# **GARMIN.**

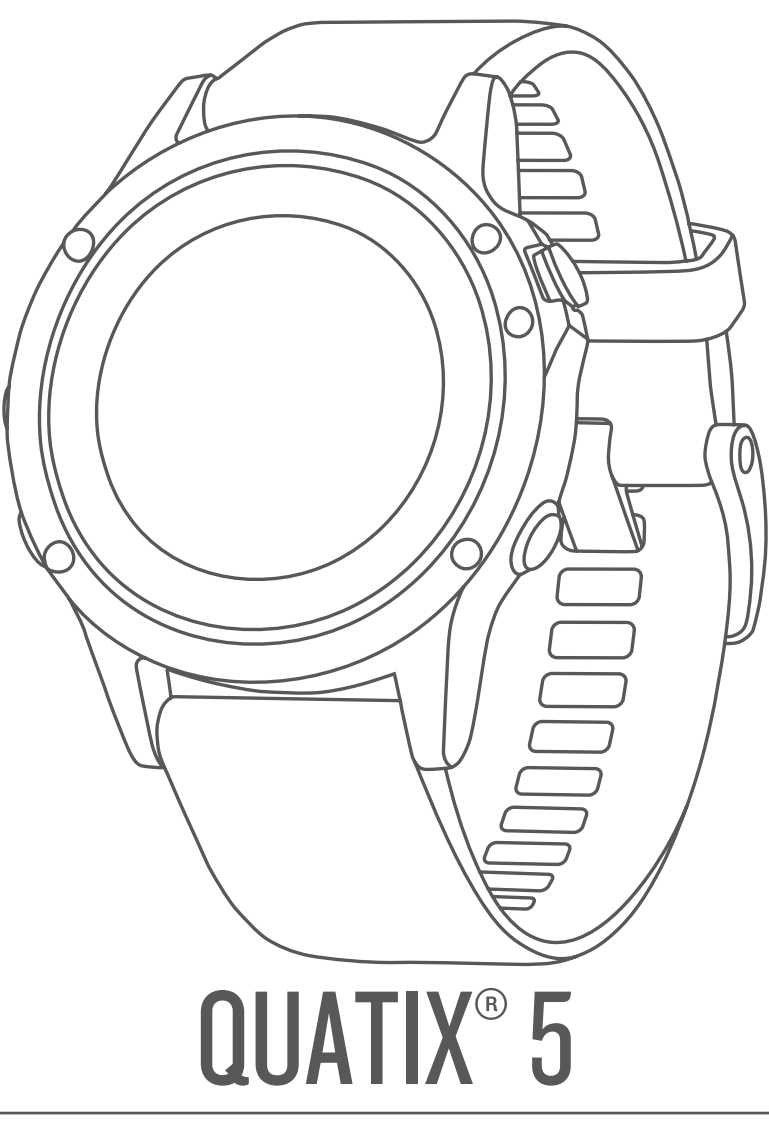

# Brukerveiledning

#### © 2017 Garmin Ltd. eller tilhørende datterselskaper

Med enerett. I henhold til opphavsrettslovene må ingen deler av denne brukerveiledningen kopieres uten skriftlig samtykke fra Garmin. Garmin forbeholder seg retten til å endre eller forbedre produktene sine og gjøre endringer i innholdet i denne brukerveiledningen uten plikt til å varsle noen person eller organisasjon om slike endringer eller forbedringer. Gå til [www.garmin.com](http://www.garmin.com) for å finne gjeldende oppdateringer og tilleggsinformasjon vedrørende bruk av dette produktet.

Garmin<sup>®</sup>, Garmin-logoen, ANT+<sup>®</sup>, Auto Lap<sup>®</sup>, Auto Pause®, Edge®, FUSION®, quatix®, inReach®, TracBack®, VIRB® og Virtual Partner® er varemerker som tilhører Garmin Ltd. eller tilhørende datterselskaper som er registrert i USA og andre land. Connect IQ™, FUSION-Link Lite™, Garmin Connect™, Garmin Express™, Garmin Golf™, Garmin Move IQ™, HRM-Run™, HRM-Swim™ HRM-Tri™, QuickFit™, tempe™, TruSwing™, TrueUp™, Varia Vision™, Vector™ og Xero™ er varemerker som tilhører Garmin Ltd. eller tilhørende datterselskaper. Disse varemerkene kan ikke brukes uten uttrykkelig tillatelse fra Garmin.

American Heart Association® er et varemerke for American Heart Association, Inc. Android™ er et registrert varemerke for Google Inc. Apple® og Mac® er varemerker for Apple Inc., registrert i USA og andre land. Bluetooth® ordmerket og logoene eies av Bluetooth SIG, Inc., og enhver bruk som Garmin gjør av disse, er underlagt lisens. The Cooper Institute®, samt alle tilknyttede varemerker tilhører The Cooper Institute. Di2™ er et varemerke som tilhører Shimano, Inc. Shimano® er et registrert varemerke som tilhører Shimano, Inc. STRAVA og Strava™ er varemerker som tilhører Strava, Inc. Avanserte hjerteslagsanalyser fra Firstbeat. Training Stress Score™ (TSS), Intensity Factor™ (IF) og Normalized Power™ (NP) er varemerker for Peaksware, LLC. Wi-Fi® er et registrert merke for Wi-Fi Alliance Corporation. Windows® er et registrert varemerke for Microsoft Corporation i USA og andre land. Andre varemerker og varenavn tilhører sine respektive eiere.

Produktet er sertifisert i henhold til ANT+®. Du finner en liste over kompatible produkter og apper på [www.thisisant.com/directory](http://www.thisisant.com/directory).

## Innholdsfortegnelse

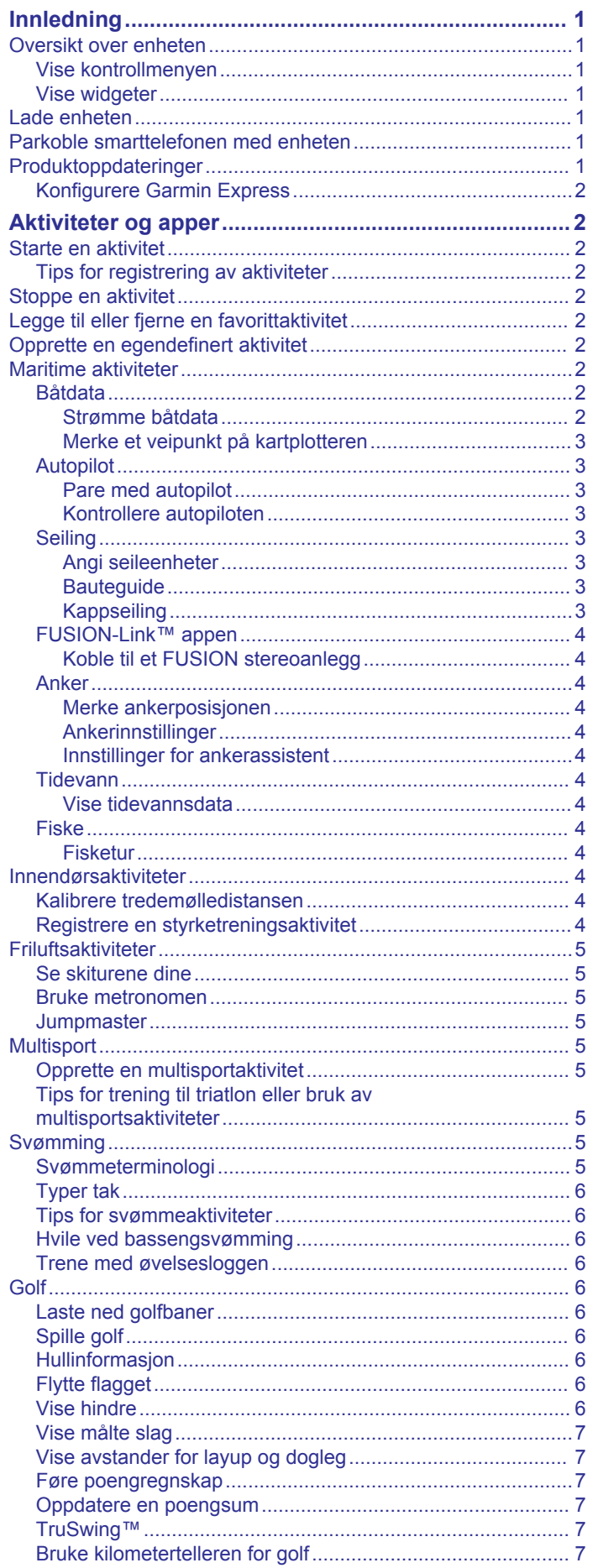

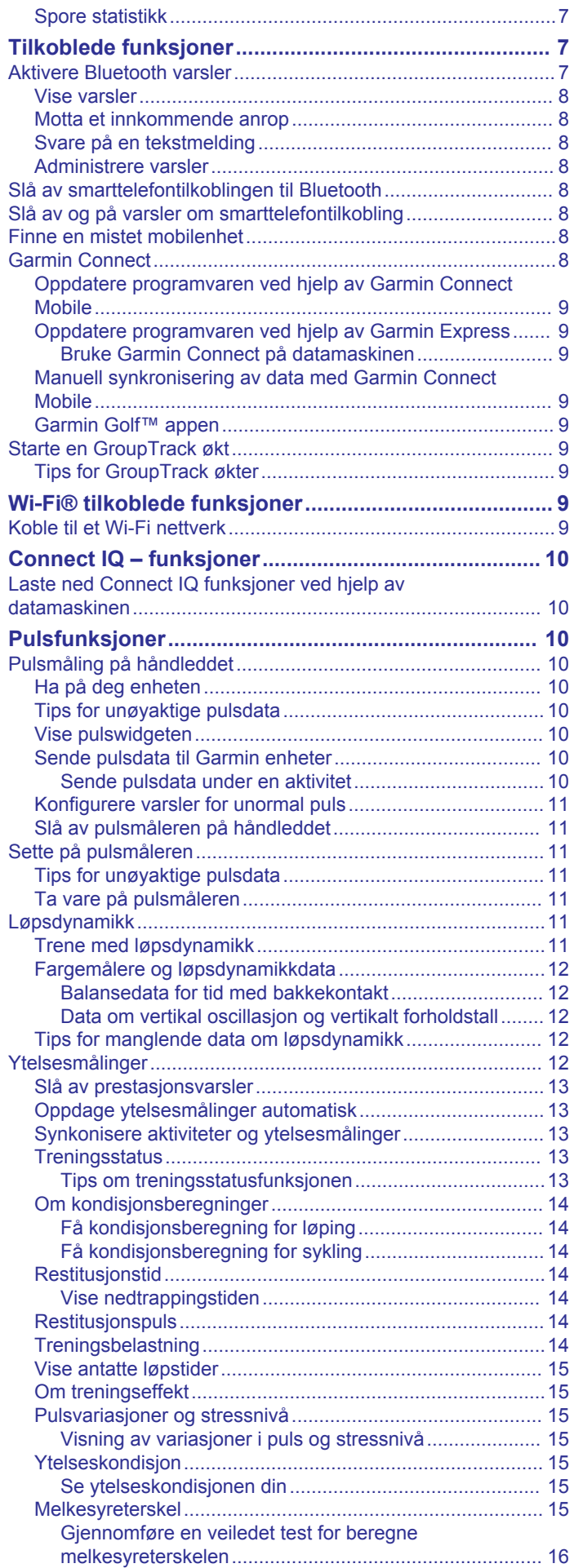

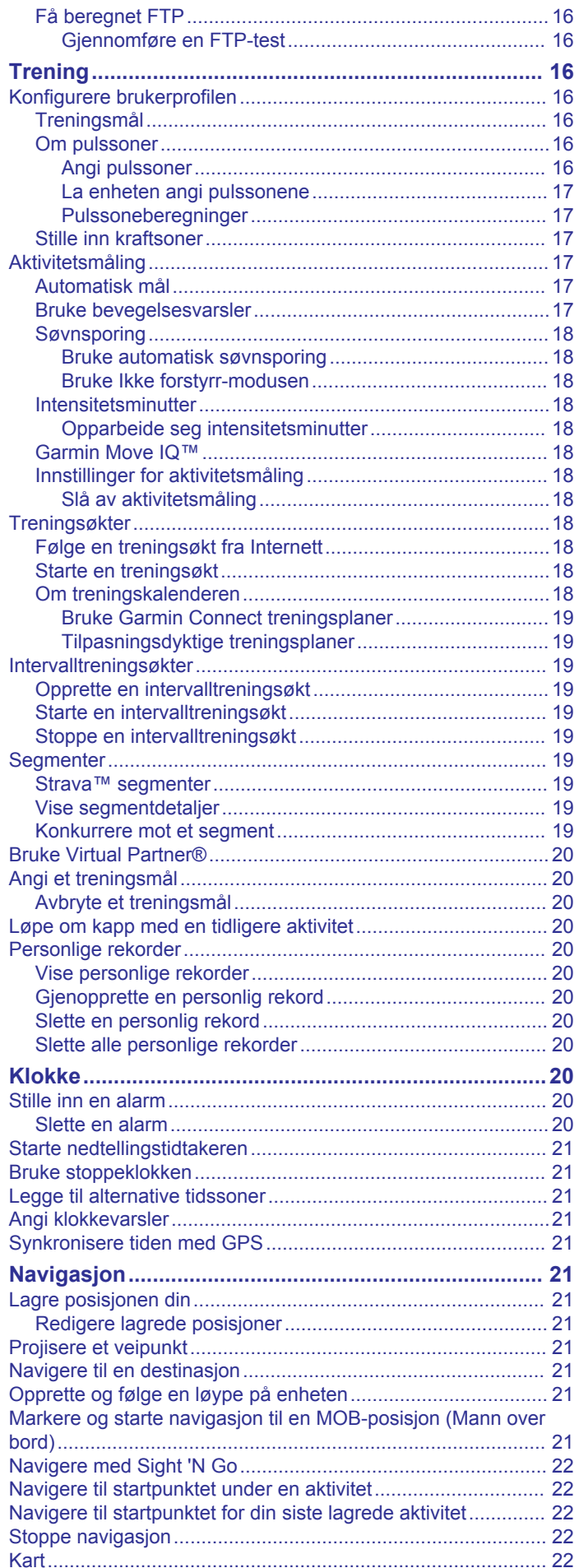

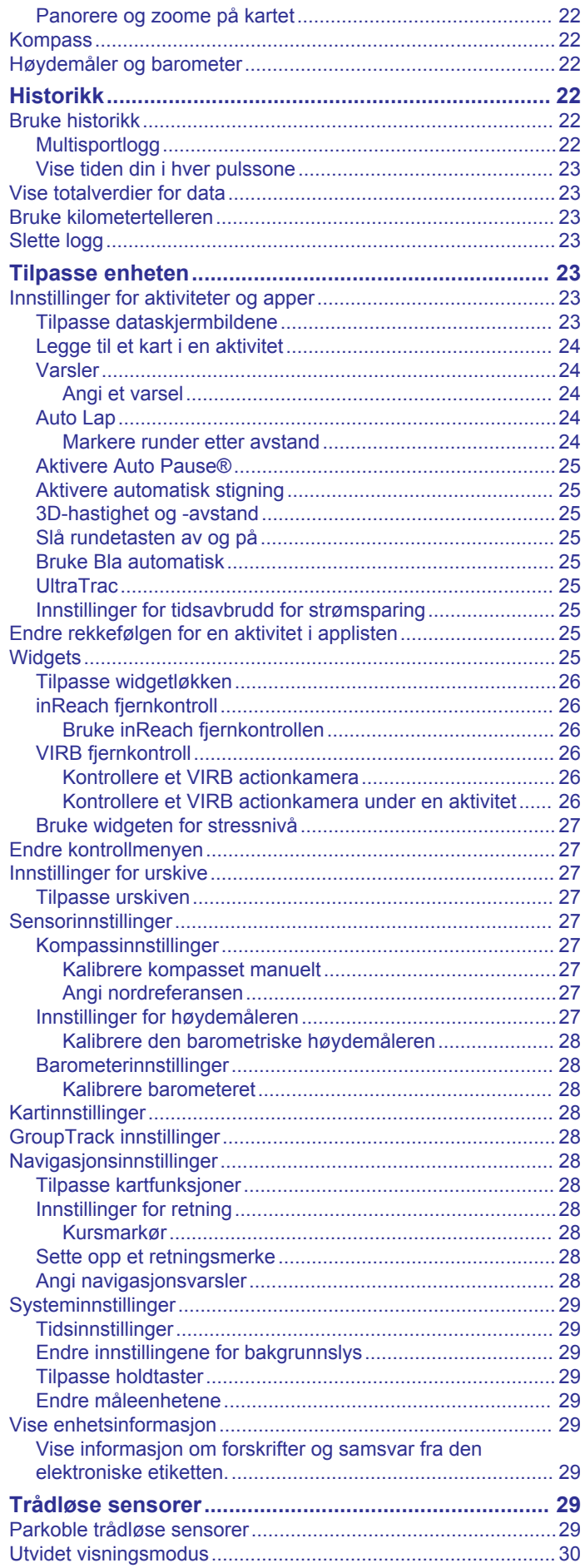

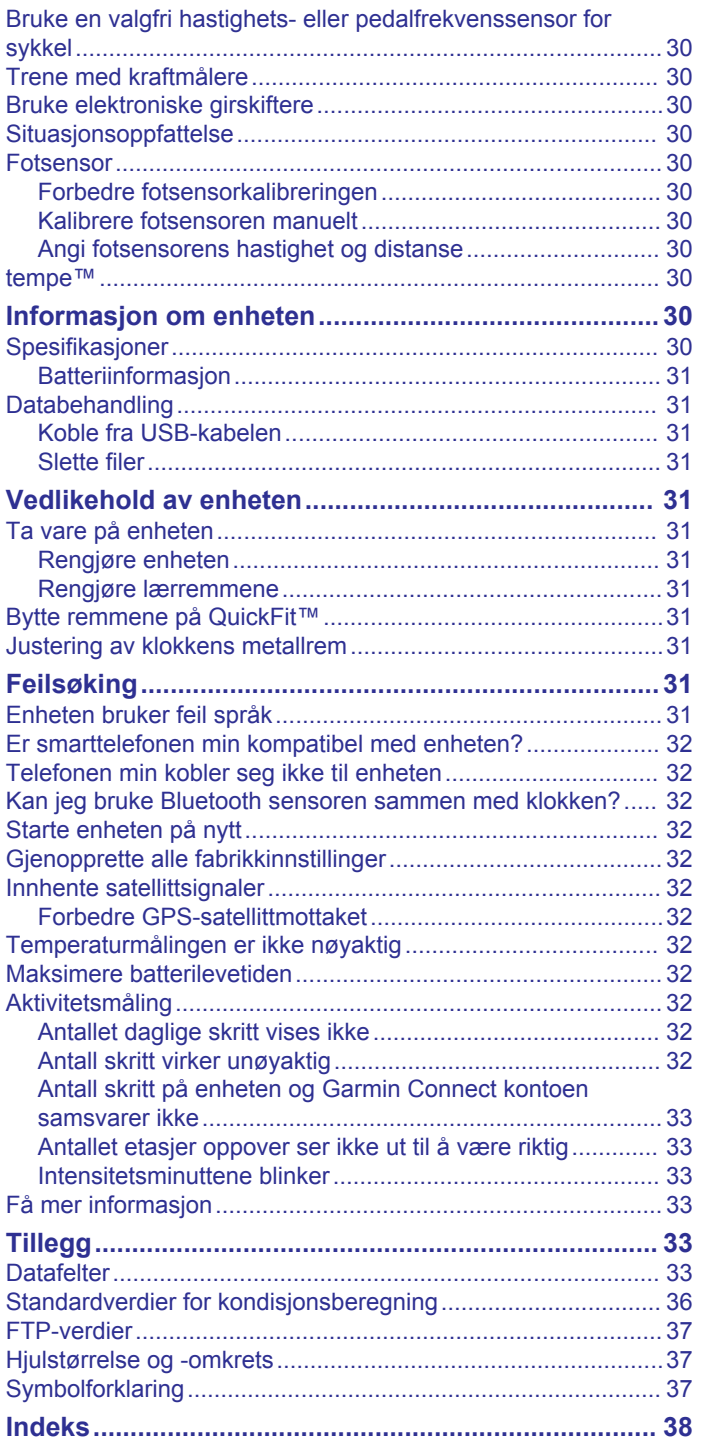

## **Innledning**

### **ADVARSEL**

<span id="page-6-0"></span>Se veiledningen *Viktig sikkerhets- og produktinformasjon* i produktesken for å lese advarsler angående produktet og annen viktig informasjon.

Rådfør deg alltid med legen før du begynner på eller endrer et treningsprogram.

## **Oversikt over enheten**

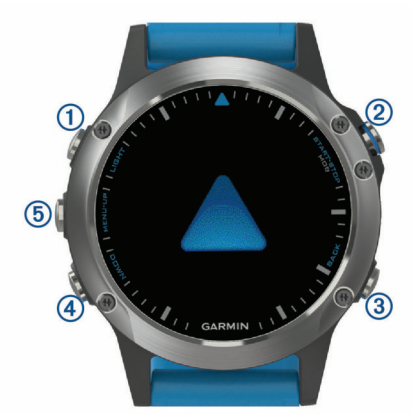

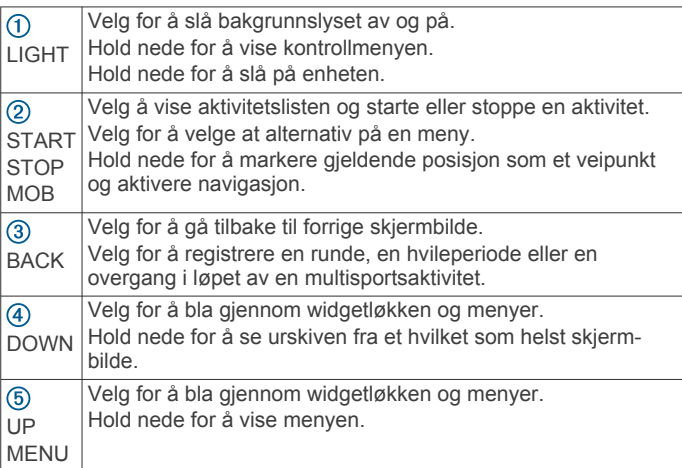

#### **Vise kontrollmenyen**

Kontrollmenyen inneholder alternativer, blant annet for å slå på Ikke forstyrr-modusen, låse tastene og slå av enheten.

**MERK:** Du kan legge til, endre rekkefølgen på eller fjerne alternativer i kontrollmenyen (*[Endre kontrollmenyen](#page-32-0)*, side 27).

**1** Hold inne **LIGHT** i hvilket som helst skjermbilde.

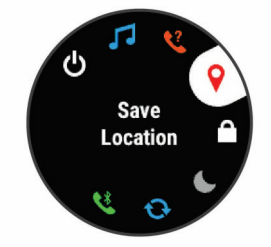

**2** Velg **UP** eller **DOWN** for å bla gjennom alternativene.

### **Vise widgeter**

Enheten leveres forhåndslastet med flere kontrollprogrammer. Du får tilgang til flere når du parkobler enheten med en smarttelefon.

• Velg **UP** eller **DOWN**. Enheten blar gjennom kontrollprogramløkken.

- Velg **START** for å vise flere alternativer og funksjoner for et kontrollprogram.
- Hold inne **BACK** på et hvilket som helst skjermbilde for å gå tilbake til urskiven.
- Hvis du tar opp en aktivitet, velger du **BACK** for å gå tilbake til datasidene for aktiviteten.

### **Lade enheten**

#### **ADVARSEL**

Denne enheten inneholder et litiumionbatteri. Se veiledningen *Viktig sikkerhets- og produktinformasjon* i produktesken for å lese advarsler angående produktet og annen viktig informasjon.

#### *LES DETTE*

Tørk godt av og rengjør kontaktene og området rundt før du lader enheten eller kobler den til en datamaskin. På denne måten kan du forhindre korrosjon. Se instruksjoner for rengjøring i tillegget.

**1** Koble den minste enden av USB-kabelen til ladeporten på enheten.

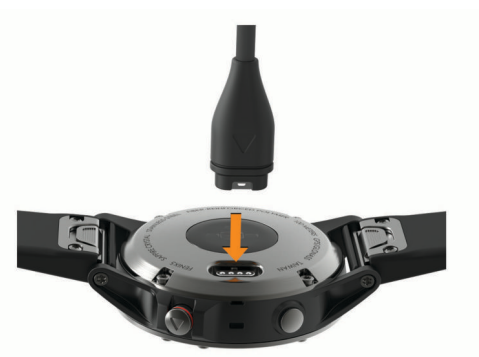

- **2** Koble den største enden av USB-kabelen til en USBladeport.
- **3** Lad enheten helt opp.

### **Parkoble smarttelefonen med enheten**

For at du skal kunne bruke funksjonene til quatix enheten, må den parkobles direkte via Garmin Connect™ Mobile-appen og ikke fra Bluetooth® innstillingene på smarttelefonen.

- **1** Installer og åpne Garmin Connect Mobile-appen fra appbutikken på smarttelefonen.
- **2** Hold smarttelefonen innenfor 10 m (33 fot) unna enheten.
- **3** Velg **LIGHT** for å slå på enheten.

Første gang du slår på enheten, åpnes den i parkoblingsmodus.

**TIPS:** Du kan holde inne LIGHT og velge ₹ for å gå inn i parkoblingsmodus manuelt.

- **4** Velg et alternativ for å legge til enheten i Garmin Connect kontoen din:
	- Hvis dette er første gang du parkobler en enhet med Garmin Connect Mobile-appen, følger du instruksjonene på skjermen.
	- Hvis du allerede har parkoblet en annen enhet med Garmin Connect Mobile-appen, går du til eller ... menyen, velger **Garmin-enheter** > **Legg til enhet** og følger instruksjonene på skjermen.

### **Produktoppdateringer**

Installer Garmin Express™ [\(www.garmin.com/express](http://www.garmin.com/express)) på datamaskinen. Installer Garmin Connect Mobile-appen på smarttelefonen.

Appen gir Garmin® enheter enkel tilgang til disse tjenestene:

- <span id="page-7-0"></span>• Programvareoppdateringer
- Dataopplastinger til Garmin Connect
- Produktregistrering

#### **Konfigurere Garmin Express**

**1** Koble enheten til datamaskinen med en USB-kabel.

- **2** Gå til [www.garmin.com/express.](http://www.garmin.com/express)
- **3** Følg instruksjonene på skjermen.

## **Aktiviteter og apper**

Enheten kan brukes til en ulike treningsaktiviteter, både utendørs og innendørs. Når du starter en aktivitet, viser og registrerer enheten sensordata. Du kan lagre aktiviteter og dele dem med Garmin Connect fellesskapet.

Du kan også legge til Connect IQ™ aktiviteter og apper på enheten ved hjelp av Connect IQ nettstedet (*[Connect IQ –](#page-15-0)  [funksjoner](#page-15-0)*, side 10).

Hvis du vil ha mer informasjon om nøyaktigheten til aktivitetsmåling og treningsmålinger, kan du gå til [garmin.com](http://garmin.com/ataccuracy) [/ataccuracy](http://garmin.com/ataccuracy).

### **Starte en aktivitet**

Når du starter en aktivitet, aktiveres GPS automatisk (hvis dette kreves). Når du stopper aktiviteten, aktiveres klokkemodus.

- **1** Velg **START** på urskiven.
- **2** Velg en aktivitet.
- **3** Følg eventuelt instruksjonene på skjermen for å angi ekstra informasjon.
- 4 Vent eventuelt mens enheten kobler til ANT+® sensorene.
- **5** Hvis aktiviteten krever GPS, går du utendørs og venter mens enheten innhenter satellittsignaler.
- **6** Velg **START** for å starte tidtakeren. **MERK:** Enheten registrerer ikke aktivitetsdata før du starter tidtakeren.

#### **Tips for registrering av aktiviteter**

- Lad enheten før du starter en aktivitet (*[Lade enheten](#page-6-0)*, side 1).
- Velg **BACK** for å registrere runder.
- Velg **UP** eller **DOWN** for å se flere datasider.

### **Stoppe en aktivitet**

- **1** Velg **STOP**.
- **2** Velg et alternativ:
	- Hvis du vil fortsette aktiviteten, velger du **Fortsett**.
	- Hvis du vil lagre aktiviteten og gå tilbake til klokkemodus, velger du **Lagre**.
	- Hvis du vil stanse aktiviteten midlertidig og fortsette senere, velger du **Senere**.
	- Hvis du vil markere en runde, velger du **runde**.
	- Hvis du vil navigere tilbake til startpunktet for aktiviteten ved å gå tilbake samme vei som du kom, velger du **Tilbake til start** > **TracBack**.

**MERK:** Denne funksjonen er bare tilgjengelig for aktiviteter som bruker GPS.

• Hvis du vil navigere tilbake til startpunktet for aktiviteten via den mest direkte banen, velger du **Tilbake til start** > **Rute**.

**MERK:** Denne funksjonen er bare tilgjengelig for aktiviteter som bruker GPS.

• Hvis du vil forkaste aktiviteten og gå tilbake til klokkemodus, velger du **Forkast** > **Ja**.

**MERK:** Når aktiviteten er stoppet, lagres den automatisk av enheten etter 30 minutter.

### **Legge til eller fjerne en favorittaktivitet**

Listen over favorittaktiviteter vises når du trykker på START på urskiven, og den gir rask tilgang til aktivitetene du bruker mest. Første gang du trykker på START for å starte en aktivitet, ber enheten om at du velger favorittaktivitetene dine. Du kan når som helst legge til eller fjerne favorittaktiviteter.

- **1** Hold inne **MENU**.
- **2** Velg **Innstillinger** > **Aktiviteter og apper**.

Favorittaktivitetene dine vises øverst på listen med en hvit bakgrunn. Andre aktiviteter vises en med sort bakgrunn.

- **3** Velg et alternativ:
	- Hvis du vil legge til en favorittaktivitet, velger du aktiviteten, og deretter velger du **Angi som favoritt**.
	- Hvis du vil fjerne en favorittaktivitet, velger du aktiviteten og deretter **Fjern fra Favoritter**.

### **Opprette en egendefinert aktivitet**

- **1** Velg **START** > **Legg til** på urskiven.
- **2** Velg et alternativ:
	- Velg **Kopier aktivitet** hvis du vil opprette den egendefinerte aktiviteten med utgangspunkt i en av de lagrede aktivitetene dine.
	- Velg **Annet** for å opprette en ny egendefinert aktivitet.
- **3** Velg eventuelt en aktivitetstype.
- **4** Velg et navn, eller skriv inn et egendefinert navn. Dupliserte aktivitetsnavn inkluderer et tall, for eksempel: Sykkel(2).
- **5** Velg et alternativ:
	- Velg et alternativ for å tilpasse spesifikke aktivitetsinnstillinger. Du kan for eksempel velge en detaljfarge eller tilpasse dataskjermbildene.
	- Velg **Ferdig** hvis du vil lagre og bruke den egendefinerte aktiviteten.
- **6** Velg **Ja** for å legge til aktiviteten i listen over favoritter.

### **Maritime aktiviteter**

quatix enheten leveres forhåndslastet med apper for maritime aktiviteter, for eksempel båtføring og fisking, og samhandling med maritime Garmin enheter. Du kan parkoble med de maritime enhetene dine fra appene på quatix enheten.

I brukerveiledningen til den maritime Garmin enheten din finner du mer informasjon om parkobling med denne enheten.

#### **Båtdata**

#### *Strømme båtdata*

Du kan strømme datafelter fra den kompatible kartplotteren din til quatix enheten. Enheten viser opptil tre datafelter per side, og opptil fire sider med data.

- **1** Velg **START** > **Båtdata** på urskiven.
- **2** Plasser quatix enheten din maksimalt 3 m (10 fot) unna kartplotteren.
- **3** Angi kartplotteren til å gå inn i parkoblingsmodus. Hvis du vil ha mer informasjon, kan du se i brukerveiledningen til kartplotteren.
- **4** Om nødvendig velger du **START** på quatix enheten for å endre en dataside.

Når enhetene er parkoblet, kobles de til automatisk når de er slått på, innenfor rekkevidde og appen er åpnet på klokken. Hvis du må parkoble med en annen kartplotter, holder du inne **MENU**  i båtdataappen og velger **Parkoble ny**.

#### <span id="page-8-0"></span>*Merke et veipunkt på kartplotteren*

Du kan merke et veipunkt på den kompatible kartplotteren din ved å bruke quatix enheten.

- **1** Velg **START** > **Båtdata** på urskiven.
- **2** Velg **START** > **Merk plotterveipunkt**.

#### **Autopilot**

#### $\triangle$  ADVARSEL

Du er ansvarlig for sikker og forsvarlig betjening av fartøyet. Autopiloten er et verktøy som forbedrer måten du styrer båten på. Autopiloten unntar deg ikke ansvaret for å styre båten på en trygg og sikker måte. Unngå navigasjonsfarer, og la aldri roret stå ubemannet.

Vær alltid beredt til å ta manuell kontroll over båten.

Lær deg å betjene autopiloten under rolige værforhold i åpent farvann uten farer.

Vær forsiktig når du bruker autopiloten i nærheten av faremomenter i vannet, for eksempel brygger, pæleverk og andre båter.

#### *Pare med autopilot*

- **1** Velg **START** > **Autopilot** > **START** på urskiven.
- **2** Plasser quatix enheten maksimalt 3 m (10 fot) unna den maritime enheten.
- **3** Angi den kompatible Garmin rorkontrollen med autopilot for å søke etter en fjernkontroll.

Hvis du vil ha mer informasjon, kan du se i brukerveiledningen til rorkontrollen med autopilot.

Når du har parkoblet enhetene, kobles de til automatisk når de er slått på, innenfor rekkevidde og appen er åpnet på klokken. Hvis du må parkoble med en annen rorkontroll med autopilot, holder du inne **MENU** i autopilot-appen og velger **Innstillinger** > **Parkoble ny**.

#### *Kontrollere autopiloten*

- **1** Velg **START** > **Autopilot** på urskiven.
- **2** Velg et alternativ:
	- Hvis du vil aktivere autopilotens funksjon for å holde styrekursen, må du holde stø kurs, velge **START** og slippe roret.
	- Hvis du vil endre kurs mens autopiloten er aktivert, velger du **UP** for styrbord og **DOWN** for babord.
	- Hvis du vil endre styremodus, må du holde inne **MENU**, velge **Styremodus** og velge et alternativ.
	- Hvis du vil utføre et styremønster, må du holde inne **MENU**, velge **Mønsterstyring** og velge et mønster. **MERK:** Du kan bytte mellom styremønstrene som er tilgjengelige på quatix enheten, fra autopiloten.
	- Hvis du vil ta roret og sette autopiloten i standby-modus, velger du **STOP**.

#### **Seiling**

#### *Angi seileenheter*

- **1** Velg **START** > **Kappseilas** > **Innstillinger** > **Enheter** på urskiven.
- **2** Velg et alternativ.

#### *Bauteguide*

Når du kjører i cruisefart eller topphastighet mot vinden, kan bauteguiden hjelpe deg med å fastslå om båten seiler på en lift eller header. Når du kalibrerer bauteguiden, fanger enheten opp båtens kurs over land (COG) for babord  $\overline{0}$  og styrbord  $\overline{2}$  og bruker COG-dataene til å beregne den gjennomsnittlige faktiske vindretningen  $\circled{3}$  og bautevinkelen  $\circled{4}$ .

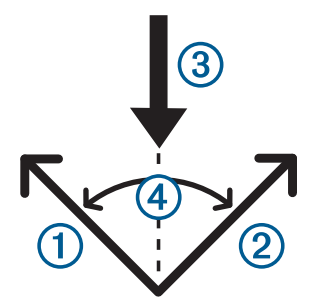

Enheten bruker disse dataene til å fastslå om båten seiler løftet eller på en header på grunn av vindskift.

Enhetens bauteguide er som standard satt til automatisk, og enheten omberegner bautevinkelen og den faktiske vindretningen hver gang COG beregnes for styrbord eller babord. Du kan endre innstillingene for bauteguiden for å angi en fast bautevinkel eller faktisk vindretning.

**MERK:** quatix bruker GPS-basert kurs over land til å fastslå kursen i funksjonen for bauteassistent. Den holder ikke oversikt over andre faktorer som kan påvirke båtens retning, for eksempel strømninger og tidevann.

#### **Kalibrere bauteassistenten**

- **1** Velg **START** > **Kappseilas** på urskiven.
- **2** Velg **Kappseiling** eller **Cruise**.
- **3** Følg instruksjonene på skjermen.
- Et rødt eller grønt felt vises. Et rødt felt indikerer at båten er ute av kurs. Et grønt felt indikerer at båten er i kurs.

#### *Kappseiling*

Du kan bruke enheten til å øke sannsynligheten for at båten krysser startlinjen idet kappseilaset begynner. Hvis du synkroniserer tidtakeren for kappseiling med den offisielle nedtellingstidtakeren for kappseilaset, blir du varslet med intervaller på ett minutt når starten på kappseilaset nærmer seg. Enheten bruker disse dataene til å angi om båten krysser startlinjen før, etter eller akkurat når kappseilaset starter.

#### **Angi startlinjen**

- **1** Velg **START** > **Kappseilas** > **Innstillinger** > **Ping startlinje**.
- **2** Velg **Merk** for å merke startlinjemerket på babord side mens du seiler forbi det.
- **3** Velg **Merk** for å merke startlinjemerket på styrbord side mens du seiler forbi det.

#### **Angi tidtakeren for kappseiling**

Du må velge profilen for seiling og angi startlinjen før du kan bruke enheten til å starte et kappløp.

#### **1** Velg **START** > **Kappseilas** > **Kappseiling**.

Skjermbildet viser tidtakeren for kappløp ①, brenntid 2 og avstand til startlinjen 3.

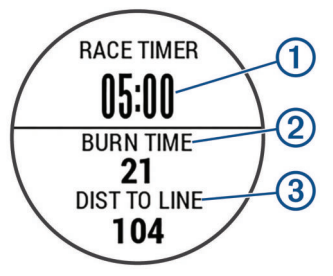

- **2** Velg **START**.
- **3** Velg **UP** og **DOWN** for å synkronisere tidtakeren for kappløp med den offisielle nedtellingen for kappløp.

**MERK:** Når brenntiden er i minus, ankommer du startlinjen etter at kappløpet begynner. Når brenntiden er i pluss, ankommer du startlinjen før kappløpet begynner.

#### <span id="page-9-0"></span>**4** Velg **START**.

### **FUSION-Link™ appen**

Du kan bruke FUSION-Link appen på quatix 5-enheten din til å kontrollere lydavspillingen på FUSION® enheten.

#### *Koble til et FUSION stereoanlegg*

- **1** Angi FUSION stereoanlegget til å være synlig. Hvis du vil ha mer informasjon, kan du se i brukerveiledningen til stereoanlegget.
- **2** Plasser quatix enheten din maksimalt 3 m (10 fot) unna stereoanlegget.
- **3** Velg **START** > **FUSION-Link** på urskiven.

Første gang du åpner appen på klokken, parkobles klokken automatisk med stereoanlegget og blir koblet til det. Hvis du må parkoble med et annet stereoanlegg, velger du **Innstillinger** > **Parkoble ny** i FUSION-Link appen.

Når du har parkoblet enhetene, kobles de til automatisk når de er slått på, innenfor rekkevidde og appen er åpnet på klokken.

#### **Anker**

#### *Merke ankerposisjonen*

**1** Velg **START** > **Anker** på urskiven.

**2** Velg **START** > **Slipp anker**.

#### *Ankerinnstillinger*

#### Velg **START** > **Anker** > **START**.

**Avdriftsradius**: Angir den tillatte avdriftsavstanden under ankring.

**Oppdateringsintervall**: Angir tidsintervallet for oppdatering av ankerdata.

#### *Innstillinger for ankerassistent*

Velg START på skjermbildet for ankerassistenten.

**Skop**: Angir det første tallet i ankersettingsforholdet. Ankersettingsforholdet er forholdet mellom lengden til ankerkjettingen i bruk og den loddrette avstanden fra baugen på båten til havbunnen.

**Dybde**: Angir vanndybden.

**Baugforskyvning**: Angir avstanden mellom baugen på båten og plasseringen av GPS-antennen.

#### **Tidevann**

#### *Vise tidevannsdata*

Når du parkobler enheten med en smarttelefon, kan du laste ned tidevannsdata for den gjeldende posisjonen din for opptil sju dager. Du kan oppdatere posisjonen din og laste ned nye tidevannsdata ved å velge **START** på tidevannsskjermbildet.

**1** Velg **START** > **Tidevann** på urskiven.

Du får se et 24-timers tidevannskart som viser høyvann  $\odot$  og lavvann 2 for den gjeldende datoen.

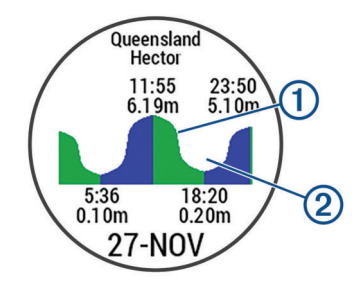

**2** Velg **UP** eller **DOWN** for å vise tidevannsdata fra andre dager.

### **Fiske**

#### *Fisketur*

Du kan holde oversikt over det daglige antallet fisk, bruke konkurransetidtaker eller angi en intervalltidtaker for å holde oversikt over fiskehastigheten din.

- **1** Velg **START** > **Fisk** på urskiven.
- **2** Velg et alternativ:
	- Velg **Still inn tidtakere** for å telle ned den gjenstående tiden i konkurransen.
	- Når du vil holde oversikt over antallet fisk for dagen, velger du **Begynn å fiske** > **Ny telling** og deretter **START**  for å øke eller **BACK** for å redusere antallet fisk.

### **Innendørsaktiviteter**

quatix-enheten kan brukes til innendørstrening, slik som løping på tredemølle eller ved bruk av ergometersykkel. GPS slås av for innendørsaktiviteter.

Når GPS er slått av, beregnes hastighet, distanse og pedalfrekvens ved hjelp av akselerasjonsmåleren i enheten. Akselerasjonsmåleren kalibrerer seg selv. Nøyaktigheten til dataene for hastighet, distanse og pedalfrekvens blir bedre etter at du har tatt noen løpeturer eller gåturer utendørs med GPS.

**TIPS:** Hvis du holder i gelendrene til tredemøllen, reduseres nøyaktigheten. Du kan bruke en tilleggsfotsensor for å registrere tempo, avstand og pedalfrekvens.

Hvis du sykler med GPS slått av, er ikke hastighet og avstand tilgjengelig med mindre du har en tilleggssensor som sender hastighets- og avstandsdata til enheten (for eksempel en hastighets- eller pedalfrekvenssensor).

#### **Kalibrere tredemølledistansen**

For å kunne registrere mer nøyaktige distanser for tredemølleløpingen din, kan du kalibrere tredemølledistansen etter at du har løpt minst 1,5 km (1 engelsk mil) på en tredemølle. Hvis du bruker forskjellige tredemøller, kan du kalibrere tredemølledistansen manuelt for hver tredemølle eller etter hver løpeøkt.

- **1** Start en tredemølleaktivitet (*[Starte en aktivitet](#page-7-0)*, side 2), og løp minst 1,5 km (1 engelsk mil) på tredemøllen.
- **2** Når du har fullført løpeturen, velger du **STOP**.
- **3** Velg et alternativ:
	- Velg **Lagre** for å kalibrere tredemølledistansen for første gang.

Enheten ber om at du fullfører tredemøllekalibreringen.

- Hvis du vil kalibrere tredemølledistansen manuelt etter første gangs kalibrering, velger du **Kalibrer og lagre** > **Ja**.
- **4** Se hvor langt du har løpt på tredemøllen, og angi distansen på enheten din.

#### **Registrere en styrketreningsaktivitet**

Du kan registrere sett under en styrketreningsaktivitet. Et sett er flere repetisjoner av én enkelt bevegelse.

**1** Fra urskiven velger du **START** > **Styrke**.

Første gang du registrerer en styrketreningsaktivitet, må du velge hvilket håndledd klokken din sitter på.

- **2** Velg **START** for å starte settidtakeren.
- **3** Start det første settet ditt.

Enheten teller antall repetisjoner. Repetisjonsantallet vises når du har fullført minst seks repetisjoner.

**TIPS:** Enheten kan bare telle repetisjoner for én enkelt bevegelse for hvert sett. Når du ønsker å bytte øvelse, bør du avslutte settet og starte et nytt et.

**4** Velg **BACK** for å fullføre settet.

<span id="page-10-0"></span>Klokken viser totalt antall repetisjoner for settet. Etter flere sekunder vises hviletidtakeren.

**5** Hold eventuelt inne **MENU**, velg **Rediger forrige sett** og rediger antall repetisjoner.

**TIPS:** Du kan også legg til vekten som brukes for settet.

- **6** Når du er ferdig med å hvile, velger du **BACK** for å starte det neste settet.
- **7** Gjenta for hvert styrketreningssett til aktiviteten er ferdig.
- **8** Etter siste sett velger du **START** for å stoppe tidtakeren.
- **9** Velg **Lagre**.

### **Friluftsaktiviteter**

quatix enheten leveres forhåndslastet med utendørsaktiviteter, for eksempel løping og sykling. GPS-en slås på for utendørsaktiviteter. Du kan legge til nye aktiviteter basert på standardaktiviteter, for eksempel gåing eller roing. Du kan også legge til egendefinerte aktiviteter på enheten (*[Opprette en](#page-7-0) [egendefinert aktivitet](#page-7-0)*, side 2).

#### **Se skiturene dine**

Enheten registrerer detaljene for hver tur med ski eller snøbrett gjennom funksjonen for automatisk tur. Denne funksjonen er slått på som standard for alpint og snøbrettkjøring. Den registrerer nye skiturer automatisk basert på bevegelsene dine. Tidtakeren stanser midlertidig når du slutter å renne utfor og når du er i skiheisen. Tidtakeren står på pause under hele heisturen. Sett utfor bakken for å starte tidtakeren på nytt. Du kan vise turdetaljene fra pauseskjermen eller mens tidtakeren er i gang.

- **1** Start en ski- eller snøbrettaktivitet.
- **2** Hold inne **MENU**.
- **3** Velg **Vis nedkjøringer**.
- **4** Velg **UP** og **DOWN** for å vise detaljer om siste tur, gjeldende turer og totalt antall turer.

Turen omfatter tid, tilbakelagt avstand, maksimal hastighet, gjennomsnittlig hastighet og total nedstigning.

#### **Bruke metronomen**

Metronomfunksjonen spiller av toner i en jevn rytme for å hjelpe deg å forbedre ytelsen ved å trene med en raskere, roligere eller mer konsekvent frekvens.

**MERK:** Denne funksjonen er ikke tilgjengelig for alle aktiviteter.

- **1** Velg **START** på urskiven.
- **2** Velg en aktivitet.
- **3** Hold nede **MENU**.
- **4** Velg aktivitetsinnstillingene.
- **5** Velg **Metronom** > **Status** > **På**.
- **6** Velg et alternativ:
	- Velg **Slag/minutt** for å skrive inn en verdi basert på kadensen du vil opprettholde.
	- Velg **Varselfrekvens** for å tilpasse frekvensen for slagene.
	- Velg **Lyder** for å tilpasse lyden og vibrasjonen for metronomen.
- **7** Velg om nødvendig **Forhåndsvisning** for å lytte til metronomfunksjonen før du løper.
- **8** Ta en løpetur (*[Starte en aktivitet](#page-7-0)*, side 2). Metronomen starter automatisk.
- **9** Velg **UP** eller **DOWN** i løpet av løpeturen for å vise metronomskjermbildet.
- **10**Hold eventuelt nede **MENU** for å endre metronominnstillingene.

#### **Jumpmaster**

#### **ADVARSEL**

Jumpmaster-funksjonen skal bare brukes av erfarne fallskjermhoppere. Jumpmaster-funksjonen må ikke brukes som primær høydemåler for fallskjermhopp. Hvis du ikke angir riktig informasjon om hoppet, kan det føre til alvorlige personskader eller dødsfall.

Jumpmaster-funksjonen følger militære retningslinjer for å beregne punktet for utløsning av fallskjermen (HARP). Enheten registrerer automatisk når du har hoppet for å begynne å navigere mot ønsket landingspunkt (DIP) ved hjelp av barometeret og det elektroniske kompasset.

### **Multisport**

Personer som driver med triatlon, duatlon eller andre multisportskonkurranser, kan ha nytte av multisportsaktiviteter som Triatlon eller Swimrun. Under en multisportsaktivitet kan du skifte mellom aktiviteter og fortsatt se total tid og avstand. Du kan for eksempel skifte fra sykling til løping og vise den totale tiden og avstanden for sykling og løping gjennom hele multisportsaktiviteten.

Du kan tilpasse en multisportsaktivitet, eller du kan bruke triatlonaktiviteten som er konfigurert som standard, til et standardtriatlon.

#### **Opprette en multisportaktivitet**

- **1** Velg **START** > **Legg til** > **Multisport** på urskiven.
- **2** Velg en multisportsaktivitet, eller skriv inn et egendefinert navn.

Duplikater av aktivitetsnavn vises med et tall. For eksempel: Triatlon(2).

- **3** Velg to eller flere aktiviteter.
- **4** Velg et alternativ:
	- Velg et alternativ for å tilpasse spesifikke aktivitetsinnstillinger. Du kan for eksempel velge å inkludere overganger.
	- Velg **Ferdig** for å lagre og bruke multisportsaktiviteten.
- **5** Velg **Ja** for å legge til aktiviteten i listen over favoritter.

#### **Tips for trening til triatlon eller bruk av multisportsaktiviteter**

- Velg **START** for å starte den første aktiviteten.
- Velg **BACK** for å gå over i neste aktivitet. Hvis overganger er slått på, registreres overgangstiden separat fra aktivitetstidene.
- Velg eventuelt **BACK** for å starte neste aktivitet.
- Velg **UP** eller **DOWN** for å se flere datasider.

### **Svømming**

#### *LES DETTE*

Enheten er beregnet på overflatesvømming. Hvis du dykker med enheten, kan produktet bli skadet, og garantien blir ugyldig.

**MERK:** Enheten kan ikke registrere pulsdata på håndleddet når du svømmer.

#### **Svømmeterminologi**

- **Lengde**: En svømmetur til andre siden av bassenget.
- **Intervall**: Én eller flere lengder rett etter hverandre. Et nytt intervall starter etter hvile.
- **Tak**: Det telles et tak hver gang armen du bærer enheten på, gjennomfører en komplett runde.
- **Swolf**: Swolf-poengene er summen av tiden for én bassenglengde pluss antall svømmetak for den lengden. Eksempel: 30 sekunder pluss 15 svømmetak gir en swolf-

<span id="page-11-0"></span>poengsum på 45. Når du svømmer i åpent vann, beregnes swolf etter 25 meter. Swolf er et mål på svømmeeffektivitet, og som i golf gjelder det å få en lav poengsum.

#### **Typer tak**

Identifisering av type svømmetak er bare tilgjengelig for bassengsvømming. Typen svømmetak identifiseres ved enden av en lengde. Typer tak vises når du viser intervalloggen. Du kan også velge type tak som et egendefinert datafelt (*[Tilpasse](#page-28-0)  [dataskjermbildene](#page-28-0)*, side 23).

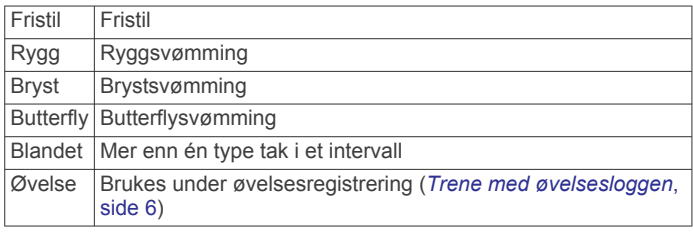

#### **Tips for svømmeaktiviteter**

• Før du starter en svømmeaktivitet i et basseng, må du følge instruksjonene på skjermen for å velge bassengstørrelsen eller angi en egendefinert størrelse.

Neste gang du starter en svømmeaktivitet i et basseng, bruker enheten denne bassengstørrelsen. Du kan endre størrelsen ved å holde inne MENU, velge

aktivitetsinnstillingene og deretter velge Bassengstørrelse.

• Velg **BACK** for å registrere en pause under svømming i basseng.

Enheten registrerer svømmeintervaller og -lengder automatisk for svømming i basseng.

• Velg **BACK** for å registrere et intervall under svømming i åpent vann.

#### **Hvile ved bassengsvømming**

Standardskjermbildet for hvile viser to hviletidtakere. Det viser også tid og avstand for det siste fullførte intervallet.

**MERK:** Svømmedata registreres ikke når du hviler.

- **1** Velg **BACK** under en svømmeaktivitet for å starte hvile. Skjermen viser hvit tekst på svart bakgrunn, og hvileskjermbildet vises.
- **2** Velg **UP** eller **DOWN** for å vise dataskjermbilder (valgfritt) under hvile.
- **3** Velg **BACK** og fortsett svømmeøkten.
- **4** Gjenta hvis du har flere hvileintervaller.

#### **Trene med øvelsesloggen**

Funksjonen Øvelseslogg er bare tilgjengelig for bassengsvømming. Du kan bruke funksjonen Øvelseslogg til å registrere spark, énarmet svømming eller andre typer svømming som ikke er et av de fire hovedtakene, manuelt.

- **1** Når du svømmer i basseng, kan du velge **UP** eller **DOWN** for å vise skjermbildet for øvelsesloggen.
- **2** Velg **BACK** for å starte øvelsestidtakeren.
- **3** Når du har fullført et øvelsesintervall, velger du **BACK**. Øvelsestidtakeren stopper, men aktivitetstidtakeren fortsetter å ta opp hele svømmeøkten.
- **4** Velg en avstand for den fullførte øvelsen. Avstandstrinnene er basert på bassengstørrelsen som er valgt for aktivitetsprofilen.
- **5** Velg et alternativ:
	- Velg **BACK** for å starte et nytt øvelsesintervall.
	- Velg **UP** eller **DOWN** for å gå tilbake til skjermbildet for svømming og starte et nytt svømmeintervall.

### **Golf**

#### **Laste ned golfbaner**

Før du kan spille på en bane for første gang, må du laste den ned ved hjelp av Garmin Connect Mobile-appen.

- **1** Åpne Garmin Connect Mobile-appen, og velg **Last ned**   $g$ olfbaner >  $\bigstar$ .
- **2** Velg en golfbane.
- **3** Velg **Last ned**.

Når banen er ferdig lastet ned, vises den i listen over baner på quatix-enheten.

#### **Spille golf**

Før du begir deg ut på å spille på en bane for første gang, må du laste den ned fra Garmin Connect Mobile-appen (*[Garmin](#page-13-0) [Connect](#page-13-0)*, side 8). Banene du har lastet ned fra Garmin Connect Mobile-programmet, oppdateres automatisk.

Du bør lade enheten før du spiller golf (*[Lade enheten](#page-6-0)*, side 1).

- **1** Velg **START** > **Golf** på urskiven.
- **2** Gå ut, og vent mens enheten innhenter satellitter.
- **3** Velg en bane fra listen over tilgjengelige baner.
- **4** Velg **Ja** for å føre poeng.
- **5** Velg **UP** eller **DOWN** for å bla gjennom hullene. Enheten forflytter seg automatisk når du beveger deg til
- neste hull. **6** Når du har fullført aktiviteten, velger du **START** > **Avslutt runde** > **Ja**.

#### **Hullinformasjon**

Fordi plasseringen til flagget varierer, beregner enheten avstanden til greenens fremre, midtre og bakre del, og ikke til selve flagget.

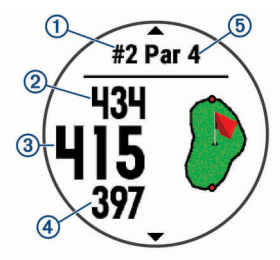

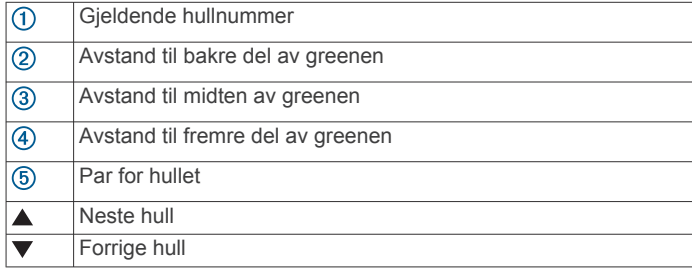

### **Flytte flagget**

Du kan se nærmere på greenen og flytte flaggplasseringen.

- **1** Gå til hullvisningen, og velg **START** > **Flytt flagg**.
- **2** Velg **UP** eller **DOWN** for å flytte flaggposisjonen.

#### **3** Velg **START**.

Avstandene på hullvisningen oppdateres for å vise den nye flaggposisjonen. Flaggposisjonen lagres bare for den gjeldende runden.

#### **Vise hindre**

Du kan vise avstander til hindre langs fairwayen for par 4- og par 5-hull. Hindere som har innvirkning på hvordan du velger å slå, vises enkeltvis eller i grupper. Dette hjelper deg med å

<span id="page-12-0"></span>fastslå avstanden for det neste slaget ditt, enten du velger et layup-slag eller å forsøke å slå over hindrene.

**1** Gå til hullvisningen, og velg **START** > **Hinder**.

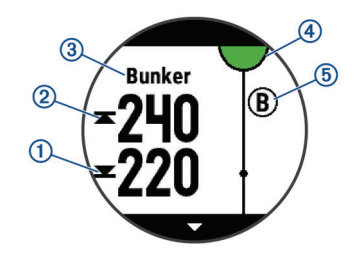

- Avstanden til fremre ① og bakre ② del av nærmeste hinder vises på skjermen.
- Du finner hindertypen **3** øverst på skjermen.
- Greenen vises som en halvsirkel 4 øverst på skjermen. Linjen under greenen representerer fairwayens midtpunkt.
- Hindre 5 vises under greenen på omtrentlige steder i forhold til fairwayen.
- **2** Velg **UP** eller **DOWN** for å se andre hindre på det gjeldende hullet.

#### **Vise målte slag**

Før enheten kan registrere og måle slag automatisk, må du aktivere poengregning.

Enheten leveres med automatisk slagsporing og -registrering. Hver gang du gjør et slag langs fairwayen, registrerer enheten slaglengden, slik at du kan se den senere.

**TIPS:** Automatisk slagsporing fungerer best når du har enheten på hånden du bruker mest og har god kontakt med ballen. Putter spores ikke.

**1** Når du spiller golf, velger du **START** > **Mål slag**.

Den siste slaglengden vises.

**MERK:** Lengden tilbakestilles automatisk når du slår til ballen igjen, putter på greenen eller beveger deg til neste hull.

**2** Velg **DOWN** for å vise alle registrerte slaglengder.

#### **Vise avstander for layup og dogleg**

Du kan vise en liste over avstander for layup og dogleg for hull med par på 4 og 5.

#### Velg **START** > **Layups**.

Hver layup og avstanden for å nå hver layup vises på skjermen.

**MERK:** Avstandene fjernes fra listen etter hvert som du passerer dem.

#### **Føre poengregnskap**

- **1** Gå til hullvisningen, og velg **START** > **Scorekort**. Scorekortet vises når de er på greenen.
- **2** Velg **UP** eller **DOWN** for å bla gjennom hullene.
- **3** Velg **START** for å velge et hull.
- **4** Velg **UP** eller **DOWN** for å legge inn poeng. Den sammenlagte poengsummen oppdateres.

#### **Oppdatere en poengsum**

- **1** Gå til hullvisningen, og velg **START** > **Scorekort**.
- **2** Velg **UP** eller **DOWN** for å bla gjennom hullene.
- **3** Velg **START** for å velge et hull.
- **4** Velg **UP** eller **DOWN** for å endre poengsummen for det aktuelle hullet.

Den sammenlagte poengsummen oppdateres.

#### **TruSwing™**

TruSwing funksjonen gjør det mulig å se svingmålinger registrert av TruSwing enheten. Gå til [www.garmin.com/golf](http://www.garmin.com/golf) hvis du vil kjøpe en TruSwing enhet.

#### **Bruke kilometertelleren for golf**

Du kan bruke kilometertelleren til å registrere tid, avstand og tilbakelagt avstand. Kilometertelleren startet og stopper automatisk når du starter eller avslutter en runde.

- **1** Velg **START** > **Kilometerteller**.
- **2** Velg om nødvendig **Nullstill** for å nullstille kilometertelleren.

#### **Spore statistikk**

Med funksjonen for Statistikksporing kan du føre detaljert statistikk når du spiller golf.

- **1** Hold nede **MENU** når hullvisningen er åpen.
- **2** Velg aktivitetsinnstillingene.
- **3** Velg **Statistikksporing** for å aktivere registrering av statistikk.

## **Tilkoblede funksjoner**

Det finnes tilkoblede funksjoner du kan bruke med quatixenheten når du kobler enheten til en kompatibel smarttelefon via Bluetooth trådløs teknologi. Enkelte funksjoner krever at du installerer programmet Garmin Connect Mobile på den tilkoblede smarttelefonen. Du finner mer informasjon på [www.garmin.com/apps.](http://www.garmin.com/apps) Enkelte funksjoner er også tilgjengelige når du kobler enheten til et trådløst nettverk.

**Telefonvarsler**: Viser telefonvarsler og meldinger på quatix enheten.

- **LiveTrack**: Gjør det mulig for venner og familie å følge løpene og treningsaktivitetene dine i sanntid. Du kan invitere følgere med e-post eller sosiale medier, slik at de kan følge sanntidsdataene dine på en sporingsside for Garmin Connect.
- **GroupTrack**: Gjør det mulig å spore kontaktene dine ved å bruke LiveTrack direkte på skjermen og i sanntid.
- **Aktivitetsopplastinger til Garmin Connect**: Sender automatisk aktiviteten til Garmin Connect kontoen når du er ferdig med å registrere den.
- **Connect IQ**: Brukes til å utvide enhetens funksjoner med nye urskiver, widgets og datafelter.
- **Programvareoppdateringer**: Brukes til å oppdatere enhetsprogramvaren.
- **Vær**: Brukes til å sjekke nåværende værforhold og værmeldinger.
- **Bluetooth sensorer**: Gjør det mulig å koble til sensorer kompatible med Bluetooth, for eksempel en pulsmåler.
- **Finn telefonen min**: Finner en forlagt smarttelefon som er parkoblet med quatix-enheten din og er innenfor rekkevidde.
- **Finn enheten min**: Finner en forlagt quatix-enhet som er parkoblet med smarttelefonen din og er innenfor rekkevidde.

### **Aktivere Bluetooth varsler**

Du må parkoble quatix enheten med en kompatibel mobilenhet før du kan aktivere varsler (*[Parkoble smarttelefonen med](#page-6-0)  [enheten](#page-6-0)*, side 1).

- **1** Hold nede **MENU**.
- **2** Velg **Innstillinger** > **Telefon** > **Smartvarsler** > **Status** > **På**.
- **3** Velg **Under aktiviteter**.
- **4** Velg en varslingspreferanse.
- **5** Velg en lydpreferanse.
- **6** Velg **Ikke i løpet av aktivitet**.
- <span id="page-13-0"></span>**7** Velg en varslingspreferanse.
- **8** Velg en lydpreferanse.
- **9** Velg **Tidsavbrudd**.
- **10**Velg hvor lenge varselet om ny varsling skal vises på skjermen.

#### **Vise varsler**

- **1** Gå til urskiven, og velg **UP** for å vise kontrollprogrammet for varsler.
- **2** Velg **START**, og velg et varsel.
- **3** Velg **DOWN** for flere alternativer.
- **4** Velg **BACK** for å gå tilbake til forrige skjermbilde.

#### **Motta et innkommende anrop**

Når du mottar et anrop på den tilkoblede smarttelefonen, viser quatix-enheten navnet eller telefonnummeret til den som ringer. Du kan godta eller avvise anropet. Hvis enheten er koblet til en smarttelefon med Android™, kan du også avvise med en tekstmelding ved å velge den fra en liste med meldinger på quatix-enheten.

- Velg **Godta** for å godta anropet.
- Velg **Avslå** for å avvise anropet.
- Hvis du vil avvise anropet og sende et svar på tekstmelding, velger du **Svar** og velger en melding fra listen.

#### **Svare på en tekstmelding**

**MERK:** Denne funksjonen er bare tilgjengelig for smarttelefoner med Android.

Når du får et tekstmeldingsvarsel på quatix enheten din, kan du sende et hurtigsvar ved å velge fra en liste med meldinger. Du kan tilpasse meldingene i Garmin Connect Mobile-appen.

**MERK:** Denne funksjonen sender tekstmeldinger med telefonen din. Vanlige grenser for tekstmeldinger og kostnader fra operatøren og abonnementet kan gjelde. Ta kontakt med mobiloperatøren din for å få mer informasjon om tekstmeldingskostnader eller -grenser.

- **1** Gå til urskiven, og velg **UP** for å vise kontrollprogrammet for varsler.
- **2** Velg **START**, og velg tekstmeldingsvarsel.
- **3** Velg **DOWN** > **Svar**.
- **4** Velg en melding fra listen.

Telefonen sender den valgte meldingen som en SMS/ tekstmelding.

#### **Administrere varsler**

Du kan bruke den kompatible smarttelefonen din til å administrere varsler som vises på quatix 5 enheten.

Velg et alternativ:

- Hvis du bruker en Apple® smarttelefon, kan du bruke varslingsinnstillingene på smarttelefonen til å velge elementene som skal vises på enheten.
- Hvis du bruker en smarttelefon med Android, går du inn i Garmin Connect Mobile-appen, velger **Innstillinger** > **Smarte varsler**.

### **Slå av smarttelefontilkoblingen til Bluetooth**

- **1** Hold nede **LIGHT** for å vise kontrollmenyen.
- 2 Velg  $\ddot{\mathbf{v}}$  for å slå av smarttelefontilkoblingen til Bluetooth på quatix enheten din.

Se i brukerveiledningen for mobilenheten hvis du vil vite hvordan du slår av trådløs Bluetooth teknologi på mobilenheten.

### **Slå av og på varsler om smarttelefontilkobling**

Du kan angi at quatix 5 enheten skal varsle deg når den parkoblede smarttelefonen kobles til og fra ved hjelp av trådløs Bluetooth teknologi.

**MERK:** Varsler om smarttelefontilkobling er slått av som standard.

- **1** Hold nede **MENU**.
- **2** Velg **Innstillinger** > **Telefon** > **Varsler**.

### **Finne en mistet mobilenhet**

Du kan bruke denne funksjonen til å finne en mistet mobilenhet som er parkoblet ved hjelp av trådløs Bluetooth teknologi og befinner seg innenfor rekkevidde.

- **1** Hold nede **LIGHT** for å vise kontrollmenyen.
- **2** Velg **1**

quatix enheten begynner å søke etter den parkoblede mobilenheten. Et lydvarsel spilles av på mobilenheten, og Bluetooth signalstyrken vises på quatix enhetsskjermen. Bluetooth signalstyrken øker etter hvert som du nærmer deg mobilenheten.

**3** Velg **BACK** for å avslutte søket.

### **Garmin Connect**

Med Garmin Connect kontoen kan du spore resultatene dine og kommunisere med venner. Den gir dere verktøy for sporing, analyse og deling og mulighet til å oppmuntre hverandre. Du kan loggføre hendelsene i det aktive livet ditt, inkludert løpeturer, gåturer, sykkelturer, svømming, villmarksturer, golfrunder med mer.

Du kan opprette en gratis Garmin Connect når du parkobler enheten med telefonen ved hjelp av Garmin Connect Mobileappen. Du kan også opprette en konto når du konfigurerer Garmin Express programmet ([www.garmin.com/express\)](http://www.garmin.com/express).

- **Lagre aktivitetene dine**: Når du har fullført og lagret en aktivitet du tar tiden på ved hjelp av enheten, kan du laste opp denne aktiviteten til Garmin Connect kontoen din hvor du kan beholde den så lenge du ønsker.
- **Analyser data**: Du kan vise mer detaljert informasjon og treningsaktiviteter og utendørsaktiviteter, inkludert tid, avstand, puls, kaloriforbruk, pedalfrekvens, kart sett ovenfra samt tempo- og hastighetsdiagrammer. Du kan vise mer detaljert informasjon om golfrundene dine, inkludert scorekort, statistikk og baneinformasjon. Du kan også vise egendefinerbare rapporter.

**MERK:** Hvis du vil se data, må du parkoble en trådløs sensor (ekstrautstyr) med enheten din (*[Parkoble trådløse sensorer](#page-34-0)*, [side 29\)](#page-34-0).

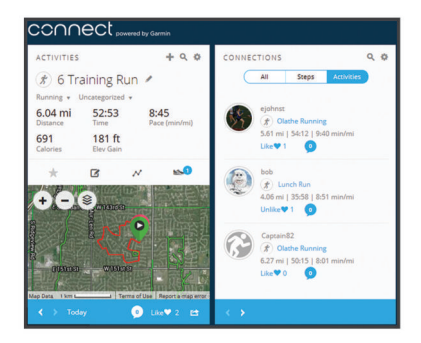

**Spor fremdriften**: Du kan spore antall skritt per dag, bli med i en vennskapelig konkurranse med kontaktene dine og nå målene dine.

<span id="page-14-0"></span>**Del aktivitetene med andre**: Du kan ha kontakt med venner og følge hverandres sosiale aktiviteter eller publisere koblinger til aktiviteter på sosiale nettverk.

**Administrer innstillinger**: Du kan tilpasse enheten og brukerinnstillingene dine på Garmin Connect kontoen din.

#### **Oppdatere programvaren ved hjelp av Garmin Connect Mobile**

Før du kan oppdatere enhetsprogramvaren ved hjelp av Garmin Connect Mobile-appen, må du ha en Garmin Connect konto og parkoble enheten med en kompatibel smarttelefon (*[Parkoble](#page-6-0) [smarttelefonen med enheten](#page-6-0)*, side 1).

Synkroniser enheten med Garmin Connect Mobile-appen (*Manuell synkronisering av data med Garmin Connect Mobile*, side 9).

Garmin Connect Mobile-appen sender automatisk oppdateringer til enheten når ny programvare er tilgjengelig.

#### **Oppdatere programvaren ved hjelp av Garmin Express**

Før du kan oppdatere programvaren for enheten, må du laste ned og installere Garmin Express programmet og legge til enheten din (*Bruke Garmin Connect på datamaskinen*, side 9).

**1** Koble enheten til datamaskinen med USB-kabelen.

Når ny programvare er tilgjengelig, sender Garmin Express programmet den til enheten din.

**2** Når Garmin Express programvaren er ferdig med å sende oppdateringen, kobler du enheten fra datamaskinen. Enheten installerer oppdateringen.

#### *Bruke Garmin Connect på datamaskinen*

Garmin Express programmet kobler enheten til Garmin Connect kontoen ved hjelp av en datamaskin. Du kan bruke Garmin Express programmet til å laste opp aktivitetsdata til Garmin Connect kontoen din, og til å sende data, for eksempel treningsøkter eller treningsplaner, fra Garmin Connect nettstedet til enheten. Du kan også installere

enhetsprogramvareoppdateringer og administrere Connect IQ programmene dine.

- **1** Koble enheten til datamaskinen med USB-kabelen.
- **2** Gå til [www.garmin.com/express.](http://www.garmin.com/express)
- **3** Last ned og installer Garmin Express programmet.
- **4** Åpne Garmin Express programmet, og velg **Legg til enhet**.
- **5** Følg instruksjonene på skjermen.

#### **Manuell synkronisering av data med Garmin Connect Mobile**

- **1** Hold nede **LIGHT** for å vise kontrollmenyen.
- $2$  Velg  $C$ .

#### **Garmin Golf™ appen**

Garmin Golf-appen gjør det mulig for golfspillere å konkurrere med hverandre på ulike baner. Flere enn 41 000 baner har en ukentlig ledertavle som alle kan bli med på. Du kan starte en turneringshendelse og invitere spillere til å delta. Du kan laste opp scorekort til den kompatible Garmin enheten for å se detaljert statistikk og slaganalyse.

Garmin Golf appen synkroniserer dataene dine med Garmin Connect kontoen. Du kan laste ned Garmin Golf appen fra appbutikken på smarttelefonen din.

### **Starte en GroupTrack økt**

Du må ha en Garmin Connect konto, en kompatibel smarttelefon og Garmin Connect mobilappen før du kan starte en GroupTrack økt.

Disse instruksjonene veileder deg i hvordan du starter en GroupTrack-økt med quatix 5-enheter. Hvis kontaktene dine har andre kompatible modeller, kan du se dem på kartet. Det er ikke sikkert at de andre enhetene er i stand til å vise GroupTracksyklister på kartet.

- **1** Gå utendørs og slå på quatix 5-enheten.
- **2** Parkoble smarttelefonen med quatix 5-enheten (*[Parkoble](#page-6-0)  [smarttelefonen med enheten](#page-6-0)*, side 1).
- **3** På quatix 5-enheten holder du nede **MENU** og velger **Innstillinger** > **GroupTrack** > **Vis på kart** for å aktivere visning av kontakter på kartskjermbildet.
- **4** I innstillingsmenyen på Garmin Connect mobilappen velger du **LiveTrack** > **GroupTrack**.
- **5** Hvis du har mer enn én kompatibel enhet, velger du en enhet for GroupTrack-økten.
- **6** Velg **Synlig for** > **Alle kontakter**.
- **7** Velg **Start LiveTrack**.
- **8** Start en aktivitet på quatix 5-enheten.
- **9** Bla til kartskjermbildet for å vise kontaktene dine.

**TIPS:** Fra kartet kan du holde nede MENU og velge Forbindelser i nærheten for å vise distanse, retning og hastighet for andre kontakter i GroupTrack-økten.

#### **Tips for GroupTrack økter**

Funksjonen GroupTrack gjør det mulig å spore andre kontakter i gruppen din ved å bruke LiveTrack direkte på skjermen. Alle medlemmer i gruppen må være kontakter i Garmin Connect kontoen din.

- Start aktiviteten utendørs med GPS.
- Du kan parkoble quatix 5-enheten med smarttelefonen ved hjelp av Bluetooth teknologi.
- I innstillingsmenyen i Garmin Connect Mobile-appen velger du **Kontakter** for å oppdater listen over kontakter for GroupTrack- økten.
- Kontroller at alle kontaktene dine parkobler med smarttelefonene deres og starter en LiveTrack økt i Garmin Connect Mobile -appen.
- Kontroller at alle kontaktene dine er innenfor en rekkevidde på 40 km (eller 25 mi).
- Du kan bla til kartet for å vise kontaktene (*[Legge til et kart i](#page-29-0)  [en aktivitet](#page-29-0)*, side 24) dine under en GroupTrack-økt.

## **Wi**‑**Fi® tilkoblede funksjoner**

Enkelte quatix 5 modeller har Wi‑Fi tilkoblede funksjoner. Programmet Garmin Connect Mobile er ikke obligatorisk for bruk av Wi‑Fi tilkobling.

- **Aktivitetsopplastinger til Garmin Connect kontoen**: Sender automatisk aktiviteten til Garmin Connect kontoen når du er ferdig med å registrere den.
- **Treningsøkter og treningsplaner**: Gjør at du kan lete etter og velge treningsøkter og treningsplaner på Garmin Connect webområdet. Neste gang enheten har Wi‑Fi tilkobling sendes filene trådløst til enheten.
- **Programvareoppdateringer**: Lar deg laste ned den nyeste programvareoppdateringen når det finnes en Wi‑Fi tilkobling. Neste gang du slår på eller låser opp enheten, kan du følge instruksjonene på skjermen for å installere programvareoppdateringen.

### **Koble til et Wi**‑**Fi nettverk**

Du må koble enheten til Garmin Connect Mobile-appen på smarttelefonen eller til Garmin Express programmet på datamaskinen før du kan koble til et Wi‑Fi nettverk.

- **1** Hold nede **MENU**.
- **2** Velg **Innstillinger** > **Wi-Fi** > **Mine nettverk** > **Legg til nettverk**.

<span id="page-15-0"></span>Enheten viser en liste over Wi‑Fi nettverk i nærheten.

- **3** Velg et nettverk.
- **4** Skriv eventuelt inn nettverkspassordet.

Enheten kobler til nettverket, og nettverket blir lagt til i listen over lagrede nettverk. Enheten kobler automatisk til dette nettverket igjen når det er innenfor rekkevidde.

## **Connect IQ – funksjoner**

Du kan legge til Connect IQ funksjoner på klokken fra Garmin og andre leverandører ved hjelp av nettstedet Connect IQ. Du kan tilpasse enheten med urskiver, datafelter, widgets og programmer.

**Urskiver**: Gjør det mulig å endre klokkens utseende.

- **Datafelter**: Gjør det mulig å laste ned nye datafelter som viser sensordata, aktivitetsdata og historiske data på nye måter. Du kan legge til Connect IQ datafelter for innebygde funksjoner og sider.
- **Widgets**: Få oversiktlig informasjon, inkludert sensordata og varsler.
- **Programmer**: Legg til interaktive funksjoner på klokken. For eksempel aktivitetstyper for utendørs aktivitet og treningsaktiviteter.

### **Laste ned Connect IQ funksjoner ved hjelp av datamaskinen**

- **1** Koble enheten til datamaskinen med en USB-kabel.
- **2** Gå til [apps.garmin.com,](https://apps.garmin.com) og logg deg på.
- **3** Velg en Connect IQ funksjon, og last den ned.
- **4** Følg instruksjonene på skjermen.

## **Pulsfunksjoner**

quatix 5-enheten har pulsmåler på håndleddet og er i tillegg kompatibel med pulsmålere med bryststropp (selges separat). Du kan se pulsdata på pulsdatawidgeten. Hvis pulsdata fra både håndleddet og brystet er tilgjengelig, bruker enheten pulsmålingsdata fra brystet.

## **Pulsmåling på håndleddet**

#### **Ha på deg enheten**

• Fest enheten over håndleddbenet.

**MERK:** Enheten skal sitte stramt, men behagelig. quatixenheten bør ikke bevege seg under løping eller trening for at pulsmålingen skal bli mest mulig nøyaktig.

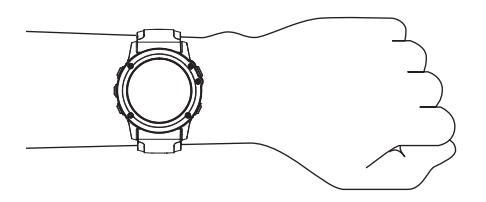

**MERK:** Den optiske sensoren er plassert på baksiden av enheten.

- Se *Tips for unøyaktige pulsdata*, side 10 for å få mer informasjon om pulsmåling på håndleddet.
- Hvis du vil ha mer informasjon om nøyaktighet, kan du gå til [garmin.com/ataccuracy](http://garmin.com/ataccuracy).

#### **Tips for unøyaktige pulsdata**

Hvis pulsdataene er unøyaktige eller ikke vises, kan du prøve følgende tips.

• Rengjør og tørk av armen din før du tar på deg enheten.

- Unngå å bruke solkrem, hudkremer eller insektmidler på håndleddet du har festet enheten til.
- Unngå å skrape pulssensoren på baksiden av enheten.
- Fest enheten over håndleddbenet. Enheten skal sitte stramt, men behagelig.
- Vent til  $\blacktriangledown$ -ikonet vises kontinuerlig før du starter aktiviteten.
- Varm opp i 5 til 10 minutter og få en pulsmåling før du starter aktiviteten.

**MERK:** Varm opp innendørs hvis det er kaldt ute.

- Skyll av enheten med ferskvann etter hver treningsøkt.
- Under trening må du bruke en silikonrem.

#### **Vise pulswidgeten**

Widgeten viser den gjeldende pulsen din i slag per minutt (bpm) og en graf over pulsen din de siste fire timene.

- **1** Velg **DOWN** når urskiven er åpen.
- **2** Velg **START** for å vise gjennomsnittlig hvilepuls for de siste 7 dagene.

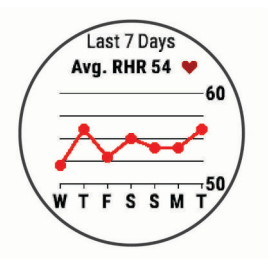

#### **Sende pulsdata til Garmin enheter**

Du kan sende pulsdataene dine fra quatix 5 enheten din og vise dem på parkoblede Garmin enheter.

**MERK:** Sending av pulsdata reduserer batteritiden.

- **1** Hold inne **MENU** når pulswidgeten er åpen.
- **2** Velg **Alternativer** > **Send puls**.

quatix 5 enheten begynner å sende pulsdata, og (« $\blacklozenge$  vises. **MERK:** Du kan vise bare pulswidgeten mens du sender pulsdata fra pulswidgeten.

**3** Parkoble quatix 5 enheten din med den kompatible Garmin ANT+ enheten.

**MERK:** Instruksjonene for paring varierer for alle enheter som er kompatible med Garmin. Du finner mer informasjon i brukerveiledningen.

**TIPS:** Velg hvilken som helst tast, og velg Ja for å slutte å sende pulsdata.

#### *Sende pulsdata under en aktivitet*

Du kan konfigurere quatix 5 enheten til å sende pulsdata automatisk når du starter en aktivitet. Du kan for eksempel sende pulsdata til en Edge® enhet mens du sykler, eller til et VIRB® actionkamera mens du holder på med en aktivitet.

**MERK:** Sending av pulsdata reduserer batteritiden.

- **1** Hold inne **MENU** når pulswidgeten er åpen.
- **2** Velg **Alternativer** > **Send under aktivitet**.
- **3** Start en aktivitet (*[Starte en aktivitet](#page-7-0)*, side 2).

quatix 5 enheten begynner å sende pulsdata i bakgrunnen. **MERK:** Det er ingen tegn til at enheten sender pulsdata under en aktivitet.

**4** Om nødvendig kan du parkoble quatix 5 enheten din med en enhet som er kompatibel med Garmin ANT+.

**MERK:** Instruksjonene for paring varierer for alle enheter som er kompatible med Garmin. Du finner mer informasjon i brukerveiledningen.

**TIPS:** Hvis du vil slutte å sende pulsdata, stanser du aktiviteten (*[Stoppe en aktivitet](#page-7-0)*, side 2).

### <span id="page-16-0"></span>**Konfigurere varsler for unormal puls**

Du kan angi at enheten skal varsle deg når pulsen overskrider et visst antall slag per minutt (bpm) etter en periode med inaktivitet.

- **1** Hold inne **MENU** når pulswidgeten er åpen.
- **2** Velg **Alternativer** > **Varsel om unormal puls** > **Status** > **På**.
- **3** Velg **Varselgrense**.
- **4** Velg en grenseverdi for pulsen.

Det vises en melding og enheten vibrerer hver gang du overstiger denne grenseverdien.

#### **Slå av pulsmåleren på håndleddet**

Standardinnstillingen for Pulsm. på håndl. er Automatisk. Enheten tar automatisk i bruk pulsmåleren på håndleddet med mindre du parkobler enheten med en ANT+ pulsmåler.

- **1** Hold nede **MENU** når pulswidgeten er åpen.
- **2** Velg **Alternativer** > **Status** > **Av**.

### **Sette på pulsmåleren**

Bruk pulsmåleren direkte mot huden rett under brystkassen. Den bør sitte så stramt at den holder seg på plass under aktiviteten.

- **1** Om nødvendig fester du forlengelsesstroppen til pulsmåleren.
- **2** Fukt elektrodene ① på baksiden av pulsmåleren for å opprette god kontakt mellom brystet og senderen.

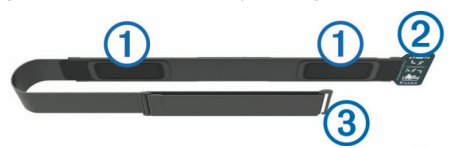

**3** Logoen for Garmin skal være riktig vei når du har på deg pulsmåleren.

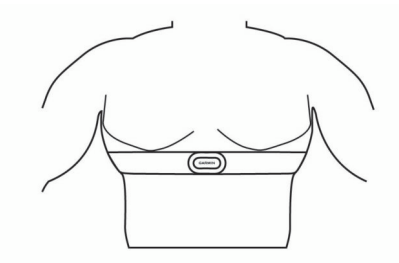

Festene 2 og 3 skal være på høyre side.

**4** Spenn pulsmåleren rundt brystet, og fest spennen på stroppen.

**MERK:** Kontroller at vaskelappen ikke brettes.

Pulsmåleren er aktiv og sender data når du har satt den på.

#### **Tips for unøyaktige pulsdata**

Hvis pulsdataene er unøyaktige eller ikke vises, kan du prøve følgende tips.

- Fukt elektrodene på nytt, eventuelt også kontaktlappene.
- Stram stroppen rundt brystet.
- Varm opp i 5 til 10 minutter.
- Følg instruksjonene for å ta vare på pulsmåleren (*Ta vare på pulsmåleren*, side 11).
- Ha på deg en bomullsskjorte eller fukt begge sider av stroppen grundig.

Syntetiske stoffer som gnisser eller blafrer mot pulsmåleren, kan skape statisk elektrisitet som forstyrrer pulssignalene.

• Beveg deg vekk fra kilder som kan forstyrre pulsmåleren. Kilder som kan forårsake forstyrrelser, kan omfatte elektromagnetiske felt, enkelte trådløse sensorer på 2,4 Ghz, høyspentledninger, elektriske motorer, ovner, mikrobølgeovner, trådløse telefoner på 2,4 Ghz og trådløse LAN-tilgangspunkter.

#### **Ta vare på pulsmåleren**

#### *LES DETTE*

Oppsamling av svette og salt på stroppen kan redusere pulsmålerens evne til å rapportere nøyaktige data.

- Skyll pulsmåleren etter hver bruk.
- Vask pulsmåleren for hånd etter hver sjuende bruk eller hver gang du har svømt i basseng. Bruk en liten mengde mildt vaskemiddel, for eksempel oppvaskmiddel.

**MERK:** Pulsmåleren kan bli ødelagt hvis du bruker for mye vaskemiddel.

- Ikke legg pulsmåleren i en vaskemaskin eller en tørketrommel.
- Heng opp pulsmåleren eller legg den flatt når du skal tørke den.

### **Løpsdynamikk**

Du kan bruke en kompatibel quatix enhet parkoblet med HRM-Tri™ tilbehøret eller andre tilbehør for løpsdynamikk for å få tilbakemelding i sanntid om løpestilen din. Hvis quatix enheten ble levert med HRM-Tri tilbehøret, er enhetene allerede parkoblet.

Tilbehøret for løpsdynamikk har en akselerasjonsmåler som måler torsobevegelser for å beregne seks forskjellige løpedata.

**Pedalfrekvens**: Pedalfrekvens er antall skritt per minutt.

- Funksjonen viser totalt antall skritt (høyre og venstre fot kombinert).
- **Vertikal oscillasjon**: Vertikal oscillasjon vil si sprett i løpsbevegelsen. Funksjonen viser den vertikale bevegelsen for torso målt i centimeter.
- **Tid med bakkekontakt**: Tid med bakkekontakt er tiden hvert skritt berører bakken mens du løper. Dette måles i millisekunder.

**MERK:** Tid med bakkekontakt og balanse for tid med bakkekontakt kan ikke beregnes mens du går.

- **Balanse for tid med bakkekontakt**: Balanse for tid med bakkekontakt viser balansen mellom venstre og høyre for din tid med bakkekontakt mens du løper. Dette vises som et prosenttall. For eksempel 53,2 med en pil som peker mot venstre eller høyre.
- **Skrittlengde**: Skrittlengde er lengden mellom føttene fra den ene foten treffer bakken til neste fot treffer bakken. Dette måles i meter.
- **Vertikalt forholdstall**: Vertikalt forholdstall er forholdet mellom vertikal oscillasjon og skrittlengde. Dette vises som et prosenttall. Et lavere tall betyr vanligvis en bedre løpestil.

#### **Trene med løpsdynamikk**

Før du kan se løpsdynamikken, må du ta på et løpsdynamikktilbehør, for eksempel HRM-Tri, og parkoble det med enheten (*[Parkoble trådløse sensorer](#page-34-0)*, side 29). Hvis quatix 5 ble levert med tilbehøret, er enhetene allerede parkoblet, og quatix 5 er klar til å vise dataskjermbilder med løpsdynamikk.

- **1** Velg et alternativ:
	- Hvis løpsdynamikktilbehøret og quatix 5-enheten er parkoblet, kan du gå direkte til trinn 7.
	- Hvis løpsdynamikktilbehøret og quatix 5-enheten ikke allerede er parkoblet, fullfører du alle trinnene i denne fremgangsmåten.
- **2** Hold nede **MENU**.
- **3** Velg **Innstillinger** > **Aktiviteter og apper**.
- **4** Velg en aktivitet.
- <span id="page-17-0"></span>**5** Velg aktivitetsinnstillingene.
- **6** Velg **Dataskjermer** > **Legg til ny**.
- **7** Velg et dataskjermbilde for løpsdynamikk.

**MERK:** Skjermbildene for løpsdynamikk er ikke tilgjengelige for alle aktiviteter.

#### **Fargemålere og løpsdynamikkdata**

Skjermbildene for løpsdynamikk viser en fargemåler for den primære målingen. Du kan vise kadens, vertikal oscillasjon, tid med bakkekontakt, balanse for tid med bakkekontakt eller vertikalt forholdstall som den primære målingen. Fargemåleren viser løpsdynamikken din sammenlignet med data fra andre løpere. Fargesonene er basert på prosentiler.

Garmin har undersøkt mange løpere på forskjellige nivåer. Dataverdiene i de røde og oransje sonene er typiske for mindre erfarne eller langsommere løpere. Dataverdiene i de grønne, blå og lilla sonene er typiske for mer erfarne eller raskere løpere. Mer erfarne løpere har ofte kortere tid med bakkekontakt, lavere vertikal oscillasjon, lavere vertikalt forholdstall og høyere kadens enn mindre erfarne løpere. Samtidig har høye løpere ofte litt lavere kadens, lengre skritt og litt høyere vertikal oscillasjon. Vertikalt forholdstall er den vertikale oscillasjonen din delt på skrittlengden din. Det har ingen sammenheng med høyden din.

Gå til [www.garmin.com/runningdynamics](http://www.garmin.com/runningdynamics) hvis du vil ha mer informasjon om løpsdynamikk. Hvis du vil ha mer teori og tolkninger av løpsdynamikkdata, kan du oppsøke anerkjente publikasjoner og webområder om løping.

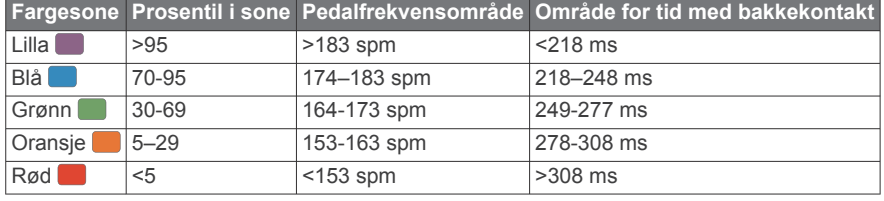

#### *Balansedata for tid med bakkekontakt*

Balanse for tid med bakkekontakt måler hvor symmetrisk du løper. Dette vises som en prosentandel av den totale tiden din med bakkekontakt. 51,3 % med en pil mot venstre, for eksempel, indikerer at brukeren løper med venstre fot oftere i kontakt med bakken. Hvis dataskjermbildet viser begge tallene, for eksempel 48–52, er 48 % venstre fot og 52 % høyre.

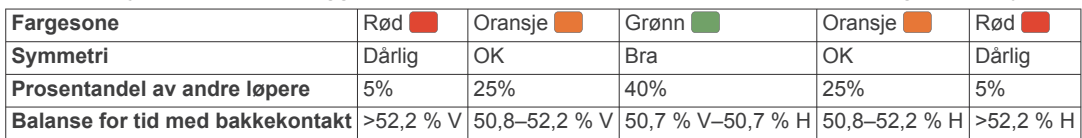

Under utviklingen og testingen av løpsdynamikkene, oppdaget teamet fra Garmin en sammenheng mellom skader og store ubalanser hos enkelte løpere. Hos mange løpere pleier balanse for tid med bakkekontakt å avvike ytterligere fra 50/50 når de løper opp eller ned bakker. De fleste løpetrenere er enige i at det er bra med en symmetrisk løpestil. Eliteløpere har som oftest hurtige og godt balanserte skritt.

Du kan se fargemåleren eller datafeltet mens du løper, eller du kan se oppsummeringen på Garmin Connect kontoen når løpeturen er over. På samme måte som andre løpsdynamikkdata, er balanse for tid med bakkekontakt et kvantitativt mål som hjelper deg med å lære mer om løpestilen din.

#### *Data om vertikal oscillasjon og vertikalt forholdstall*

Dataområdene for vertikal oscillasjon og vertikalt forholdstall er litt ulike avhengig av sensoren og hvorvidt den er plassert på brystet (HRM-Tri eller HRM-Run™ tilbehør) eller i livet (Running Dynamics Pod tilbehør).

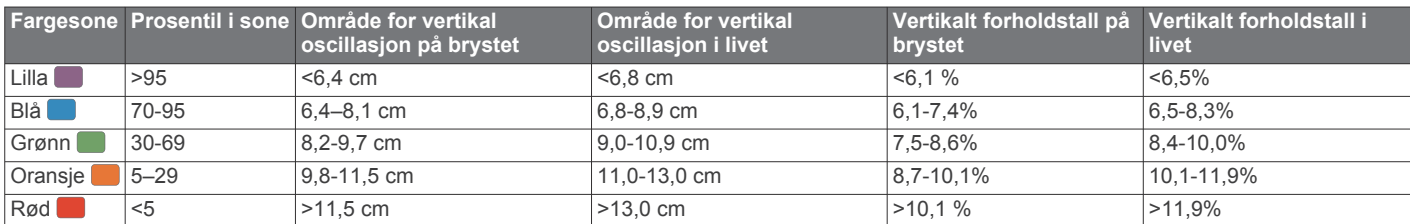

#### **Tips for manglende data om løpsdynamikk**

Hvis det ikke vises data for løpsdynamikk, kan du prøve disse tipsene.

- Sørg for å ha et tilbehør for løpsdynamikk, for eksempel HRM-Tri.
- Tilbehør med løpsdynamikk er merket med  $\hat{\mathcal{F}}$  på fremsiden av modulen.
- Parkoble tilbehøret for løpsdynamikk med quatix enheten igjen, i henhold til instruksjonene.
- Hvis dataene for løpsdynamikk kun viser nuller, kontrollerer du at tilbehøret er festet med riktig side opp.

**MERK:** Tid med bakkekontakt og balanse vises bare mens du løper. Dette kan ikke beregnes mens du går.

#### **Ytelsesmålinger**

Disse ytelsesmålingene er beregninger som kan hjelpe deg med å spore og forstå treningsaktivitetene dine og prestasjonene dine i konkurranser. Målingene krever at du utfører noen aktiviteter med pulsmåler på håndleddet eller en kompatibel pulsmåler med bryststropp. Ytelsesmålinger for sykling krever en pulsmåler og en kraftmåler.

Disse beregningene er gitt og støttes av Firstbeat. Du finner mer informasjon på [www.garmin.com/physio.](http://www.garmin.com/physio)

**9** Velg **UP** eller **DOWN** for å åpne skjermbildet for løpsdynamikk med statistikk.

<span id="page-18-0"></span>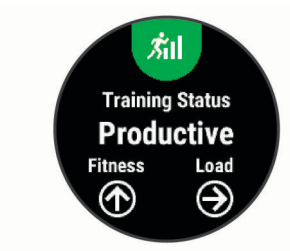

**MERK:** Beregningene kan virke unøyaktige til å begynne med. Du må gjennomføre noen aktiviteter for at enheten skal få kunnskap om prestasjonene dine.

- **Treningsstatus**: Treningsstatusen viser hvordan treningen din har innvirkning på formen og prestasjonene dine. Treningsstatusen din er basert på endringer av treningsbelastningen og kondisjonsberegningen din over en lengre periode.
- **kondisjonsberegning**: Kondisjon vil si maksimalt oksygenvolum (i milliliter) som du bruker per minutt per kilo med kroppsvekt ved maksimal ytelse.
- **Restitusjonstid**: Restitusjonstiden viser hvor mye tid som gjenstår før du er fullt restituert og klar til en ny, hard treningsøkt.
- **Treningsbelastning**: Treningsbelastningen er summen av EPOC (Excess Post-exercise Oxygen Consumption) for de sju siste dagene. EPOC er en beregning av hvor mye energi kroppen din bruker på restitusjon etter en treningsøkt.
- **Antatte løpstider**: Enheten bruker kondisjonsberegningen og publiserte datakilder til å gi en måltid basert på den gjeldende kondisjonen din. Denne beregningen antar at du har fullført riktig trening for løpet.
- **Test av pulsvariasjonsstress**: Testen av pulsvariasjonsstress krever en Garmin pulsmåler med bryststropp. Enheten måler variasjoner i pulsen din mens du står stille i tre minutter. Dette er det generelle stressnivået ditt. Skalaen går fra 1 til 100, der en lavere poengsum indikerer et lavere stressnivå.
- **Ytelseskondisjon**: Ytelseskondisjonen er en vurdering i sanntid som gjøres når du har vært aktiv i 6–20 minutter. Den kan legges til som et datafelt, slik at du kan se ytelseskondisjonen din under resten av aktiviteten. Den sammenligner din kondisjonen din i sanntid med den gjennomsnittlige formen din.
- **FTP (Functional Threshold Power)**: Enheten bruker informasjonen du oppga første gang du konfigurerte brukerprofilen din, til å beregne FTP-en. Hvis du ønsker en mer nøyaktig vurdering, kan du utføre en veiledet test.
- **Melkesyreterskel**: Melkesyreterskel krever en pulsmåler med bryststropp. Melkesyreterskelen er det punktet der musklene dine raskt begynner å bli slitne. Enheten måler melkesyreterskelen din basert på pulsen og hastigheten din.

#### **Slå av prestasjonsvarsler**

Prestasjonsvarsler er slått på som standard. Enkelte prestasjonsvarsler vises når aktiviteten er fullført. Enkelte prestasjonsvarsler vises under en aktivitet eller når du oppnår en ny prestasjonsmåling, for eksempel en ny kondisjonsberegning.

- **1** Hold nede **MENU**.
- **2** Velg **Innstillinger** > **Fysiologiske målinger** > **Varsler om ytelse**.
- **3** Velg et alternativ.

#### **Oppdage ytelsesmålinger automatisk**

Funksjonen Automatisk registrering er slått på som standard. Enheten kan automatisk registrere makspuls og melkesyreterskel under en aktivitet. Når enheten din er parkoblet med en kompatibel kraftmåler, kan den automatisk

registrere FTP-en din (Functional Threshold Power) under en aktivitet.

**MERK:** Enheten registrerer makspuls bare når pulsen din er høyere enn verdien som er angitt i brukerprofilen din.

- **1** Hold nede **MENU**.
- **2** Velg **Innstillinger** > **Fysiologiske målinger** > **Automatisk registrering**.
- **3** Velg et alternativ.

### **Synkonisere aktiviteter og ytelsesmålinger**

Du kan synkronisere aktiviteter og ytelsesmålinger fra andre Garmin enheter til quatix 5-enheten din ved hjelp av Garmin Connect kontoen din. Dette gjør at enheten gjenspeiler treningsstatusen og formen din mer nøyaktig. Du kan for eksempel registrere en tur med en Edge enhet og se aktivitetsinformasjon og total treningsbelastning på quatix 5 enheten.

- **1** Hold nede **MENU**.
- **2** Velg **Innstillinger** > **Fysiologiske målinger** > **TrueUp**.

Når du synkroniserer enheten med smarttelefonen din, vises nylige aktiviteter og ytelsesmålinger fra de andre Garmin enhetene dine på quatix 5-enheten.

#### **Treningsstatus**

Treningsstatusen viser hvordan treningen virker inn på form og prestasjoner. Treningsstatusen din er basert på endringer av treningsbelastningen og kondisjonsberegningen din over en lengre periode. Du kan bruke treningsstatusen til å planlegge fremtidig trening og fortsette å forbedre formen.

- **Nærmer seg toppen**: Formtopp betyr at du er i ideell løpsform. Den nylige reduksjonen i treningsbelastning gjør at kroppen kan restituere seg og fullstendig kompensere for tidligere trening. Du bør planlegge fremover, da denne formtoppen kun er mulig å opprettholde over en kort tid.
- **Produktiv**: Nåværende treningsbelastning får formen og ytelsen til å gå i riktig retning. Pass på å legge inn restitusjonsperioder i treningen for å opprettholde formen.
- **Oppretthold**: Nåværende treningsbelastning er tilstrekkelig til å opprettholde formen. Hvis du vil se forbedringer, kan du prøve å legge inn variasjoner i treningsøktene eller øke treningsmengden.
- **Nedtrapping**: Lettere treningsbelastning gjør kroppen i stand til å restituere seg, noe som er svært viktig i lengre perioder med hard trening. Du kan gå tilbake til høyere treningsbelastning når du føler deg klar.
- **Ikke produktiv**: Treningsbelastningen er på et godt nivå, men formen er dalende. Det kan hende at kroppen din strever med restitusjonen, så du bør følge med på den generelle helsetilstanden din, inkludert stress, ernæring og hvile.
- **Styrke og kondisjon reduseres**: Styrke og kondisjon reduseres når du trener mye mindre enn vanlig i en uke eller mer, slik at formen påvirkes. Du kan forsøke å øke treningsbelastningen hvis du vil se forbedringer.
- **Jobber for hardt**: Treningsbelastningen er svært høy og virker mot sin hensikt. Kroppen din trenger hvile. Du bør gi deg selv tid til restitusjon ved å legge inn lettere trening i planen.
- **Ingen status**: Enheten trenger en eller to ukers treningshistorikk, inkludert aktiviteter med kondisjonsberegning fra løping eller sykling, for å kunne beregne treningsstatus.

#### *Tips om treningsstatusfunksjonen*

Treningsstatusfunksjonen avhenger av oppdaterte vurderinger av formen din, inkludert minst to kondisjonsberegninger per uke. Kondisjonsberegningen oppdateres etter løp eller turer utendørs der pulsen din når minst 70 % av makspulsen din i flere minutter. Terrengløp og løpeaktiviteter innendørs genererer ikke

<span id="page-19-0"></span>noen kondisjonsberegning. På denne måten opprettholdes en nøyaktig beregning av formen din.

Her er noen tips om hvordan du kan få mest mulig ut av treningsstatusfunksjonen.

• Løp eller sykle utendørs med en kraftmåler minst to ganger i uken, og nå en puls som er høyere enn 70 % av makspulsen din i minst ti minutter.

Når du har brukt enheten i én uke, bør treningsstatusen være tilgjengelig.

• Registrer alle treningsaktivitetene dine på denne enheten, eller aktiver TrueUp™ funksjonen, slik at enheten kan lære mer om treningen din (*[Synkonisere aktiviteter og](#page-18-0)  [ytelsesmålinger](#page-18-0)*, side 13).

#### **Om kondisjonsberegninger**

Kondisjon vil si maksimalt oksygenvolum (i milliliter) som du bruker per minutt per kilo med kroppsvekt ved maksimal ytelse. Litt enklere forklart kan du si at kondisjon viser atletisk prestasjon og øker etter hvert som du kommer i bedre form. quatix 5-enheten krever en pulsmåler på håndleddet eller en kompatibel pulsmåler med bryststropp for å kunne vise kondisjonsberegningen din. Enheten har separate kondisjonsberegninger for løping og sykling. For å få en nøyaktig kondisjonsberegning må du enten løpe utendørs med GPS, eller sykle med en kompatibel kraftmåler, ved middels høy intensitet i flere minutter.

Kondisjonsberegningen vises som et tall, en beskrivelse og en posisjon på en måler på enheten din. På Garmin Connect kontoen din kan du se flere detaljer om kondisjonsberegningen din, inkludert kondisjonsalderen din. Kondisjonsalderen din gir deg en pekepinn på hvor god form du er i sammenlignet med en person av samme kjønn i en annen alder. Etter hvert som du trener, kan du senke kondisjonsalderen din.

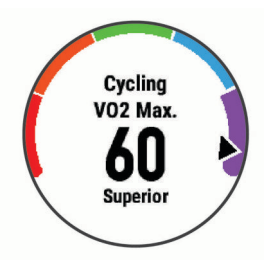

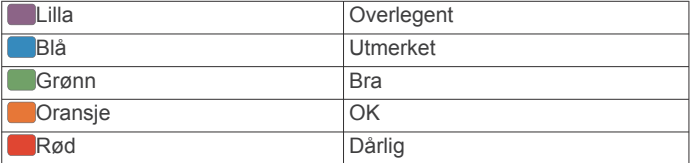

VO2-maks.-data er gitt av FirstBeat. VO2 maks.-analyse gis med tillatelse av The Cooper Institute® . Du finner mer informasjon i tillegget (*[Standardverdier for kondisjonsberegning](#page-41-0)*, [side 36](#page-41-0)) og på [www.CooperInstitute.org](http://www.CooperInstitute.org).

#### *Få kondisjonsberegning for løping*

Denne funksjonen krever en pulsmåler på håndleddet eller en kompatibel pulsmåler med bryststropp. Hvis du bruker en pulsmåler med bryststropp, må du ta den på og parkoble den med enheten (*[Parkoble trådløse sensorer](#page-34-0)*, side 29). Hvis quatix 5 enheten ble levert med en pulsmåler, er enhetene allerede parkoblet.

Du får best resultat hvis du fullfører oppsettet av brukerprofilen (*[Konfigurere brukerprofilen](#page-21-0)*, side 16) og angir makspulsen din (*[Angi pulssoner](#page-21-0)*, side 16). Beregningen kan virke unøyaktig til å begynne med. Enheten trenger et par løpeturer for å forstå hvordan du løper.

- **1** Løp utendørs i minst ti minutter.
- **2** Velg **Lagre** når du er ferdig med løpeturen.
- **3** Velg **UP** eller **DOWN** for å vise prestasjonswidgeten.
- **4** Velg **START** for å bla gjennom prestasjonsmålingene.

#### *Få kondisjonsberegning for sykling*

Denne funksjonen krever en kraftmåler og en pulsmåler på håndleddet eller en kompatibel pulsmåler med bryststropp. Kraftmåleren må parkobles med quatix 5-enheten (*[Parkoble](#page-34-0) [trådløse sensorer](#page-34-0)*, side 29). Hvis du bruker en pulsmåler med bryststropp, må du ta den på og parkoble den med enheten din. Hvis quatix 5 enheten ble levert med en pulsmåler, er enhetene allerede parkoblet.

Du får best resultat hvis du fullfører oppsettet av brukerprofilen (*[Konfigurere brukerprofilen](#page-21-0)*, side 16) og angir makspulsen din (*[Angi pulssoner](#page-21-0)*, side 16). Beregningen kan virke unøyaktig til å begynne med. Enheten trenger et par turer for å forstå hvordan du sykler.

- **1** Sykle med konstant høy intensitet i minst 20 minutter.
- **2** Etter turen velger du **Lagre**.
- **3** Velg **UP** eller **DOWN** for å vise prestasjonswidgeten.
- **4** Velg **START** for å bla gjennom prestasjonsmålingene.

#### **Restitusjonstid**

Du kan bruke en Garmin enhet med pulsmåling på håndleddet eller en kompatibel pulsmåler med bryststropp for å se hvor mye tid som gjenstår før du er klar for en ny, hard treningsøkt.

**MERK:** Den anbefalte restitusjonstiden beregnes ut fra kondisjonsberegningen din og kan virke unøyaktig til å begynne med. Du må gjennomføre noen aktiviteter for at enheten skal få kunnskap om prestasjonene dine.

Restitusjonstiden vises umiddelbart etter en aktivitet. Tidtakeren teller ned til tilstanden er optimal for å starte på en ny, hard treningsøkt.

#### *Vise nedtrappingstiden*

Du får best resultat hvis du fullfører oppsettet av brukerprofilen (*[Konfigurere brukerprofilen](#page-21-0)*, side 16) og angir makspulsen din (*[Angi pulssoner](#page-21-0)*, side 16).

- **1** Ta en løpetur.
- **2** Velg **Lagre** når du er ferdig med løpeturen.

Restitusjonstiden vises. Den maksimale tiden er 4 dager. **MERK:** Fra urskiven kan du velge UP eller DOWN for å vise prestasjonswidgeten. Eller du kan velge START for å bla gjennom prestasjonsmålingene og se restitusjonstiden din.

#### **Restitusjonspuls**

Hvis du trener med en pulsmåler på håndleddet eller en kompatibel pulsmåler med bryststropp, kan du sjekke restitusjonspulsverdien etter hver aktivitet. Restitusjonspuls er forskjellen mellom pulsen din når du er aktiv og to minutter etter at aktiviteten er over. Et eksempel: Du har tatt en vanlig løpetur og stopper tidtakeren. Pulsen din er 140 slag/min. Etter to minutter uten aktivitet eller med nedvarming er pulsen 90 slag/ min. Restitusjonspulsen er 50 slag/min (140 minus 90). Noen studier har funnet korrelasjoner mellom restitusjonspuls og hjertets helse. Høyere tall angir som regel sunnere hjerter.

**TIPS:** Du får best resultat hvis du står stille i to minutter mens enheten beregner restitusjonspulsverdien. Du kan lagre eller forkaste aktiviteten når denne verdien vises.

#### **Treningsbelastning**

Treningsbelastning er en måling av treningsvolumet ditt over de siste syv dagene. Det er summen av EPOC (Excess Postexercise Oxygen Consumption) for de sju siste dagene. Måleren indikerer hvorvidt den nåværende belastningen er lav eller høy, eller om den er innenfor det optimale området for å opprettholde eller forbedre formen. Optimalt område beregnes ut fra individuelt formnivå og treningshistorikk. Området justeres etter hvert som treningstid og -intensitet øker eller minker.

#### <span id="page-20-0"></span>**Vise antatte løpstider**

Du får best resultat hvis du fullfører oppsettet av brukerprofilen (*[Konfigurere brukerprofilen](#page-21-0)*, side 16) og angir makspulsen din (*[Angi pulssoner](#page-21-0)*, side 16).

Enheten bruker kondisjonsberegningen (*[Om](#page-19-0)* 

*[kondisjonsberegninger](#page-19-0)*, side 14) og publiserte datakilder til å gi en måltid basert på din gjeldende kondisjon. Denne beregningen antar at du har fullført riktig trening for løpet.

**MERK:** Beregningene kan virke unøyaktige til å begynne med. Enheten trenger et par løpeturer for å forstå hvordan du løper.

- **1** Velg **UP** eller **DOWN** for å vise prestasjonswidgeten.
- **2** Velg **START** for å bla gjennom prestasjonsmålingene.
- Enheten viser antatte løpstider for 5 km, 10 km, halvmaraton og maraton.

### **Om treningseffekt**

Treningseffekt måler hvordan en aktivitet påvirker den aerobe og anaerobe formen din. Treningseffekt samles opp under aktiviteten. Etter hvert som aktiviteten pågår, vil verdien for treningseffekt øke, slik at du får vite hvordan aktiviteten har forbedret formen din. Treningseffekt fastsettes av informasjonen i brukerprofilen din, pulsen, varigheten og intensiteten på aktiviteten.

Aerob treningseffekt bruker pulsen til å måle hvordan den samlede intensiteten i en treningsøkt påvirker den aerobe formen. Dette indikerer om treningsøkten hadde en opprettholdende eller forbedrende effekt på formen. Total EPOC i under øvelsen kartlegges som en serie verdier som angir treningsnivå og treningsvaner. Rolige treningsøkter med moderat intensitet eller treningsøkter med lengre intervaller (> 180 sek.) har en positiv effekt på det aerobe stoffskiftet og gir en forbedret aerob treningseffekt.

Anaerob treningseffekt bruker puls og hastighet (eller kraft) til å beregne hvilken effekt treningen har på evnen til å prestere med svært høy intensitet. Du mottar en verdi basert på det anaerobe bidraget til EPOC og på type aktivitet. Gjentatte intervaller med høy intensitet på 10 til 120 sekunder har en svært god innvirkning på den anaerobe kapasiteten din og fører til en bedre anaerob treningseffekt.

Det er viktig å vite at treningseffekttallene dine (fra 0,0 til 5,0) kan virke unormalt høye under de første aktivitetene. Du må utføre flere aktiviteter før enheten lærer den aerobe og anaerobe formen din.

Du kan legge til treningseffekt som et datafelt på et av treningsskjermbildene dine, slik at du kan holde oversikten gjennom hele løpeturen.

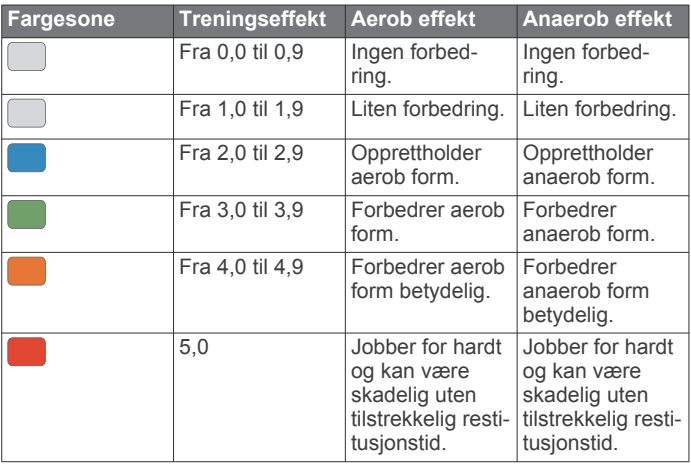

Teknologien for treningseffekt leveres og støttes av Firstbeat Technologies Ltd. Du finner mer informasjon på [www.firstbeattechnologies.com](http://www.firstbeattechnologies.com).

### **Pulsvariasjoner og stressnivå**

Stressnivået baseres på en tre minutter lang test som utføres mens du står i ro. quatix enheten analyserer da variasjoner i pulsen din for å regne ut det generelle stressnivået ditt. Trening, søvn, ernæring og stress i livet generelt er faktorer som har innvirkning på løpsytelsen din. Stressnivået spenner mellom 1 og 100, der 1 er en svært lav stresstilstand og 100 er en svært høy stresstilstand. Når du kjenner stressnivået ditt, kan du avgjøre hvor tøff trening kroppen din er klar for.

### *Visning av variasjoner i puls og stressnivå*

Denne funksjonen krever en Garmin pulsmåler med bryststropp. Før du kan se nivået for pulsvariasjonsstress, må du ta på en pulsmåler og parkoble den med enheten (*[Parkoble trådløse](#page-34-0)  [sensorer](#page-34-0)*, side 29). Hvis quatix 5 enheten ble levert med en pulsmåler, er enhetene allerede parkoblet.

**TIPS:** Garmin anbefaler at du måler stressnivået på omtrent samme tidspunkt og under omtrent samme forhold hver dag.

- **1** Hvis nødvendig velger du **START** > **Legg til** > **HRV Stress**  for å legge til stressappen i applisten.
- **2** Velg **Ja** for å legge til appen i favorittlisten.
- **3** Velg **START** > **HRV Stress** > **START** på urskiven.
- **4** Stå stille og slapp av i tre minutter.

### **Ytelseskondisjon**

Mens du gjennomfører en aktivitet, for eksempel løping eller sykling, analyserer ytelseskondisjonsfunksjonen tempoet ditt, pulsen din og variasjoner i pulsen for å gjøre en sanntidsvurdering av evnen din til å prestere sammenlignet med den gjennomsnittlige formen din. Den tilsvarer omtrent prosentavviket i sanntid fra grunnlinjen din for kondisjonsberegning.

Verdier for ytelseskondisjon spenner mellom –20 og +20. Etter de første 6–20 minuttene av aktiviteten din viser enheten ytelseskondisjonsverdien din. En verdi på +5 betyr for eksempel at du er uthvilt og i grei form og kan klare en god løpetur eller sykkeltur. Du kan legge til ytelseskondisjon som et datafelt på et av treningsskjermbildene dine, slik at du kan holde oversikten gjennom hele aktiviteten. Ytelseskondisjon kan også være en indikator på hvor sliten du er, særlig etter en lang treningsøkt.

**MERK:** Du må løpe eller sykle noen turer med pulsmåler for at enheten skal kunne gi en nøyaktig kondisjonsberegning og lære seg mer om løps- eller sykkelkondisjonen din (*[Om](#page-19-0) [kondisjonsberegninger](#page-19-0)*, side 14).

### *Se ytelseskondisjonen din*

Denne funksjonen krever en pulsmåler på håndleddet eller en kompatibel pulsmåler med bryststropp.

- **1** Legg til **Ytelsesforhold** til et dataskjermbilde (*[Tilpasse](#page-28-0) [dataskjermbildene](#page-28-0)*, side 23).
- **2** Dra ut på løpetur eller sykkeltur. Ytelseskondisjonen din vises etter 6–20 minutter.
- **3** Bla til dataskjermbildet for å se ytelseskondisjonen din gjennom hele løpeturen eller sykkelturen.

### **Melkesyreterskel**

Melkesyreterskelen er det nivået av treningsintensitet der melkesyre begynner å samles opp i blodet. Når du løper, gir dette et bilde av tempo eller hvor mye du anstrenger deg. Når du ligger over denne terskelen mens du løper, begynner kroppen å bli sliten. For erfarne løpere ligger terskelen omtrent på 90 % av makspuls og mellom løpstempoene for 10 km og halvmaraton. For gjennomsnittlige løpere kan melkesyreterskelen ofte ligge langt lavere enn 90 % av makspuls. Hvis du kjenner melkesyreterskelen din, kan du lettere avgjøre hvor hardt du kan trene og når du kan ta i litt i konkurranser.

<span id="page-21-0"></span>Hvis du kjenner pulsnivået for melkesyreterskelen din, kan du angi den i innstillingene for brukerprofilen din (*Angi pulssoner*, side 16).

#### *Gjennomføre en veiledet test for beregne melkesyreterskelen*

Denne funksjonen krever en Garmin pulsmåler med bryststropp. Før du kan gjennomføre den veiledede testen, må du ta på deg en pulsmåler og parkoble den med enheten (*[Parkoble trådløse](#page-34-0)  [sensorer](#page-34-0)*, side 29).

Enheten bruker informasjonen i brukerprofilen fra det første oppsettet og kondisjonsberegningen din til å beregne melkesyreterskelen din. Enheten registrerer automatisk melkesyreterskelen din under løpeturer med pulsmåling der du holder jevnt høy intensitet.

**TIPS:** Du må løpe noen turer med pulsmåler med bryststropp for at enheten skal kunne gi en nøyaktig makspuls- og kondisjonsberegning. Hvis du har vanskeligheter med å få utført en beregning av melkesyreterskel, kan du prøve å senke verdien din for makspuls manuelt.

- **1** Velg **START** på urskiven.
- **2** Velg en aktivitet for løping utendørs.
- GPS må brukes for å kunne gjennomføre testen.
- **3** Hold nede **MENU**.

#### **4** Velg **Trening** > **Veiledet test av melkesyreterskel**.

**5** Start tidtakeren, og følg instruksjonene på skjermen.

Når du er i gang med løpeturen, viser enheten varigheten av hvert trinn, målet og gjeldende pulsdata. Det vises en melding når testen er fullført.

**6** Når du har fullført den veiledede testen, stopper du tidtakeren og lagrer aktiviteten.

Hvis dette er din første beregning av melkesyreterskel, ber enheten deg om å oppdatere pulssonene dine basert på melkesyreterskelpulsen din. Hver gang du får en ny beregning av melkesyreterskelen din, ber enheten deg om å godta eller avvise beregningen.

#### **Få beregnet FTP**

Før du kan få FTP-beregningen (terskelwatt), må du parkoble en pulsmåler med bryststropp og en kraftmåler med enheten (*[Parkoble trådløse sensorer](#page-34-0)*, side 29), og du må få en kondisjonsberegning (*[Få kondisjonsberegning for sykling](#page-19-0)*, [side 14](#page-19-0)).

Enheten bruker informasjonen i brukerprofilen fra det første oppsettet og kondisjonsberegningen din til å beregne FTPverdien. Enheten registrerer automatisk FTP-verdien din under sykkelturer med puls- og kraftmåling der du holder jevnt høy intensitet.

- **1** Velg **UP** eller **DOWN** for å vise prestasjonswidgeten.
- **2** Velg **START** for å bla gjennom prestasjonsmålingene.

Beregnet FTP vises som en verdi målt i watt per kilo, utgangseffekt i watt og en stilling på fargemåleren.

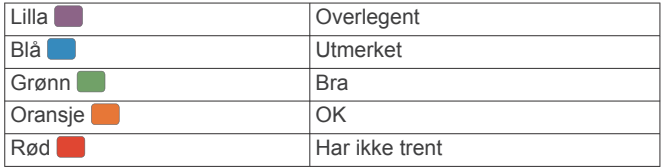

Du finner mer informasjon i tillegget (*[FTP-verdier](#page-42-0)*, side 37). **MERK:** Når et prestasjonsvarsel gir beskjed om en ny FTPberegning, kan du velge Godta for å lagre den nye FTPverdien, eller velge Avslå for å beholde den nåværende FTPverdien (*[Slå av prestasjonsvarsler](#page-18-0)*, side 13).

#### *Gjennomføre en FTP-test*

Før du kan utføre en test for å fastslå FTP-verdien din (terskelwatt eller Functional Treshold Power), må du parkoble en pulsmåler med bryststropp og en kraftmåler med enheten din (*[Parkoble trådløse sensorer](#page-34-0)*, side 29), og du må få en kondisjonsberegning (*[Få kondisjonsberegning for sykling](#page-19-0)*, [side 14\)](#page-19-0).

**MERK:** FTP-testen er en utfordrende treningsøkt som det tar omtrent 30 minutter å gjennomføre. Velg en praktisk og for det meste flat rute som gjør det mulig å sykle med jevnt økende innsats, som i et temporitt.

- **1** Velg **START** på urskiven.
- **2** Velg en sykkelaktivitet.
- **3** Hold nede **MENU**.
- **4** Velg **Trening** > **FTP-veiledet test**.
- **5** Følg instruksjonene på skjermen.

Når du starter sykkelturen, viser enheten hvert trinn av testen, målet og gjeldende kraftdata. Det vises en melding når testen er fullført.

- **6** Når du har fullført den veiledede testen, fullfører du nedvarmingen, stopper tidtakeren og lagrer aktiviteten. FTP vises som en verdi målt i watt per kilo, utgangseffekt i watt, og en stilling på fargemåleren.
- **7** Velg et alternativ:
	- Velg **Godta** for å lagre den nye FTP-verdien.
	- Velg **Avslå** for å beholde gjeldende FTP-verdi.

## **Trening**

#### **Konfigurere brukerprofilen**

Du kan oppdatere innstillingene for kjønn, fødselsår, høyde, vekt, pulssone og kraftsone. Enheten bruker denne informasjonen til å beregne nøyaktige treningsdata.

- **1** Hold nede **MENU**.
- **2** Velg **Innstillinger** > **Brukerprofil**.
- **3** Velg et alternativ.

#### **Treningsmål**

Hvis du kjenner til pulssonene dine, kan du enklere måle og forbedre formen din ved å forstå og følge de følgende prinsippene.

- Pulsen gir en god indikasjon på intensiteten på treningsøkten.
- Ved å trene i bestemte pulssoner kan du forbedre den kardiovaskulære kapasiteten og styrken din.

Hvis du vet hva makspulsen din ligger på, kan du bruke tabellen (*[Pulssoneberegninger](#page-22-0)*, side 17) for å finne frem til den beste pulssonen for treningsmålene dine.

Hvis du ikke vet hva makspulsen din ligger på, kan du bruke en av kalkulatorene som finnes på Internett. Enkelte treningssentre tilbyr en test som måler maksimal puls. Standard maksimal puls er 220 minus alderen din.

#### **Om pulssoner**

Mange idrettsutøvere bruker pulssoner til å måle og øke den kardiovaskulære styrken og forbedre formen. En pulssone er et definert intervall over hjerteslag per minutt. De fem vanlige pulssonene er nummerert fra 1 til 5 etter hvor høy intensiteten er. Pulssoner beregnes som regel basert på prosentandeler av den maksimale pulsen din.

#### *Angi pulssoner*

Enheten bruker informasjonen i brukerprofilen i det første oppsettet for å bestemme standard pulssoner. Du kan stille inn ulike pulssoner for sportsprofiler som blant annet løping, sykling <span id="page-22-0"></span>og svømming. Angi makspuls for å få nøyaktige kaloridata under aktiviteten. Du kan også angi hver pulssone og hvilepuls manuelt. Du kan justere sonene på enheten manuelt eller ved hielp av Garmin Connect kontoen.

- **1** Hold nede **MENU**.
- **2** Velg **Innstillinger** > **Brukerprofil** > **Puls**.
- **3** Velg **Makspuls**, og angi makspulsen din.

Funksjonen Automatisk registrering kan brukes til automatisk loggføring av makspuls under en aktivitet (*[Oppdage](#page-18-0) [ytelsesmålinger automatisk](#page-18-0)*, side 13).

**4** Velg **MELKESYRETERSKELPULS** > **Angi manuelt** og angi melkesyreterskelpuls.

Du kan gjennomføre en guidet test for å beregne melkesyreterskelen din (*[Melkesyreterskel](#page-20-0)*, side 15). Funksjonen Automatisk registrering kan brukes til automatisk loggføring av melkesyreterskel under en aktivitet (*[Oppdage](#page-18-0)  [ytelsesmålinger automatisk](#page-18-0)*, side 13).

- **5** Velg **Hvilepuls**, og angi hvilepulsen. Du kan bruke den gjennomsnittlige hvilepulsen målt av enheten din, eller du kan angi en egendefinert hvilepuls.
- **6** Velg **Soner** > **Basert på**.
- **7** Velg et alternativ:
	- Velg **BPM** for å vise og redigere sonene i slag per minutt.
	- Velg **Prosent av maksimal puls** for å se og redigere sonene som prosentandeler av makspulsen din.
	- Velg **%pulsreserve** for å se og redigere sonene som prosentandeler av pulsreserven din (makspuls minus hvilepuls).
	- Velg **% MSTP** for å se og redigere sonene som prosentandeler av melkesyreterskelpulsen din.
- **8** Velg en sone, og angi en verdi for hver sone.
- **9** Velg **Legg til puls for sport**, og velg en sportsprofil for å legge til separate pulssoner (valgfritt).
- **10**Gjenta trinn 3 til og med 8 for å legge til pulssoner for sport (valgfritt).

#### *La enheten angi pulssonene*

Standardinnstillingene gjør det mulig for enheten å registrere makspulsen din og angi pulssonene dine som prosentandeler av makspulsen.

- Kontroller at innstillingene i brukerprofilen er riktige (*[Konfigurere brukerprofilen](#page-21-0)*, side 16).
- Løp ofte med pulsmåleren på håndleddet eller med bryststropp.
- Prøv noen pulstreningsplaner, som du finner i Garmin Connect kontoen din.
- Se pulsetrender og tidssoner ved hjelp av Garmin Connect kontoen din.

#### *Pulssoneberegninger*

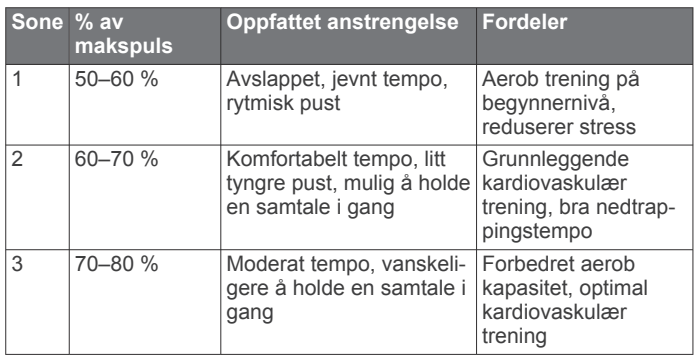

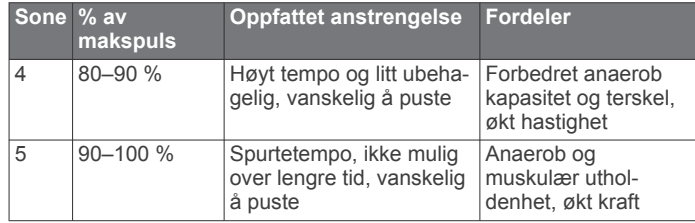

#### **Stille inn kraftsoner**

Verdiene for sonene er standardsoner basert på kjønn, vekt og gjennomsnittlig kapasitet, og står kanskje ikke i stil med din personlige kapasitet. Hvis du kjenner til FTP-verdien din (terskelwatt), kan du angi den og tillate at programvaren beregner kraftsonene dine automatisk. Du kan justere sonene på enheten manuelt eller ved hjelp av Garmin Connect kontoen.

- **1** Hold nede **MENU**.
- **2** Velg **Innstillinger** > **Brukerprofil** > **Kraftsoner** > **Basert på**.
- **3** Velg et alternativ:
	- Velg **Watt** for å vise og redigere sonene i watt.
	- Velg **% FTP** for å vise og redigere sonene som en prosentandel av din FTP.
- **4** Velg **FTP**, og angi terskelwattverdien.
- **5** Velg en sone, og angi en verdi for hver sone.
- **6** Velg om nødvendig **Minimalt**, og angi en minimumsverdi for kraft.

### **Aktivitetsmåling**

Aktivitetssporingsfunksjonen registrerer antall skritt per dag, tilbakelagt distanse, intensitetsminutter, antall etasjer du har gått opp, kaloriforbruk og søvnstatistikk for hver registrerte dag. Forbrente kalorier inkluderer grunnleggende stoffskifte pluss aktivitetskalorier.

Antallet skritt i løpet av dagen vises i skrittwidgeten. Antall skritt oppdateres regelmessig.

Hvis du vil ha mer informasjon om nøyaktigheten til aktivitetsmåling og treningsmålinger, kan du gå til [garmin.com](http://garmin.com/ataccuracy) [/ataccuracy.](http://garmin.com/ataccuracy)

#### **Automatisk mål**

Enheten oppretter automatisk et daglig skrittmål basert på tidligere aktivitetsnivå. Enheten viser deg fremdriften mot ditt daglige mål  $\odot$  etter hvert som du beveger deg.

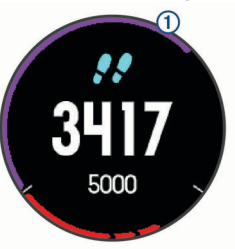

Hvis du velger ikke å slå på Automatisk mål-funksjonen, kan du angi et eget mål på Garmin Connect kontoen din.

#### **Bruke bevegelsesvarsler**

Hvis du sitter stille over lengre tid, kan du utvikle uønskede stoffskifteendringer. Bevegelsesvarsleren minner deg på at du bør bevege på deg. Når du har holdt deg i ro i én time, vises Beveg deg! og den røde linjen. Det vises flere deler etter hvert 15. minutt med inaktivitet. I tillegg piper eller vibrerer enheten hvis du har slått på toner (*[Systeminnstillinger](#page-34-0)*, side 29).

Gå litt (minst et par minutter) for å nullstille bevegelsesvarsleren.

### <span id="page-23-0"></span>**Søvnsporing**

Enheten registrerer automatisk søvnen din og overvåker hvordan du beveger deg mens du sover i den normale søvnperioden din. Du kan angi tidspunktene du vanligvis sover i brukerinnstillingene på Garmin Connect kontoen. Søvnstatistikk er totalt antall timer søvn, søvnnivåer og bevegelse i søvn. Du kan se søvnstatistikken din på Garmin Connect kontoen din.

**MERK:** Høneblunder regnes ikke med i søvnstatistikken din. Du kan bruke Ikke forstyrr-modusen til å slå av varsler med unntak av alarmer (*Bruke Ikke forstyrr-modusen*, side 18).

#### *Bruke automatisk søvnsporing*

- **1** Ha på deg enheten mens du sover.
- **2** Last opp søvnsporingsdataene dine til Garmin Connect nettstedet (*[Manuell synkronisering av data med Garmin](#page-14-0) [Connect Mobile](#page-14-0)*, side 9).

Du kan se søvnstatistikken din på Garmin Connect kontoen din.

#### *Bruke Ikke forstyrr-modusen*

Du kan bruke Ikke forstyrr-modusen til å slå av bakgrunnslyset, tonevarslene og vibrasjonsvarslene. Du kan for eksempel bruke denne modusen når du sover eller ser på en film.

**MERK:** Du kan angi tidspunktene du vanligvis sover i brukerinnstillingene på Garmin Connect kontoen. Du kan aktivere alternativet Søvntid i systeminnstillingene, slik at Ikke forstyrr-modus automatisk aktiveres mens du vanligvis sover (*[Systeminnstillinger](#page-34-0)*, side 29).

**1** Hold inne **LIGHT**.

**2** Velg  $\blacksquare$ .

#### **Intensitetsminutter**

Organisasjoner som amerikanske Centers for Disease Control and Prevention og American Heart Association® og Verdens helseorganisasjon (WHO) anbefaler 150 minutters aktivitet med moderat intensitet per uke, for eksempel rask gange, eller 75 minutters aktivitet med høy intensitet per uke, for eksempel løping.

Enheten overvåker aktivitetsintensiteten din og måler tiden du bruker på aktiviteter med moderat til høy intensitet (krever pulsdata for angi mengden aktivitet med høy intensitet). Du kan jobbe mot å oppnå det ukentlige målet ditt for intensitetsminutter ved å delta i aktiviteter med moderat til høy intensitet i minst ti minutter sammenhengende. Enheten legger sammen antallet aktivitetsminutter med moderat og høy intensitet. Det samlede antallet intensitetsminutter med høy intensitet dobles når de legges sammen.

#### *Opparbeide seg intensitetsminutter*

quatix 5-enheten beregner intensitetsminutter ved å sammenligne pulsdataene dine med den gjennomsnittlige hvilepulsen din. Hvis pulsmåling er slått av, beregner enheten moderate intensitetsminutter ved å analysere trinn per minutt.

- Start en aktivitet du tar tiden på for å få en mest mulig nøyaktig beregning av intensitetsminutter.
- Tren i minst ti sammenhengende minutter med moderat eller høy intensitet.
- Målingen av hvilepuls blir mest nøyaktig hvis du har på deg enheten hele døgnet.

#### **Garmin Move IQ™**

Når bevegelsene dine samsvarer med kjente treningsmønstre, gjenkjenner Move IQ-funksjonen det automatisk og viser det i tidslinjen din. Move IQ-hendelsene viser aktivitetstypen og varigheten, men de vises ikke i aktivitetslisten eller i nyhetsfeeden.

Move IQ-funksjonen kan starte en aktivitet med tidtaking for gange og løping automatisk med tidsbegrensningene du angir i Garmin Connect Mobile-appen. Disse aktivitetene legges til i aktivitetslisten din.

#### **Innstillinger for aktivitetsmåling**

Hold nede **MENU**, og velg **Innstillinger** > **Aktivitetssporing**. **Status**: Slår av aktivitetsmålingsfunksjonene.

**Bevegelsesvarsel**: Viser en melding og bevegelseslinjen på den digitale urskiven og skrittskjermbildet. Enheten piper eller vibrerer hvis du har slått på lydvarsler (*[Systeminnstillinger](#page-34-0)*, [side 29\)](#page-34-0).

**Målvarsler**: Lar deg slå på og av målvarsler eller slå dem av bare under aktiviteter. Målvarsler vises for daglige skrittmål, daglige trappemål og ukentlige intensitetsminuttmål.

**Move IQ**: Gjør det mulig å slå Move IQ-hendelser av og på.

#### *Slå av aktivitetsmåling*

Når du slår av aktivitetsmåling, blir ikke trinn, etasjer oppover, intensitetsminutter, søvn eller Move IQ-hendelser registrert.

- **1** Hold nede **MENU**.
- **2** Velg **Innstillinger** > **Aktivitetssporing** > **Status** > **Av**.

### **Treningsøkter**

Du kan opprette tilpassede treningsøkter som omfatter mål for hvert trinn i treningsøkten og for ulike avstander, tider og kalorier. Du kan opprette treningsøkter med Garmin Connect eller velge en treningsplan som har innebygde treningsøkter fra Garmin Connect, og overføre dem til enheten.

Du kan planlegge treningsøkter ved hjelp av Garmin Connect. Du kan planlegge treningsøkter på forhånd og lagre dem på enheten.

#### **Følge en treningsøkt fra Internett**

Før du kan laste ned en treningsøkt fra Garmin Connect, må du ha en Garmin Connect konto (*[Garmin Connect](#page-13-0)*, side 8).

- **1** Koble enheten til datamaskinen.
- **2** Gå til [www.garminconnect.com.](http://www.garminconnect.com)
- **3** Opprett og lagre en ny treningsøkt.
- **4** Velg **Send til enhet**, og følg instruksjonene på skjermen.
- **5** Koble fra enheten.

#### **Starte en treningsøkt**

Du må laste ned en treningsøkt fra Garmin Connect kontoen din før du kan starte en treningsøkt.

- **1** Velg **START** på urskiven.
- **2** Velg en aktivitet.
- **3** Hold nede **MENU**.
- **4** Velg **Trening** > **Mine treningsøkter**.
- **5** Velg en treningsøkt.

**MERK:** Bare treningsøkter som er kompatible med den valgte aktiviteten, vises i listen.

- **6** Velg **Utfør treningsøkt**.
- **7** Velg **START** for å starte tidtakeren.

Når du starter en treningsøkt, viser enheten hvert trinn av treningsøkten, trinnmerknader (valgfritt), målet (valgfritt) og gjeldende treningsøktdata.

#### **Om treningskalenderen**

Treningskalenderen på enheten er en utvidelse av treningskalenderen eller planen du konfigurerer i Garmin Connect. Når du har lagt til et par treningsøkter i Garmin Connect kalenderen, kan du sende dem til enheten. Alle planlagte treningsøkter som er sendt til enheten, vises i treningskalenderlisten etter dato. Når du velger en dag i treningskalenderen, kan du vise eller utføre treningsøkten. Den planlagte treningsøkten ligger på enheten uavhengig av om du fullfører eller hopper over økten. Når du sender planlagte treningsøkter fra Garmin Connect, overskriver de den eksisterende treningskalenderen.

#### <span id="page-24-0"></span>*Bruke Garmin Connect treningsplaner*

Før du kan laste ned og bruke en treningsplan fra Garmin Connect, må du opprette en Garmin Connect konto (*[Garmin](#page-13-0) [Connect](#page-13-0)*, side 8), og du må parkoble quatix enheten med en kompatibel smarttelefon.

- **1** I Garmin Connect Mobile-appen velger du **Trening** > **Treningsplaner** > **Finn en plan**.
- **2** Velg og planlegg en treningsplan.
- 3 Velg  $\uparrow$ , og følg instruksjonene på skjermen.
- **4** Gå gjennom treningsplanen i kalenderen din.

### *Tilpasningsdyktige treningsplaner*

Garmin Connect kontoen din har en tilpasningsdyktig treningsplan og en Garmin Coach som passer treningsmålene dine. Du kan for eksempel svare på et par spørsmål og finne en plan som kan hjelpe deg med å fullføre et 5 km-løp. Planen justerer seg etter din nåværende form, trenings- og avtaleinnstillinger samt løpsdato. Når du starter på en plan, legges Garmin Coach-widgeten til i widgetløkken på quatix enheten.

### **Intervalltreningsøkter**

Du kan opprette intervalltreningsøkter basert på avstand eller tid. Enheten lagrer egendefinerte intervalltreningsøkter til du oppretter en annen intervalltreningsøkt. Du kan bruke åpne intervaller for trening på bane og når du løper en kjent avstand.

### **Opprette en intervalltreningsøkt**

- **1** Velg **START** på urskiven.
- **2** Velg en aktivitet.
- **3** Hold nede **MENU**.
- **4** Velg **Trening** > **Intervaller** > **Rediger** > **Intervall** > **Type**.
- **5** Velg **Distanse**, **Tid** eller **Åpen**.

**TIPS:** Du kan opprette et åpent intervall ved å velge Åpenalternativet.

- **6** Velg **Varighet**, angi en distanse eller tid for treningsøkten, og velg  $\checkmark$ .
- **7** Velg **BACK**.
- **8** Velg **Hvile** > **Type**.
- **9** Velg **Distanse**, **Tid** eller **Åpen**.
- **10**Angi eventuelt en verdi for distanse eller tid for hvileintervallet, og velg  $\blacktriangledown$ .
- **11**Velg **BACK**.

**12**Velg ett eller flere alternativer:

- Hvis du vil angi antall repetisjoner, velger du **Repeter**.
- Hvis du vil legge til en åpen oppvarming i treningsøkten, velger du **Oppvarming** > **På**.
- Hvis du vil legge til en åpen nedvarming i treningsøkten, velger du **Nedvarming** > **På**.

### **Starte en intervalltreningsøkt**

- **1** Velg **START** på urskiven.
- **2** Velg en aktivitet.
- **3** Hold nede **MENU**.
- **4** Velg **Trening** > **Intervaller** > **Utfør treningsøkt**.
- **5** Velg **START** for å starte tidtakeren.
- **6** Når intervalltreningsøkten har en oppvarming, velger du **BACK** for å starte første intervall.
- **7** Følg instruksjonene på skjermen.

Når du har fullført alle intervallene, vises det en melding.

### **Stoppe en intervalltreningsøkt**

- Du kan når som helst velge **BACK** for å stoppe det gjeldende intervallet eller den gjeldende hvileperioden og gå til neste intervall eller hvileperiode.
- Når alle intervallene og hvileperiodene er fullførte, kan du velge **BACK** for å avslutte intervalløkten og gå til en tidtaker som kan brukes til nedkjøling.
- Du kan når som helst velge **STOP** for å stoppe tidtakeren. Du kan gjenoppta tidtakingen eller avslutte intervalløkten.

### **Segmenter**

Du kan sende løpe- eller syklesegmenter fra Garmin Connect kontoen din til enheten. Etter at du har lagret et segment på enheten, kan du konkurrere mot et segment for å prøve å matche eller slå din egen personlige rekord eller andre deltakere som har konkurrert mot segmentet.

**MERK:** Når du laster ned en løype fra Garmin Connect kontoen, kan du laste ned alle de tilgjengelige segmentene i løypen.

#### **Strava™ segmenter**

Du kan laste ned Strava segmenter til quatix 5 enheten din. Følg Strava segmenter for å sammenligne prestasjonen din med andre syklister, venner og proffsyklister som har syklet det samme segmentet.

Du kan registrere deg for et Strava medlemskap ved å gå til segmentkontrollprogrammet i Garmin Connect kontoen din. Du finner mer informasjon på [www.strava.com](http://www.strava.com).

Informasjonen i denne veiledningen gjelder for både Garmin Connect segmenter og Strava segmenter.

#### **Vise segmentdetaljer**

- **1** Velg **START**.
- **2** Velg en aktivitet.
- **3** Hold nede **MENU**.
- **4** Velg **Trening** > **Segmenter**.
- **5** Velg et segment.
- **6** Velg et alternativ:
	- Velg **Kappseilas tid** for å se tiden og gjennomsnittshastigheten til personen som leder segmentet.
	- Velg **Kart** for å vise segmentet på kartet.
	- Velg **Stigningsplott** for å vise et stigningsplott for segmentet.

#### **Konkurrere mot et segment**

Segmenter er virtuelle konkurranseløp. Du kan konkurrere mot et segment og sammenligne prestasjonen din med tidligere aktiviteter, andres prestasjoner, kontakter i Garmin Connect kontoen din eller andre medlemmer av løpe- eller sykkelfellesskapene. Du kan laste opp aktivitetsdataene dine til Garmin Connect kontoen for å vise segmentposisjon.

**MERK:** Hvis Garmin Connect kontoen og Strava kontoen er sammenkoblet, sendes aktiviteten din automatisk til Strava kontoen din, slik at du kan se gjennom segmentposisjonen.

- **1** Velg **START**.
- **2** Velg en aktivitet.
- **3** Dra ut på løpetur eller sykkeltur.

Når du nærmer deg et segment, vises en melding, og du kan konkurrere mot segmentet.

**4** Begynn å konkurrere mot segmentet.

Det vises en melding når segmentet er fullført.

### <span id="page-25-0"></span>**Bruke Virtual Partner®**

Virtual Partner er et treningsverktøy som er laget for å hjelpe deg med å nå målene dine. Du kan sette et tempo for Virtual Partner og konkurrere mot den.

**MERK:** Denne funksjonen er ikke tilgjengelig for alle aktiviteter.

- **1** Hold nede **MENU**.
- **2** Velg **Innstillinger** > **Aktiviteter og apper**.
- **3** Velg en aktivitet.
- **4** Velg aktivitetsinnstillingene.
- **5** Velg **Dataskjermer** > **Legg til ny** > **Virtual Partner**.
- **6** Angi tempo eller hastighet.
- **7** Start aktiviteten (*[Starte en aktivitet](#page-7-0)*, side 2).
- **8** Velg **UP** eller **DOWN** for å bla til Virtual Partner skjermbildet og se hvem som leder.

### **Angi et treningsmål**

Funksjonen for treningsmål fungerer med Virtual Partner, slik at du kan trene mot et mål for distanse, distanse og tid, distanse og tempo, eller distanse og hastighet som du selv har angitt. Mens du trener, gir enheten deg tilbakemelding i sanntid på hvor nære du er ved å oppnå treningsmålet ditt.

- **1** Velg **START** på urskiven.
- **2** Velg en aktivitet.
- **3** Hold nede **MENU**.
- **4** Velg **Trening** > **Angi et mål**.
- **5** Velg et alternativ:
	- Velg **Bare distanse** for å velge en forhåndsinnstilt distanse eller angi en egendefinert distanse.
	- Velg **Distanse og Tid** for å velge et mål for distanse og tid.
	- Velg **Distanse og tempo** eller **Distanse og hastighet** for å velge et mål for distanse og tempo eller hastighet.

Skjermbildet for treningsmål vises, og du kan se sluttiden enheten har beregnet for deg. Beregnet sluttid er basert på gjeldende ytelse og gjenværende tid.

**6** Velg **START** for å starte tidtakeren.

#### **Avbryte et treningsmål**

- **1** Hold inne **MENU** under en aktivitet.
- **2** Velg **Avbryt mål** > **Ja**.

### **Løpe om kapp med en tidligere aktivitet**

Du kan løpe om kapp med en tidligere registrert eller nedlastet aktivitet. Denne funksjonen fungerer med Virtual Partner, slik at du kan se hvor langt foran eller bak du ligger under aktiviteten.

**MERK:** Denne funksjonen er ikke tilgjengelig for alle aktiviteter.

- **1** Velg **START** på urskiven.
- **2** Velg en aktivitet.
- **3** Hold nede **MENU**.
- **4** Velg **Trening** > **Konkurrer mot en aktivitet**.
- **5** Velg et alternativ:
	- Velg **Fra logg** for å velge en tidligere registrert aktivitet fra enheten.
	- Velg **Nedlastet** for å velge en aktivitet som du har lastet ned fra Garmin Connect kontoen din.
- **6** Velg aktiviteten.
- Virtual Partner skjermbildet vises, og du kan se sluttiden enheten har beregnet for deg.
- **7** Velg **START** for å starte tidtakeren.
- **8** Når du har fullført aktiviteten, velger du **START** > **Lagre**.

### **Personlige rekorder**

Når du har fullført en aktivitet, viser enheten eventuelle nye personlige rekorder som du oppnådde under aktiviteten. Personlige rekorder inkluderer raskeste tid over flere vanlige løpsdistanser og lengste løp eller tur.

**MERK:** For sykling inkluderer personlige rekorder også mest stigning og beste kraft (krever en kraftmåler).

#### **Vise personlige rekorder**

- **1** Hold nede **MENU**.
- **2** Velg **Historikk** > **Rekorder**.
- **3** Velg en sport.
- **4** Velg en rekord.
- **5** Velg **Vis post**.

#### **Gjenopprette en personlig rekord**

Du kan tilbakestille personlige rekorder til en tidligere registrert rekord.

- **1** Hold nede **MENU**.
- **2** Velg **Historikk** > **Rekorder**.
- **3** Velg en sport.
- **4** Velg rekorden du vil gjenopprette.
- **5** Velg **Forrige** > **Ja**. **MERK:** Dette sletter ingen lagrede aktiviteter.

#### **Slette en personlig rekord**

- **1** Hold nede **MENU**.
- **2** Velg **Historikk** > **Rekorder**.
- **3** Velg en sport.
- **4** Velg rekorden du vil slette.
- **5** Velg **Slett post** > **Ja**.

**MERK:** Dette sletter ingen lagrede aktiviteter.

#### **Slette alle personlige rekorder**

- **1** Hold nede **MENU**.
- **2** Velg **Historikk** > **Rekorder**.

**MERK:** Dette sletter ingen lagrede aktiviteter.

- **3** Velg en sport.
- **4** Velg **Slett alle poster** > **Ja**. Rekordene slettes bare for den sporten.

## **Klokke**

#### **Stille inn en alarm**

Du kan stille inn opptil ti separate alarmer. Du kan stille inn hver alarm til å spilles av én gang eller til å gjentas regelmessig.

- **1** Hold nede **MENU** på urskiven.
- **2** Velg **Klokke** > **Alarmklokke** > **Legg til alarm**.
- **3** Velg **Tid**, og angi alarmtiden.
- **4** Velg **Repeter** og deretter gjentakelsesfrekvensen for alarmen (valgfritt).
- **5** Velg **Lyder** og deretter en varslingstype (valgfritt).
- **6** Velg **Bakgrunnslys** > **På** for å slå på bakgrunnsbelysningen med alarmen.
- **7** Velg**Merke**, og velg en beskrivelse for alarmen (valgfritt).

#### **Slette en alarm**

- **1** Hold nede **MENU** på urskiven.
- **2** Velg **Klokke** > **Alarmklokke**.
- **3** Velg en alarm.
- **4** Velg **Slett**.

### <span id="page-26-0"></span>**Starte nedtellingstidtakeren**

- **1** Hold nede **MENU** på urskiven.
- **2** Velg **Klokke** > **Tidtaker**.
- **3** Angi klokkeslettet.
- **4** Velg eventuelt **Start på nytt** > **På** for å starte tidtakeren på nytt automatisk når den utløper.
- **5** Hvis nødvendig velger du **Lyder**, og deretter en varslingstype.
- **6** Velg **Start tidtaker**.

### **Bruke stoppeklokken**

- **1** Hold nede **MENU** på urskiven.
- **2** Velg **Klokke** > **Stoppekl.**.
- **3** Velg **START** for å starte tidtakeren.
- 4 Velg **BACK** for å starte rundetidtakeren ① på nytt.

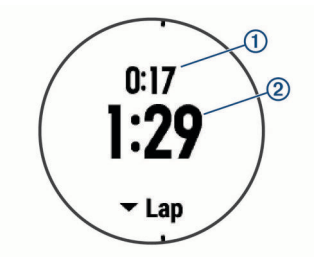

Den totale stoppeklokketiden 2 fortsetter å gå.

- **5** Velg **START** for å stoppe begge tidtakerne.
- **6** Velg et alternativ.

### **Legge til alternative tidssoner**

Du kan vise gjeldende klokkeslett i forskjellige tidssoner på widgeten Alternative tidssoner. Du kan legge til opptil fire alternative tidssoner.

**MERK:** Det kan hende du må legge til widgeten Alternative tidssoner i widgetløkken.

- **1** Hold nede **MENU** på urskiven.
- **2** Velg **Klokke** > **Alternative tidssoner** > **Legg til sone**.
- **3** Velg tidssone.
- **4** Velg eventuelt **Ja** for å gi en sone et nytt navn.

### **Angi klokkevarsler**

- **1** Hold nede **MENU** på urskiven.
- **2** Velg **Klokke** > **Varsler**.
- **3** Velg et alternativ:
	- Velg **Til solnedgang** > **Status** > **På**, velg **Tid**, og angi tidspunkt for et varsel som utløses et bestemt antall minutter eller timer før solnedgangen finner sted.
	- Velg **Til soloppgang** > **Status** > **På**, velg **Tid**, og angi tidspunkt for et varsel som utløses et bestemt antall minutter eller timer før soloppgangen finner sted.
	- Velg **Hver time** > **På** for å få et varsel hver time.

### **Synkronisere tiden med GPS**

Hver gang du slår på enheten og innhenter satellitter, oppdager enheten automatisk tidssonen og gjeldende klokkeslett. Du kan også manuelt synkronisere siden med GPS når du endrer tidssoner, samt justere for sommertid.

- **1** Hold nede **MENU** på urskiven.
- **2** Velg **Klokke** > **Synkroniser med GPS**.
- **3** Vent mens enheten finner satellitter (*[Innhente](#page-37-0) [satellittsignaler](#page-37-0)*, side 32).

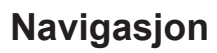

### **Lagre posisjonen din**

Du kan lagre gjeldende posisjon for å navigere tilbake til den senere.

- **1** Hold inne **LIGHT**.
- 2 Velg  $\bullet$
- **3** Følg instruksjonene på skjermen.

### **Redigere lagrede posisjoner**

Du kan slette en lagret posisjon, eller redigere navnet på den, høydeinformasjon og posisjonsinformasjon.

- **1** Velg **START** > **Navigasjon** > **Lagrede posisjoner** på urskiven.
- **2** Velg en lagret posisjon.
- **3** Velg et alternativ for å redigere posisjonen.

## **Projisere et veipunkt**

Du kan opprette en ny posisjon ved å projisere avstanden og retningen fra gjeldende posisjon til en ny posisjon.

- **1** Hvis nødvendig velger du **START** > **Legg til** > **Projiser vpkt**  for å legge til veipunktappen i applisten.
- **2** Velg **Ja** for å legge til appen i favorittlisten.
- **3** Velg **START** > **Projiser vpkt** på urskiven.
- **4** Velg **UP** eller **DOWN** for å angi retning.
- **5** Velg **START**.
- **6** Velg **DOWN** for å velge en måleenhet.
- **7** Velg **UP** for å angi distansen.
- **8** Velg **START** for å lagre.

Det projiserte veipunktet lagres med et standardnavn.

### **Navigere til en destinasjon**

Du kan bruke enheten til å navigere til en destinasjon eller følge en kurs.

- **1** Velg **START** > **Navigasjon** på urskiven.
- **2** Velg en kategori.
- **3** Følg meldingene på skjermen for å velge en destinasjon.
- **4** Velg **Gå til**.

Navigasjonsinformasjonen vises.

**5** Velg **START** for å begynne navigasjonen.

### **Opprette og følge en løype på enheten**

- **1** Velg **START** > **Navigasjon** > **Løyper** > **Opprett ny** på urskiven.
- 2 Angi et navn på løypen, og velg  $\checkmark$ .
- **3** Velg **Legg til posisjon**.
- **4** Velg et alternativ.
- **5** Om nødvendig kan du gjenta trinn 3 og 4.
- **6** Velg **Ferdig** > **Utfør løype**. Navigasjonsinformasjonen vises.
- **7** Velg **START** for å begynne navigasjonen.

### **Markere og starte navigasjon til en MOBposisjon (Mann over bord)**

Du kan lagre en MOB-posisjon (Mann over bord) og automatisk begynne å navigere til den.

**TIPS:** Du kan tilpasse holdefunksjonen for tastene, slik at du får tilgang til MOB-funksjonen (*[Tilpasse holdtaster](#page-34-0)*, side 29).

Velg **START** > **Navigasjon** > **Siste MOB** på urskiven.

<span id="page-27-0"></span>Navigasjonsinformasjonen vises.

### **Navigere med Sight 'N Go**

Du kan peke med enheten mot et objekt i det fjerne, for eksempel et vanntårn, låse retningen og deretter navigere til objektet.

- **1** Velg **START** > **Navigasjon** > **Sight 'N Go** på urskiven.
- **2** Pek øvre kant av klokken mot en gjenstand, og velg **START**. Navigasjonsinformasjonen vises.
- **3** Velg **START** for å begynne navigasjonen.

## **Navigere til startpunktet under en aktivitet**

Du kan navigere tilbake til startpunktet for den gjeldende aktiviteten i en rett linje eller tilbake samme vei som du kom. Denne funksjonen er bare tilgjengelig for aktiviteter som bruker GPS.

- **1** Velg **STOP** > **Tilbake til start** under en aktivitet.
- **2** Velg et alternativ:
	- Hvis du vil gå tilbake til startpunktet for aktiviteten langs samme vei som du kom, velger du **TracBack**.
	- Hvis du vil gå tilbake til startpunktet for aktiviteten i en rett linje, velger du **Rute**.

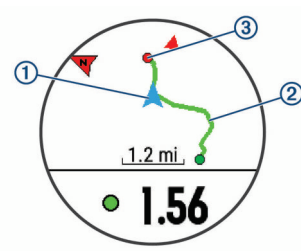

Kartet viser den gjeldende posisjonen  $(1)$ , sporet du skal følge 2 og destinasjonen 3.

### **Navigere til startpunktet for din siste lagrede aktivitet**

Du kan navigere tilbake til startpunktet for den siste lagrede aktiviteten i en rett linje eller tilbake samme vei som du kom. Denne funksjonen er bare tilgjengelig for aktiviteter som bruker GPS.

**1** Velg **START** > **Navigasjon** > **Tilbake til start** > **Rute**.

Det vises en linje på kartet fra den gjeldende posisjonen til startpunktet for den siste lagrede aktiviteten.

**MERK:** Du kan starte tidtakeren for å forhindre at enheten tidsavbrytes og settes i klokkemodus.

**2** Velg **DOWN** for å vise kompasset (valgfritt). Pilen peker mot startpunktet.

## **Stoppe navigasjon**

- **1** Hold inne **MENU** under en aktivitet.
- **2** Velg **Stopp navigasjon**.

## **Kart**

 viser posisjonen din på kartet. Posisjonnavn og -symboler vises på kartet. Når du navigerer til et bestemmelsessted, er ruten markert med en linje på kartet.

- Kartnavigasjon (*Panorere og zoome på kartet*, side 22)
- Kartinnstillinger (*[Kartinnstillinger](#page-33-0)*, side 28)

## **Panorere og zoome på kartet**

- **1** Velg **UP** eller **DOWN** for å vise kartet.
- **2** Hold nede **MENU**.
- **3** Velg **Panorer/zoom**.
- **4** Velg et alternativ:
	- Velg **START** for å veksle mellom å panorere opp og ned eller venstre og høyre, eller for å zoome.
	- Velg **UP** og **DOWN** for å panorere eller zoome på kartet.
	- Velg **BACK** for å avslutte.

### **Kompass**

Enheten har et kompass med tre akser og automatisk kalibrering. Kompassfunksjonene og endring av utseendet er avhengig av aktiviteten, om GPS er aktivert og om du navigerer til en destinasjon. Du kan endre kompassinnstillingene manuelt (*[Kompassinnstillinger](#page-32-0)*, side 27). Hvis du vil åpne kompassinnstillingene raskt, kan du velge START fra kontrollprogrammet for kompasset.

### **Høydemåler og barometer**

Enheten inneholder en intern høydemåler og et barometer. Enheten samler kontinuerlig inn høyde- og trykkdata, selv i strømsparingsmodus. Høydemåleren viser beregnet høyde basert på endringer i trykk. Barometeret viser data for trykk i omgivelsene basert på fast høyde der hvor høydemåleren ble kalibrert sist (*[Innstillinger for høydemåleren](#page-32-0)*, side 27). Hvis du vil åpne innstillingene før høydemåleren eller barometeret raskt, velger du START fra kontrollprogrammene for høydemåleren eller barometeret.

## **Historikk**

Loggen omfatter tid, avstand, kalorier, gjennomsnittlig tempo eller hastighet, rundedata og valgfri informasjon fra sensorer. **MERK:** Når enhetsminnet er fullt, blir de eldste dataene overskrevet.

### **Bruke historikk**

Historikk inneholder tidligere aktiviteter du har lagret på enheten.

- **1** Hold nede **MENU**.
- **2** Velg **Historikk** > **Aktiviteter**.
- **3** Velg en aktivitet.
- **4** Velg et alternativ:
	- Hvis du vil vise mer informasjon om aktiviteten, velger du **Detaljer**.
	- Velg **Runder** for å velge en runde og vise ekstra informasjon om hver runde.
	- Velg **Intervaller** for å velge et intervall og vise ekstra informasjon om hvert intervall.
	- Velg **Sett** for å velge et øvelsessett og se mer informasjon om hvert sett.
	- Hvis du vil vise aktiviteten på et kart, velger du **Kart**.
	- Hvis du vil se hvilken effekt aktiviteten hadde på den aerobe og anaerobe formen din, velger du **Training Effect** (*[Om treningseffekt](#page-20-0)*, side 15).
	- Hvis du vil se hvor lang tid du tilbrakte i hver pulssone, velger du **Tid i sone** (*[Vise tiden din i hver pulssone](#page-28-0)*, [side 23\)](#page-28-0).
	- Hvis du vil se et stigningsplott for aktiviteten, velger du **Stigningsplott**.
	- Hvis du vil slette den valgte aktiviteten, velger du **Slett**.

### **Multisportlogg**

Enheten din lagrer det samlede multisportsammendraget for aktiviteten, inkludert total avstand, tid, kalorier og data fra valgfritt tilbehør. Enheten skiller også aktivitetsdataene for hvert sportssegment og hver overgang, slik at du kan sammenligne lignende treningsaktiviteter og spore hvor raskt du beveger deg

<span id="page-28-0"></span>gjennom overgangene. Overgangsloggen inkluderer avstand, tid, gjennomsnittlig hastighet og kalorier.

#### **Vise tiden din i hver pulssone**

Før du kan vise pulssonedata, må du fullføre en aktivitet med pulsmåling og lagre aktiviteten.

Når du viser tiden din i hver pulssone, kan det hjelpe deg med å justere treningsintensiteten.

- **1** Hold nede **MENU**.
- **2** Velg **Historikk** > **Aktiviteter**.
- **3** Velg en aktivitet.
- **4** Velg **Tid i sone**.

### **Vise totalverdier for data**

Du kan vise oppsamlet data for avstand og tid som er lagret på enheten.

- **1** Hold nede **MENU**.
- **2** Velg **Historikk** > **Totalverdier**.
- **3** Velg eventuelt en aktivitet.
- **4** Velg et alternativ for å vise ukentlige eller månedlige totaler.

### **Bruke kilometertelleren**

Kilometertelleren registrerer automatisk total tilbakelagt distanse, høydestigning og tid for aktiviteter.

- **1** Hold nede **MENU**.
- **2** Velg **Historikk** > **Totalverdier** > **Kilometerteller**.
- **3** Velg **UP** eller **DOWN** for å vise totalverdier for kilometertelleren.

### **Slette logg**

- **1** Hold nede **MENU**.
- **2** Velg **Historikk** > **Alternativer**.
- **3** Velg et alternativ:
	- Velg **Slett alle aktiviteter** for å slette alle aktiviteter fra loggen.
	- Velg **Nullstill totalverdier** for å nullstille alle totaler for avstand og tid.
		- **MERK:** Dette sletter ingen lagrede aktiviteter.
- **4** Bekreft valget.

## **Tilpasse enheten**

### **Innstillinger for aktiviteter og apper**

Med disse innstillingene kan du tilpasse alle forhåndslastede aktivitetsprogrammer etter behovene dine. Du kan for eksempel tilpasse datasider og aktivere varsler og treningsfunksjoner. Ikke alle innstillinger er tilgjengelige for alle aktivitetstyper.

Hold nede **MENU**, velg **Innstillinger** > **Aktiviteter og apper**, velg en aktivitet og deretter aktivitetsinnstillinger.

- **3D-distanse**: Beregner den tilbakelagte avstanden din ved hjelp av høydeendringer og horisontal bevegelse over bakken.
- **3D-hastighet**: Beregner hastigheten din ved hjelp av høydeendringer og horisontal bevegelse over bakken (*[3D](#page-30-0)[hastighet og -avstand](#page-30-0)*, side 25).
- **Detaljfarge**: Angir detaljfargen for hver aktivitet slik at det blir enklere å identifisere aktive aktiviteter.

**Varsler**: Angir trenings- eller navigasjonsvarsler for aktiviteten.

- **Automatisk stigning**: Gjør at enheten kan oppdage endringer i stigning automatisk ved hjelp av den innebygde høydemåleren.
- **Auto Lap**: Angir alternativene for Auto Lap® funksjonen (*[Auto](#page-29-0) Lap*[, side 24](#page-29-0)).
- **Auto Pause**: Angir at enheten skal slutte å registrere data når du slutter å bevege deg, eller når hastigheten faller under en bestemt verdi (*[Aktivere Auto Pause](#page-30-0)®* , side 25).
- **Automatisk løp**: Gjør at enheten kan oppdage skiturer automatisk ved hjelp av den innebygde akselerasjonsmåleren.
- **Bla automatisk**: Gjør at du kan bla gjennom alle aktivitetsdataskjermbildene automatisk mens tidtakeren er i gang (*[Bruke Bla automatisk](#page-30-0)*, side 25).
- **Automatisk sett**: Gjør det mulig for enheten å starte og stoppe øvelsessett automatisk under en styrketreningsaktivitet.
- **Bakgrunnsfarge**: Angir bakgrunnsfargen for hver aktivitet til svart eller hvit.
- **Nedtellingsstart**: Aktiverer nedtelling for svømmeintervaller i basseng.
- **Dataskjermer**: Gjør det mulig å tilpasse dataskjermbilder for aktiviteten og legge til dataskjermbilder for aktiviteten (*Tilpasse dataskjermbildene*, side 23).
- **GPS**: Angir modus for GPS-antennen. Du kan bruke alternativet GPS + GLONASS for å få forbedret ytelse under utfordrende forhold og raskere innhenting av posisjon. Bruk av alternativet GPS + GLONASS kan redusere batteritiden mer enn når du bare bruker GPS. Bruk av alternativet UltraTrac registrerer punkter i sporlogg og sensordata sjeldnere (*[UltraTrac](#page-30-0)*, side 25).
- **Rundetast**: Gjør det mulig å registrere en runde eller en hvileperiode i løpet av aktiviteten.
- **Låsetaster**: Låser tastene under multisportaktiviteter for å hindre utilsiktede tastetrykk.
- **Metronom**: Spiller av toner i en jevn rytme for å hjelpe deg å forbedre prestasjonene dine ved å trene med en raskere, roligere eller mer konsistent frekvens (*[Bruke metronomen](#page-10-0)*, [side 5\)](#page-10-0).
- **Bassengstørrelse**: Angir bassenglengde for bassengsvømming.
- **Tidsavbrudd for strømsparing**: Angir innstillingen for tidsavbrudd for strømsparing for aktiviteten (*[Innstillinger for](#page-30-0) [tidsavbrudd for strømsparing](#page-30-0)*, side 25).
- **Gi nytt navn**: Angir aktivitetsnavnet.
- **Repeter**: Aktiverer alternativet Repeter for multisport-aktiviteter. Du kan bruke dette alternativet for aktiviteter som inkluderer flere overganger, for eksempel en swimrun.
- **Fabrikkinnst.**: Gjør det mulig å nullstille aktivitetsinnstillingene.
- **Poengregning**: Aktiverer eller deaktiverer poengregistrering automatisk når du starter en golfrunde. Alternativet Spør alltid varsler deg når du starter en runde.
- **Segmentvarsler**: Aktiverer anvisninger som varsler deg om kommende segmenter.
- **Statistikksporing**: Aktiverer statistikkregistrering mens du spiller golf.
- **Registrering av tak**: Aktiverer registrering av tak for svømming i basseng.

**Overganger**: Aktiverer overganger for multisport-aktiviteter.

#### **Tilpasse dataskjermbildene**

Du kan vise, skjule og endre oppsett og innhold for dataskjermbilder for hver aktivitet.

- **1** Hold nede **MENU**.
- **2** Velg **Innstillinger** > **Aktiviteter og apper**.
- **3** Velg aktiviteten som du vil tilpasse.
- **4** Velg aktivitetsinnstillingene.
- **5** Velg **Dataskjermer**.
- **6** Velg et dataskjermbilde du vil tilpasse.
- <span id="page-29-0"></span>**7** Velg et alternativ:
	- Velg **Oppsett** for å justere antall datafelter på dataskjermbildet.
	- Velg et felt for å endre dataene som vises i feltet.
	- Velg **Endre rekkefølge** for å endre plassering av dataskjermbildet i gjentakelsen.
	- Velg **Fjern** for å fjerne dataskjermbildet fra gjentakelsen.
- **8** Hvis det er nødvendig, velger du **Legg til ny** for å legge til et dataskjermbilde i gjentakelsen.

Du kan legge til et egendefinert dataskjermbilde eller velge et av de forhåndsdefinerte.

#### **Legge til et kart i en aktivitet**

Du kan legge kartet til i dataskjermløkken for en aktivitet.

- **1** Hold nede **MENU**.
- **2** Velg **Innstillinger** > **Aktiviteter og apper**.
- **3** Velg aktiviteten som du vil tilpasse.
- **4** Velg aktivitetsinnstillingene.
- **5** Velg **Dataskjermer** > **Legg til ny** > **Kart**.

#### **Varsler**

Du kan angi varsler for hver aktivitet, slik at du får hjelp til å trene mot spesifikke mål, for å gjøre deg mer bevisst på omgivelsene, og for å navigere til destinasjonen. Enkelte varsler er bare tilgjengelige for spesifikke aktiviteter. Det finnes tre typer varsler: hendelsesvarsler, områdevarsler og regelmessige varsler.

- **Hendelsesvarsel**: Et hendelsesvarsel varsler deg én gang. Hendelsen er en bestemt verdi. Du kan for eksempel angi at enheten skal varsle deg når du når en bestemt høyde.
- **Områdevarsel**: Et områdevarsel varsler deg hver gang enheten er over eller under et angitt verdiområde. Du kan for eksempel angi at enheten skal varsle deg når pulsen går under 60 bpm (slag i minuttet) og over 210 bpm.
- **Regelmessig varsel**: Et regelmessig varsel varsler deg hver gang enheten registrerer en bestemt verdi eller et bestemt intervall. Du kan for eksempel angi at enheten skal varsle deg hvert 30. minutt.

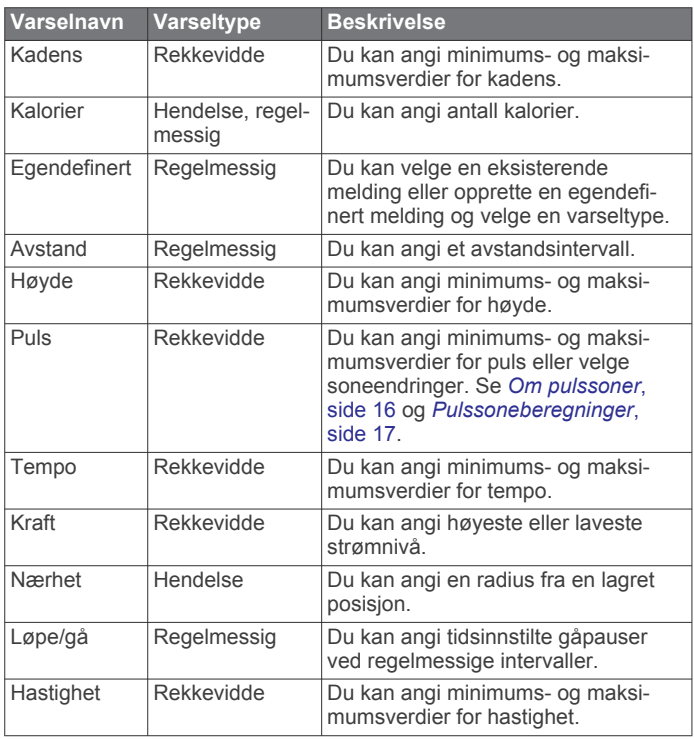

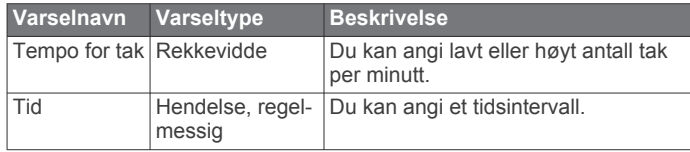

#### *Angi et varsel*

- **1** Hold nede **MENU**.
- **2** Velg **Innstillinger** > **Aktiviteter og apper**.
- **3** Velg en aktivitet. **MERK:** Denne funksjonen er ikke tilgjengelig for alle aktiviteter.
- **4** Velg aktivitetsinnstillingene.
- **5** Velg **Varsler**.
- **6** Velg et alternativ:
	- Velg **Legg til ny** for å legge til et nytt varsel for aktiviteten.
	- Velg varselnavnet for å redigere et eksisterende varsel.
- **7** Velg eventuelt typen varsel.
- **8** Velg en sone, angi verdier for minimum og maksimum, eller angi en tilpasset verdi for varselet.
- **9** Slå på varselet om nødvendig.

For hendelsesvarsler og regelmessige varsler vises en melding hver gang du når verdien for varselet. For områdevarsler vises en melding hver gang du går over eller under området som er angitt (verdiene for minimum og maksimum).

#### **Auto Lap**

#### *Markere runder etter avstand*

Du kan bruke Auto Lap til å markere en runde ved en bestemt avstand automatisk. Denne funksjonen er til god hjelp for å sammenligne ytelsen din under forskjellige deler av en aktivitet (for eksempel etter hver 1. mile eller 5. kilometer).

- **1** Hold nede **MENU**.
- **2** Velg **Innstillinger** > **Aktiviteter og apper**.
- **3** Velg en aktivitet.

**MERK:** Denne funksjonen er ikke tilgjengelig for alle aktiviteter.

- **4** Velg aktivitetsinnstillingene.
- **5** Velg **Auto Lap**.
- **6** Velg et alternativ:
	- Velg **Auto Lap** for å slå Auto Lap av eller på.
	- Velg **Autodistanse** for å justere avstanden mellom runder.

Hver gang du fullfører en runde, vises det en melding med tiden for runden. I tillegg piper eller vibrerer enheten hvis du har slått på toner (*[Systeminnstillinger](#page-34-0)*, side 29).

Hvis du har behov for det, kan du tilpasse datasidene slik at de viser ytterligere rundedata (*[Tilpasse dataskjermbildene](#page-28-0)*, [side 23\)](#page-28-0).

#### **Tilpasse rundevarselmeldingen**

Du kan tilpasse ett eller to datafelter som vises i rundevarselmeldingen.

- **1** Hold nede **MENU**.
- **2** Velg **Innstillinger** > **Aktiviteter og apper**.
- **3** Velg en aktivitet. **MERK:** Denne funksjonen er ikke tilgjengelig for alle aktiviteter.
- **4** Velg aktivitetsinnstillingene.
- **5** Velg **Auto Lap** > **Rundevarsling**.
- **6** Velg et datafelt for å endre det.
- **7** Velg **Forhåndsvisning** (valgfritt).

#### <span id="page-30-0"></span>**Aktivere Auto Pause®**

Du kan bruke funksjonen Auto Pause til automatisk å stoppe tidtakeren midlertidig når du slutter å bevege deg. Denne funksjonen er nyttig hvis aktiviteten omfatter trafikklys eller andre steder der du må stoppe.

**MERK:** Det registreres ikke oppføringer til loggen så lenge tidtakeren er stanset eller satt på pause.

- **1** Hold nede **MENU**.
- **2** Velg **Innstillinger** > **Aktiviteter og apper**.
- **3** Velg en aktivitet.

**MERK:** Denne funksjonen er ikke tilgjengelig for alle aktiviteter.

- **4** Velg aktivitetsinnstillingene.
- **5** Velg **Auto Pause**.
- **6** Velg et alternativ:
	- Hvis du vil sette tidtakeren på pause automatisk når du slutter å bevege deg, velger du **Når stoppet**.
	- Hvis du vil sette tidtakeren på pause automatisk når tempoet eller hastigheten faller under en bestemt verdi, velger du **Egendefinert**.

#### **Aktivere automatisk stigning**

Du kan bruke funksjonen for automatisk stigning til å registrere høydeendringer automatisk. Du kan bruke dette under aktiviteter som klatring, turgåing, løping eller sykling.

- **1** Hold nede **MENU**.
- **2** Velg **Innstillinger** > **Aktiviteter og apper**.
- **3** Velg en aktivitet.

**MERK:** Denne funksjonen er ikke tilgjengelig for alle aktiviteter.

- **4** Velg aktivitetsinnstillingene.
- **5** Velg **Automatisk stigning** > **Status** > **På**.
- **6** Velg et alternativ:
	- Velg **Skjermbilde for løp** for å identifisere hvilke dataskjermbilder som vises mens du løper.
	- Velg **Skjermbilde for stigning** for å identifisere hvilke dataskjermbilder som vises mens du løper.
	- Velg **Inverter farger** for å invertere skjermfargene når du endrer modus.
	- Velg **Vertikal hastighet** for å angi stigningsgraden over tid.
	- Velg **Modusbryter** for å angi hvor raskt enheten endrer modus.

#### **3D-hastighet og -avstand**

Du kan angi 3D-hastighet og -avstand for å beregne hastighet eller avstand med både høydeendringer og horisontal bevegelse over bakken. Du kan bruke dette under aktiviteter som skigåing, klatring, navigasjon, turgåing, løping eller sykling.

#### **Slå rundetasten av og på**

Du kan slå på Rundetast-innstillingen for å registrere en runde eller en hvileperiode under en aktivitet ved hjelp av BACK. Du kan slå av Rundetast-innstillingen for å unngå å registrere runder på grunn av utilsiktede tastetrykk under en aktivitet.

- **1** Hold nede **MENU**.
- **2** Velg **Innstillinger** > **Aktiviteter og apper**.
- **3** Velg en aktivitet.
- **4** Velg aktivitetsinnstillingene.
- **5** Velg **Rundetast**.

Rundetaststatusen endres til På eller Av basert på den gjeldende innstillingen.

#### **Bruke Bla automatisk**

Du kan bruke funksjonen Bla automatisk til å bla gjennom alle aktivitetsdataskjermbildene automatisk mens tidtakeren er i gang.

- **1** Hold nede **MENU**.
- **2** Velg **Innstillinger** > **Aktiviteter og apper**.
- **3** Velg en aktivitet. **MERK:** Denne funksjonen er ikke tilgjengelig for alle aktiviteter.
- **4** Velg aktivitetsinnstillingene.
- **5** Velg **Bla automatisk**.
- **6** Velg en visningshastighet.

#### **UltraTrac**

Funksjonen UltraTrac er en GPS-innstilling som ikke registrerer punkter i sporloggen og sensordata like ofte som vanlig GPSmodus. Hvis du aktiverer UltraTrac, får du bedre batterilevetid, men du reduserer også kvaliteten på registrerte aktiviteter. Du bør bruke funksjonen UltraTrac for aktiviteter som krever lengre batterilevetid, og der det ikke er like viktig med regelmessige sensordataoppdateringer.

#### **Innstillinger for tidsavbrudd for strømsparing**

Innstillingene for tidsavbrudd avgjør hvor lenge enheten opererer i treningsmodus, for eksempel når du venter på at et løp skal begynne. Hold nede **MENU**, velg **Innstillinger** > **Aktiviteter og apper**, velg en aktivitet og deretter aktivitetsinnstillinger. Velg **Tidsavbrudd for strømsparing** for å justere innstillingene for tidsavbrudd for aktiviteten.

**Normal**: Angir at enheten skal gå inn i strømsparende klokkemodus etter 5 minutter uten aktivitet.

**Utvidet**: Angir at enheten skal gå inn i strømsparende klokkemodus etter 25 minutter uten aktivitet. Utvidet modus kan føre til kortere batterilevetid mellom oppladinger.

### **Endre rekkefølgen for en aktivitet i applisten**

- **1** Hold nede **MENU**.
- **2** Velg **Innstillinger** > **Aktiviteter og apper**.
- **3** Velg en aktivitet.
- **4** Velg **Endre rekkefølge**.
- **5** Velg **UP** eller **DOWN** for å justere posisjonen til aktiviteten i applisten.

#### **Widgets**

Enheten leveres forhåndslastet med widgets som gir oversiktlig informasjon. Enkelte widgets krever en Bluetooth tilkobling til en kompatibel smarttelefon.

Enkelte widgets er som standard ikke synlige. Du kan legge dem til i widgetløkken manuelt.

- **ABC**: Viser kombinert høydemåler-, barometer- og kompassinformasjon.
- **Alternative tidssoner**: Viser det gjeldende klokkeslette for flere tidssoner.
- **Kalender**: Viser kommende møter fra kalenderen på smarttelefonen.
- **Kalorier**: Viser informasjon om kaloriforbruk for dagen i dag.
- **Hundesporing**: Viser hundens posisjonsinformasjon når du har parkoblet en kompatibel hundesporingsenheten med quatix enheten.
- **Etasjer oppover**: Sporer etasjer oppover og fremgangen mot målet ditt.
- **Golf**: Viser informasjon om den siste golfrunden din.
- **Puls**: Viser den gjeldende pulsen din i slag per minutt (bpm) og en graf over pulsen din.
- <span id="page-31-0"></span>**Intensitetsminutter**: Registrerer tiden du har brukt på aktiviteter med moderat til høy intensitet, det ukentlige målet ditt for intensitetsminutter og fremdriften mot målet.
- **inReach® kontroller**: Gjør at du kan sende meldinger på den parkoblede inReach enheten.
- **Siste aktivitet**: Viser et kort sammendrag av den sist registrerte aktiviteten, for eksempel siste løpetur, siste sykkeltur eller siste svømmetur.
- **Forrige idrett**: Viser et kort sammendrag av den sist registrerte idretten.
- **Musikkontroller**: Brukes til å kontrollere musikkavspilling fra smarttelefonen.
- **Min dag**: Viser et dynamisk sammendrag av dagens aktiviteter. Statistikken omfatter aktiviteter du tar tiden på, intensitetsminutter, etasjer du har gått opp, skritt, kaloriforbruk og annet.
- **Varsler**: Varsler deg om innkommende anrop, tekstmeldinger, oppdateringer fra sosiale medier og annet, basert på varslingsinnstillingene på smarttelefonen.
- **Ytelse**: Viser gjeldende treningsstatus, treningsbelastning, kondisjonsberegninger, restitusjonstid, FTP-beregning, melkesyreterskel og antatte løpstider.
- **Sensorinformasjon**: Viser informasjon fra en innebygd sensor eller en tilkoblet ANT+ sensor.
- **Skritt**: Sporer antall skritt per dag, skrittmål og data for de siste dagene.
- **Stress**: Viser ditt gjeldende stressnivå og en graf over stressnivået ditt. Du kan gjøre en pusteøvelse for å slappe av.
- **Soloppgang og solnedgang**: Viser tidspunktene for soloppgang, solnedgang og skumring.
- **VIRB kontroller**: Gir kamerakontroller når du har parkoblet en VIRB enhet med quatix enheten.
- **Vær**: Viser gjeldende temperatur og værmelding.
- **Xero™ buesikte**: Viser informasjon om laserposisjon når du har parkoblet et Xero buesikte med quatix enheten.

### **Tilpasse widgetløkken**

Du kan endre rekkefølgen på widgetene i widgetløkken, fjerne dem og legge til nye.

- **1** Hold nede **MENU**.
- **2** Velg **Innstillinger** > **Widgeter**.
- **3** Velg et kontrollprogram.
- **4** Velg et alternativ:
	- Velg **Endre rekkefølge** for å endre widgetens posisjon i widgetløkken.
	- Velg **Fjern** for å fjerne widgeten fra widgetløkken.
- **5** Velg **Legg til widgeter**.
- **6** Velg et kontrollprogram.

Widgeten legges til i widgetløkken.

### **inReach fjernkontroll**

inReach Fjernkontrollfunksjonen gjør det mulig å kontrollere inReach enheten ved hjelp av enheten i quatix. Gå til [buy.garmin.com](http://buy.garmin.com) for å kjøpe en inReach enhet.

### *Bruke inReach fjernkontrollen*

Før du kan bruke inReach fjernkontrollfunksjonen, må du angi inReach widgeten som skal vises i widgetløkken (*Tilpasse widgetløkken*, side 26).

- **1** Slå på inReach enheten.
- **2** På quatix enheten velger du **UP** eller **DOWN** fra urskiven for å vise inReach widgeten.
- **3** Velg **START** for å søke etter inReach enheten.
- **4** Velg **START** for å parkoble inReach enheten.
- **5** Velg **START**, og velg et alternativ:
	- Velg **Send SOS** for å sende en SOS-melding. **MERK:** Du skal bare bruke SOS-funksjonen i en reell nødssituasjon.
	- Velg **Meldinger** > **Ny melding** for å sende en tekstmelding, og velg deretter meldingskontaktene. Angi meldingsteksten eller velg et hurtigtekstalternativ.
	- Velg **Send forhåndsinnstilt** for å sende en forhåndsdefinert melding, og velg deretter en melding fra listen.
	- Velg **Sporing** for å vise tidtakeren og tilbakelagt distanse under en aktivitet.

### **VIRB fjernkontroll**

Fjernkontrollfunksjonen VIRB lar deg styre VIRB actionkameraet ved hjelp av enheten din. Du kan kjøpe et VIRB actionkamera på [www.garmin.com/VIRB.](http://www.garmin.com/VIRB)

### *Kontrollere et VIRB actionkamera*

Før du kan bruke fjernkontrollfunksjonen for VIRB, må du aktivere fjernkontrollinnstillingen på VIRB kameraet. Du finner mer i informasjon i *brukerveiledningen til VIRB serien*. Du må også angi at VIRB kontrollprogrammet skal vises i kontrollprogramløkken (*Tilpasse widgetløkken*, side 26).

- **1** Slå på VIRB kameraet.
- **2** På quatix enheten velger du **UP** eller **DOWN** fra urskiven for å vise VIRB widgeten.
- **3** Vent mens enheten kobler til VIRB kameraet.
- **4** Velg **START**.
- **5** Velg et alternativ:
	- Velg **Start opptak** for å ta opp video. Videotelleren vises på quatix skjermen.
	- Velg **DOWN** for å ta et bilde under et videoopptak.
	- Velg **STOP** for å stoppe videoopptak.
	- Velg **Ta bilde** for å ta et bilde.
	- Velg **Innstillinger** for å endre innstillinger for opptak og bildetaking.

### *Kontrollere et VIRB actionkamera under en aktivitet*

Før du kan bruke fjernkontrollfunksjonen for VIRB, må du aktivere fjernkontrollinnstillingen på VIRB kameraet. Du finner mer i informasjon i *brukerveiledningen til VIRB serien*. Du må også angi at VIRB kontrollprogrammet skal vises i kontrollprogramløkken (*Tilpasse widgetløkken*, side 26).

- **1** Slå på VIRB kameraet.
- **2** På quatix enheten velger du **UP** eller **DOWN** fra urskiven for å vise VIRB widgeten.
- **3** Vent mens enheten kobler til VIRB kameraet.

Når kameraet er tilkoblet, legges et VIRB dataskjermbilde automatisk til i aktivitetsprogrammene.

- **4** Under en aktivitet kan du velge **UP** eller **DOWN** for å vise VIRB dataskjermbildet.
- **5** Hold nede **MENU**.
- **6** Velg **VIRB-fjernkontroll**.
- **7** Velg et alternativ:
	- Hvis du vil kontrollere kameraet ved hjelp av aktivitetstidtakeren, velger du **Innstillinger** > **Start/Stopp tidt.**.

**MERK:** Videoinnspilling starter og stopper automatisk når en aktivitet startes eller stoppes.

- Hvis du vil kontrollere kameraet ved hjelp av menyvalgene, velger du **Innstillinger** > **Manuelt**.
- Velg **Start opptak** for å ta opp video manuelt.

Videotelleren vises på quatix skjermen.

- <span id="page-32-0"></span>• Velg **DOWN** for å ta et bilde under et videoopptak.
- Velg **STOP** for å stoppe videoopptaket manuelt.
- Velg **Ta bilde** for å ta et bilde.

#### **Bruke widgeten for stressnivå**

Widgeten for stressnivå viser gjeldende stressnivå og et diagram med stressnivået for de siste timene. Den kan også lede deg gjennom en pusteøvelse som hjelper deg med å slappe av.

**1** Velg **UP** eller **DOWN** for å se widgeten for stressnivå når du sitter eller er inaktiv.

**TIPS:** Hvis du er for aktiv til at klokken kan fastslå stressnivået ditt, vises en melding i stedet for stressnivået. Du kan sjekke stressnivået igjen etter flere minutter med inaktivitet.

**2** Velg **START** for å vise et diagram over stressnivået ditt de siste fire timene.

Blå linjer viser hvileperioder. Gule linjer viser stressperioder. Grå linjer viser tidspunkter der du var for aktiv til at stressnivået kunne fastslås.

**3** Start en pusteøvelse ved å velge **DOWN** > **START** og angi varigheten på pusteøvelsen i minutter.

### **Endre kontrollmenyen**

I kontrollmenyen kan du legge til, fjerne og endre rekkefølge på alternativer i snarveismenyen (*[Vise kontrollmenyen](#page-6-0)*, side 1).

- **1** Hold nede **MENU**.
- **2** Velg **Innstillinger** > **Kontroller**.
- **3** Velg en snarvei du vil tilpasse.
- **4** Velg et alternativ:
	- Velg **Endre rekkefølge** for å endre snarveiens posisjon i kontrollmenyen.
	- Velg **Fjern** for å fjerne snarveien fra kontrollmenyen.
- **5** Hvis det er nødvendig, velger du **Legg til ny** for å legge til en snarvei i kontrollmenyen.

### **Innstillinger for urskive**

Du kan tilpasse utseendet til urskiven ved å velge oppsett, farger og ekstra data. Du kan også laste ned tilpassede urskiver fra Connect IQ butikken.

#### **Tilpasse urskiven**

Før du kan aktivere en Connect IQ urskive må du installere en urskive fra Connect IQ butikken (*[Connect IQ – funksjoner](#page-15-0)*, [side 10](#page-15-0)).

Du kan tilpasse informasjonen i og utseendet til urskiven eller aktivere en installert Connect IQ urskive.

- **1** Hold nede **MENU** på urskiven.
- **2** Velg **Urskive**.
- **3** Velg **UP** eller **DOWN** for å se en forhåndsvisning av urskivealternativene.
- **4** Velg **Legg til ny** for å bla gjennom ytterligere forhåndslastede urskiver.
- **5** Velg **START** > **Bruk** for å aktivere en forhåndslastet urskive eller en installert Connect IQ urskive.
- **6** Hvis du bruker en forhåndslastet urskive, velger du **START** > **Tilpass**.
- **7** Velg et alternativ:
	- Hvis du vil endre stilen på numrene på den analoge urskiven, velger du **Urskive**.
	- Hvis du vil endre stilen på viserne på den analoge urskiven, velger du **Urvisere**.
- Hvis du vil endre stilen på sifrene på den digitale urskiven, velger du **Oppsett**
- Hvis du vil endre stilen for sekunder på den digitale urskiven, velger du **Sekunder**.
- Hvis du vil endre dataene som vises på urskiven, velger du **Data**.
- Hvis du vil legge til eller endre en detaljfarge for den digitale urskiven, velger du **Detaljfarge**.
- Hvis du vil endre bakgrunnsfargen, velger du **Bakgrunnsfarge**.
- Velg **Ferdig** for å lagre endringene.

### **Sensorinnstillinger**

#### **Kompassinnstillinger**

Hold nede **MENU**, og velg **Innstillinger** > **Sensorer og tilbehør**  > **Kompass**.

- **Kalibrer**: Gjør det mulig å kalibrere kompassensoren manuelt (*Kalibrere kompasset manuelt*, side 27).
- **Visning**: Angir bevegelsesretningen på kompasset som bokstaver, grader eller milliradianer.
- **Nordreferanse**: Angir nordreferansen på kompasset (*Angi nordreferansen*, side 27).
- **Modus**: Angir om kompasset bare skal bruke data fra den elektroniske sensoren (På), en kombinasjon av GPS-data og data fra den elektroniske sensoren under bevegelse (Automatisk) eller bare GPS-data (Av).

#### *Kalibrere kompasset manuelt*

#### *LES DETTE*

Kalibrer det elektroniske kompasset utendørs. Du kan få økt retningsnøyaktighet ved å holde avstand til objekter som påvirker magnetiske felter, for eksempel kjøretøy, bygninger og overhengende kraftlinjer.

Enheten kalibreres på fabrikken, og enheten bruker automatisk kalibrering som standard. Hvis du opplever uregelmessig kompassatferd, for eksempel etter å ha beveget deg over lengre avstander eller etter ekstreme temperaturendringer, kan du kalibrere kompasset manuelt.

- **1** Hold nede **MENU**.
- **2** Velg **Innstillinger** > **Sensorer og tilbehør** > **Kompass** > **Kalibrer** > **Start**.
- **3** Følg instruksjonene på skjermen. **TIPS:** Roter håndleddet i en liten åttetallsbevegelse til en melding vises.

#### *Angi nordreferansen*

Du kan angi retningsreferansen som brukes i beregningen av retningsinformasjonen.

- **1** Hold nede **MENU**.
- **2** Velg **Innstillinger** > **Sensorer og tilbehør** > **Kompass** > **Nordreferanse**.
- **3** Velg et alternativ:
	- Hvis du vil angi geografisk nord som retningsreferanse, velger du **Geografisk**.
	- Hvis du vil angi magnetisk avvik for posisjonen automatisk, velger du **Magnetisk**.
	- Hvis du vil angi nord for rutenett (000º) som retningsreferanse, velger du **Rutenett**.
	- Hvis du vil angi det magnetiske avviket manuelt, velger du **Bruker**, angir det magnetiske avviket og velger **Ferdig**.

#### **Innstillinger for høydemåleren**

Hold inne **MENU**, og velg **Innstillinger** > **Sensorer og tilbehør**  > **Høydemåler**.

- <span id="page-33-0"></span>**Kalibrer**: Gjør det mulig å kalibrere sensoren for høydemåler manuelt.
- **Automatisk kalibrering**: Angir at høydemåleren skal kalibrere seg selv hver gang du slår på GPS-sporing.

**Høyde**: Angir måleenheter som brukes for høyde.

#### *Kalibrere den barometriske høydemåleren*

Enheten kalibreres på fabrikken, og enheten bruker automatisk kalibrering ved startpunktet for GPS som standard. Du kan kalibrere den barometriske høydemåleren manuelt dersom du vet den korrekte høyden.

- **1** Hold nede **MENU**.
- **2** Velg **Innstillinger** > **Sensorer og tilbehør** > **Høydemåler**.
- **3** Velg et alternativ:
	- Velg **Automatisk kalibrering** og et alternativ for å kalibrere automatisk fra GPS-startpunktet ditt.
	- Velg **Kalibrer** for å angi gjeldende høyde.

#### **Barometerinnstillinger**

Hold nede **MENU**, og velg **Innstillinger** > **Sensorer og tilbehør**  > **Barometer**.

- **Kalibrer**: Gjør det mulig å kalibrere sensoren for barometer manuelt.
- **Plott**: Angir tidsskalaen for kartet i kontrollprogrammet for barometer.
- **Stormvarsel**: Angir det barometriske trykket som utløser et stormvarsel.
- **Klokkemodus**: Stiller inn sensoren for bruk i klokkemodus. Alternativet Automatisk følger bevegelsene dine i henhold til både høydemåler og barometer. Du kan bruke alternativet Høydemåler når aktiviteten omfatter endringer i høyde over havet, eller Barometer når aktiviteten ikke gjør det.

**Trykk**: Angir hvordan enheten viser trykkdata.

#### *Kalibrere barometeret*

Enheten kalibreres på fabrikken, og enheten bruker automatisk kalibrering ved startpunktet for GPS som standard. Du kan kalibrere barometeret manuelt dersom du vet den korrekte høyden eller det korrekte havnivåtrykket.

- **1** Hold nede **MENU**.
- **2** Velg **Innstillinger** > **Sensorer og tilbehør** > **Barometer** > **Kalibrer**.
- **3** Velg et alternativ:
	- Velg **Ja** for å angi gjeldende høyde eller havnivåtrykk.
	- Hvis du vil kalibrere automatisk fra GPS-startpunktet, velger du **Bruk GPS**.

### **Kartinnstillinger**

Du kan tilpasse hvordan kartet vises i kartprogrammet og på dataskjermbilder.

Hold nede **MENU**, og velg **Innstillinger** > **Kart**.

- **Orientering**: Angir kartorienteringen. Alternativet Nord opp viser nord øverst på skjermen. Alternativet Spor opp viser den gjeldende reiseretningen øverst på skjermen.
- **Brukerposisjoner**: Viser eller skjuler lagrede posisjoner på kartet.
- **Autozoom**: Velger automatisk et passende zoomnivå for optimal bruk av kartet. Når dette er deaktivert, må du zoome inn eller ut manuelt.

### **GroupTrack innstillinger**

Hold nede **MENU**, og velg **Innstillinger** > **GroupTrack**.

**Vis på kart**: Gjør det mulig å vise kontakter på kartskjermbildet under en GroupTrack økt.

**Aktivitetstyper**: Gjør det mulig å velge hvilke aktivitetstyper som vises på kartskjermbildet under en GroupTrack-økt.

### **Navigasjonsinnstillinger**

Du kan tilpasse kartfunksjonene og utseendet ved navigasjon til en destinasjon.

#### **Tilpasse kartfunksjoner**

- **1** Hold nede **MENU**.
- **2** Velg **Innstillinger** > **Navigasjon** > **Dataskjermer**.
- **3** Velg et alternativ:
	- Velg **Kart** for å slå kartet av eller på.
	- Velg **Veiledning** for å aktivere eller deaktivere et veiledningsskjermbilde som viser kompasspeilingen eller kursen du skal følge under navigasjonen.
	- Velg **Stigningsplott** for å slå stigningsplottet av eller på.
	- Velg et skjermbilde for å legge til, fjerne eller tilpasse.

#### **Innstillinger for retning**

Du kan angi atferden til pekeren som vises når du navigerer. Hold nede **MENU**, og velg **Innstillinger** > **Navigasjon** > **Type**. **Peiling**: Peker i retning av bestemmelsesstedet.

**Løype**: Viser din egen posisjon i forhold til kurslinjen som fører til bestemmelsesstedet (*Kursmarkør*, side 28).

#### *Kursmarkør*

Kursmarkøren er mest nyttig når du navigerer mot destinasjonen din i en rett linje, for eksempel når du navigerer på vann. Den hjelper deg med å navigere tilbake til kurslinjen etter at du har kommet ut av kurs fordi du måtte styre unna hindringer eller farer.

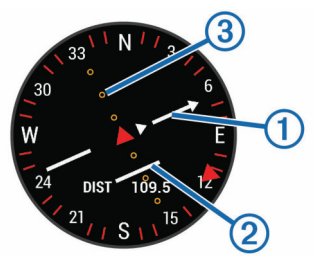

Kursmarkøren  $\odot$  angir hvor du er i forhold til kurslinjen som fører til destinasjonen. Kursavviksindikatoren (CDI) 2 gir en indikasjon på avvik (høyre eller venstre) fra kursen. Prikkene forteller deg hvor langt ute av kurs du er.

#### **Sette opp et retningsmerke**

Du kan sette opp en retningsindikator som vises på datasidene mens du navigerer. Indikatoren peker i retning av målet ditt.

- **1** Hold nede **MENU**.
- **2** Velg **Innstillinger** > **Navigasjon** > **Retningsmerke**.

#### **Angi navigasjonsvarsler**

Du kan angi varsler for å hjelpe deg med navigasjon til destinasjonen.

- **1** Hold nede **MENU**.
- **2** Velg**Innstillinger** > **Navigasjon** > **Varsler**.
- **3** Velg et alternativ:
	- Hvis du vil angi et varsel for en spesifikk distanse til den endelige destinasjonen, velger du **Endelig distanse**.
	- Hvis du vil angi et varsel for estimert tid til du når den endelige destinasjonen, velger du **Siste beregnet tid på veien**.
	- Velg **Ute av kurs** for å angi et varsel som gir deg beskjed når du beveger deg ut av kurs.
- **4** Velg eventuelt **Status** for å slå på varselet.

## <span id="page-34-0"></span>**Systeminnstillinger**

### Hold nede **MENU**, og velg **Innstillinger** > **System**.

**Språk**: Angir språket som vises på enheten.

**Tid**: Justerer tidsinnstillingene (*Tidsinnstillinger*, side 29).

- **Bakgrunnslys**: Justerer innstillingene for bakgrunnslys (*Endre innstillingene for bakgrunnslys*, side 29).
- **Lyder**: Angir enhetslyder, for eksempel tastetoner, varsler og vibrasjoner.
- **Ikke forstyrr**: Slår Ikke forstyrr-modus av eller på. Bruk alternativet Søvntid for å aktivere Ikke forstyrr-modus automatisk under vanlig søvnperiode. Du kan angi normale søvntimer i Garmin Connect kontoen.
- **Holdtaster**: Gjør at du kan angi snarveier for tastene på enheten (*Tilpasse holdtaster*, side 29).
- **Automatisk lås**: Gjør at du kan låse tastene automatisk for å forhindre utilsiktede tastetrykk. Bruk alternativet Under aktiviteter for å låse tastene under en tidsstyrt aktivitet. Bruk alternativet Ikke i løpet av aktivitet for å låse tastene når du ikke registrerer en tidsstyrt aktivitet.
- **Enheter**: Angir hvilke måleenheter som skal brukes på enheten (*Endre måleenhetene*, side 29).

**Format**: Angir generelle formatinnstillinger, for eksempel tempo og hastighet vist under aktiviteter, starten av uken og alternativer for geografisk posisjonsformat og datum.

- **Dataregistrering**: Angir hvordan enheten registrerer aktivitetsdata. Registreringsalternativet Smart (standard) tillater lengre aktivitetsregistreringer. Registreringsalternativet Hvert sekund gir mer detaljerte aktivitetsregistreringer, men registrerer kanskje ikke hele aktiviteter som varer over lengre tid.
- **USB-modus**: Angir at enheten skal bruke masselagringsmodus eller Garmin modus når den er koblet til en datamaskin.

**Fabrikkinnst.**: Gjør at du kan gjenopprette brukerdata og innstillinger (*[Gjenopprette alle fabrikkinnstillinger](#page-37-0)*, side 32).

**Programvareoppd.**: Gjør det mulig å installere programvareoppdateringer som lastes ned ved hjelp av Garmin Express.

### **Tidsinnstillinger**

#### Hold nede **MENU**, og velg **Innstillinger** > **System** > **Tid**.

- **Tidsformat**: Angir om enheten skal vise tiden i 12- eller 24 timers format.
- **Angi klokkeslett**: Angir tidssonen for enheten. Alternativet Automatisk angir tidssonen automatisk basert på gjeldende GPS-posisjon.
- **Tid**: Gjør at du kan justere tiden hvis den er angitt til alternativet Manuelt.
- **Varsler**: Gjør det mulig å angi timevarsler samt varsler for soloppgang og solnedgang som utløses et bestemt antall minutter eller timer før soloppgangen eller solnedgangen finner sted.
- **Synkroniser med GPS**: Gjør det mulig å manuelt synkronisere siden med GPS når du endrer tidssoner, samt å justere for sommertid.

## **Endre innstillingene for bakgrunnslys**

- **1** Hold nede **MENU**.
- **2** Velg **Innstillinger** > **System** > **Bakgrunnslys**.
- **3** Velg et alternativ:
	- Velg **Under aktiviteter**.
	- Velg **Ikke i løpet av aktivitet**.
- **4** Velg et alternativ:
	- Velg **Taster** for å slå på bakgrunnslys for tastetrykk.
- Velg **Varsler** for å slå på bakgrunnslys for varsler.
- Velg **Bevegelse** for å slå på bakgrunnslyset ved å løfte og vri armen din for å se på håndleddet ditt.
- Velg **Tidsavbrudd** for å angi hvor lang tid det tar før bakgrunnslyset slås av.
- Velg **Lysstyrke** for å angi lysstyrken til bakgrunnslyset.

### **Tilpasse holdtaster**

Du kan tilpasse holdefunksjonen til individuelle taster og tastekombinasjoner.

- **1** Hold nede **MENU**.
- **2** Velg **Innstillinger** > **System** > **Holdtaster**.
- **3** Velg en tast eller en tastekombinasjon å tilpasse.
- **4** Velg en funksjon.

### **Endre måleenhetene**

Du kan tilpasse måleenheter for avstand, tempo og hastighet, høyde, vekt og temperatur.

- **1** Hold nede **MENU**.
- **2** Velg **Innstillinger** > **System** > **Enheter**.
- **3** Velg en målingstype.
- **4** Velg en måleenhet.

## **Vise enhetsinformasjon**

Du kan vise enhetsinformasjon, for eksempel enhets-ID-en, programvareversjonen, informasjon om forskrifter og lisensavtalen.

- **1** Hold nede **MENU**.
- **2** Velg **Innstillinger** > **Om**.

#### **Vise informasjon om forskrifter og samsvar fra den elektroniske etiketten.**

Etiketten for denne enheten er tilgjengelig elektronisk. Eetiketten kan gi informasjon om forskrifter, slik som ID-numre fra FCC eller regional samsvarsmerking, samt aktuelt produkt- og lisensinformasjon.

- **1** Hold nede **MENU**.
- **2** Gå til menyen for innstillinger, og velg **Om**.

## **Trådløse sensorer**

Enheten kan brukes med trådløse ANT+ eller Bluetooth sensorer. Hvis du vil ha mer informasjon om kompatibilitet og kjøp av sensorer (tilleggsutstyr), kan du gå til [buy.garmin.com.](http://buy.garmin.com)

## **Parkoble trådløse sensorer**

Første ganger du kobler en trådløs sensor til enheten ved hjelp av ANT+ eller Bluetooth teknologi, må du parkoble enheten og sensoren. Når de er parkoblet, kobler enheten til sensoren automatisk når du starter en aktivitet og sensoren er aktiv og innenfor rekkevidde.

**1** Hvis du skal parkoble en pulsmåler, tar du den på deg (*[Sette](#page-16-0) [på pulsmåleren](#page-16-0)*, side 11).

Pulsmåleren verken sender eller mottar data før du tar den på.

**2** Sørg for at enheten er innenfor rekkevidden til sensoren (3 m (10 fot)).

**MERK:** Stå 10 meter (33 fot) unna andre trådløse sensorer når du skal parkoble enhetene.

- **3** Hold nede **MENU**.
- **4** Velg **Innstillinger** > **Sensorer og tilbehør** > **Legg til ny**.
- **5** Velg et alternativ:
	- Velg **Søk på alle**.

<span id="page-35-0"></span>• Velg sensortype.

Sensorens status endres fra Søker til Tilkoblet når sensoren er parkoblet med enheten. Sensordata vises i datasideløkken eller et tilpasset datafelt.

### **Utvidet visningsmodus**

Du kan bruke utvidet visningsmodus til å vise dataskjermbilder fra quatix enheten på en kompatibel Edge enhet under en tur eller en triatlon. Hvis du vil ha mer informasjon, kan du se brukerveiledningen til Edge.

### **Bruke en valgfri hastighets- eller pedalfrekvenssensor for sykkel**

Du kan bruke en kompatibel sensor for hastighet eller pedalfrekvens for sykkel for å sende data til enheten.

- Parkoble sensoren med enheten (*[Parkoble trådløse](#page-34-0) [sensorer](#page-34-0)*, side 29).
- Angi hjulstørrelsen (*[Hjulstørrelse og -omkrets](#page-42-0)*, side 37).
- Legg ut på tur (*[Starte en aktivitet](#page-7-0)*, side 2).

### **Trene med kraftmålere**

- Gå til [www.garmin.com/intosports](http://www.garmin.com/intosports) for å se en liste over ANT+ sensorer som er kompatible med enheten (for eksempel Vector™).
- Du finner mer informasjon i brukerveiledningen for kraftmåleren.
- Juster kraftsonene slik at de samsvarer med mål og ferdigheter (*[Stille inn kraftsoner](#page-22-0)*, side 17).
- Bruk områdevarsler hvis du vil bli varslet når du når en bestemt kraftsone (*[Angi et varsel](#page-29-0)*, side 24).
- Tilpass datafeltene for kraft (*[Tilpasse dataskjermbildene](#page-28-0)*, [side 23](#page-28-0)).

### **Bruke elektroniske girskiftere**

Før du kan bruke kompatible elektroniske girskiftere, for eksempel Shimano® Di2™, må du pare dem med enheten (*[Parkoble trådløse sensorer](#page-34-0)*, side 29). Du kan tilpasse de valgfrie datafeltene (*[Tilpasse dataskjermbildene](#page-28-0)*, side 23). quatix 5 enheten viser gjeldende justeringsverdier når sensoren er i justeringsmodus.

### **Situasjonsoppfattelse**

quatix enheten kan brukes med Varia Vision™ enheten, Varia™ smartsykkellykter og -bakspeilradar for å gi en bedre situasjonsoppfattelse. Du finner mer informasjon i brukerveiledningen for Varia enheten.

**MERK:** Det kan hende du må oppdatere quatix programvaren før du parkobler Varia enheter (*[Oppdatere programvaren ved](#page-14-0)  [hjelp av Garmin Connect Mobile](#page-14-0)*, side 9).

### **Fotsensor**

Enheten er kompatibel med fotsensoren. Du kan bruke fotsensoren til å registrere tempo og avstand i stedet for GPS når du trener innendørs og GPS-signalet er svakt. Fotsensoren er i standbymodus og er klar til å sende data (slik som pulsmåleren).

Når fotsensoren har vært inaktiv i 30 minutter, slår den seg automatisk av for å spare batterikapasitet. Når batterinivået er lavt, vises det en melding på enheten. Det er igjen ca. fem timer av batterilevetiden.

#### **Forbedre fotsensorkalibreringen**

Du må innhente GPS-signaler og parkoble enheten med fotsensoren før du kan kalibrere enheten (*[Parkoble trådløse](#page-34-0) [sensorer](#page-34-0)*, side 29).

Fotsensoren kalibreres automatisk, men du kan forbedre nøyaktigheten til hastighets- og distansedataene ved å ta noen få løpeturer utendørs med GPS aktivert.

- **1** Opphold deg utendørs i fem minutter på et sted der du kan se himmelen uten blokkert sikt.
- **2** Start en løpsaktivitet.
- **3** Løp i ti minutter uten å stanse.
- **4** Stopp aktiviteten, og lagre den.

Verdien til fotsensorkalibreringen vil nå bli endret, dersom dette er nødvendig, basert på de registrerte dataene. Det skal ikke være nødvendig å kalibrere fotsensoren igjen, med mindre løpesettet ditt endres.

#### **Kalibrere fotsensoren manuelt**

Du må parkoble enheten med fotsensoren før du kan kalibrere enheten (*[Parkoble trådløse sensorer](#page-34-0)*, side 29).

Vi anbefaler manuell kalibrering hvis du vet hva kalibreringsfaktoren er. Hvis du har kalibrert fotsensoren med et annet produkt fra Garmin, vet du kanskje hva kalibreringsfaktoren er.

- **1** Hold nede **MENU**.
- **2** Velg **Innstillinger** > **Sensorer og tilbehør**.
- **3** Velg fotsensor.
- **4** Velg **Kalibrerings faktor** > **Angi verdi**.
- **5** Juster kalibreringsfaktoren:
	- Hvis avstanden er for kort, øker du kalibreringsfaktoren.
	- Hvis avstanden er for lang, reduserer du kalibreringsfaktoren.

#### **Angi fotsensorens hastighet og distanse**

Du må parkoble enheten med fotsensoren før du kan tilpasse fotsensorens hastighet og distanse (*[Parkoble trådløse sensorer](#page-34-0)*, [side 29\)](#page-34-0).

Du kan sette opp enheten til å beregne hastighet og distanse ut fra fotsensordata i stedet for GPS-data.

- **1** Hold nede **MENU**.
- **2** Velg **Innstillinger** > **Sensorer og tilbehør**.
- **3** Velg fotsensor.
- **4** Velg **Hastighet** eller **Distanse**.
- **5** Velg et alternativ:
	- Velg **Innendørs** når du trener med GPS slått av, vanligvis innendørs.
	- Velg **Alltid** for å bruke fotsensordata uavhengig av GPSinnstilling.

### **tempe™**

tempe er en ANT+ trådløs temperatursensor. Du kan feste sensoren til en slitesterk stropp eller et feste der den utsettes for omgivende luft. Dermed blir enheten en stabil kilde til nøyaktige temperaturdata. Du må pare tempe med enheten for å vise temperaturdata fra tempe.

## **Informasjon om enheten**

#### **Spesifikasjoner**

| Batteritype                              | Oppladbart, innebygd litiumionbatteri |
|------------------------------------------|---------------------------------------|
| quatix - batteritid                      | Opptil 14 dager i smartklokkemodus    |
| Kapslingsgrad                            | 10 ATM <sup>1</sup>                   |
| Temperaturområde for drift og<br>lagring | Fra -20 til 50 °C (fra -4 til 122 °F) |

<sup>1</sup> Enheten tåler trykk tilsvarende en dybde på 100 meter. Du finner mer informasjon på [www.garmin.com/waterrating](http://www.garmin.com/waterrating).

<span id="page-36-0"></span>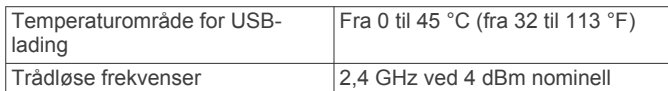

#### **Batteriinformasjon**

Den faktiske batterilevetiden avhenger av hvilke funksjoner som er aktivert på enheten, for eksempel aktivitetssporing, pulsmåling på håndleddet, smarttelefonvarsler, GPS, interne sensorer og tilkoblede sensorer.

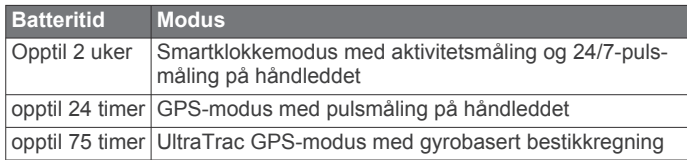

### **Databehandling**

**MERK:** Enheten er ikke kompatibel med Windows® 95, 98, Me, Windows NT® og Mac® OS 10.3 eller eldre.

#### **Koble fra USB-kabelen**

Hvis enheten er koblet til datamaskinen som en flyttbar stasjon eller et flyttbart volum, må du koble enheten fra datamaskinen på en sikker måte for å unngå tap av data. Hvis enheten er koblet til Windows datamaskinen din som en bærbar enhet, er det ikke nødvendig å koble fra enheten på en sikker måte.

- **1** Gjør ett av følgende:
	- I Windows velger du ikonet **Trygg fjerning av maskinvare** i systemstatusfeltet og velger deretter enheten.
	- Du velger enheten, og deretter velger du **Fil** > **Løs ut** for Apple datamaskiner.
- **2** Koble kabelen fra datamaskinen.

#### **Slette filer**

#### *LES DETTE*

Hvis du ikke er sikker på hvilken funksjon en fil har, må du ikke slette den. Enhetens minne inneholder viktige systemfiler som ikke må slettes.

- **1** Åpne **Garmin** stasjonen eller -volumet.
- **2** Åpne om nødvendig en mappe eller et volum.
- **3** Velg en fil.
- **4** Trykk på **Delete**-tasten på tastaturet.

**MERK:** Hvis du bruker en Apple datamaskin, må du tømme Papirkurv-mappen for å fjerne filene helt.

## **Vedlikehold av enheten**

### **Ta vare på enheten**

#### *LES DETTE*

Ikke bruk en skarp gjenstand til å rengjøre enheten.

Unngå kjemiske rengjøringsmidler, løsemidler og insektsmidler som kan skade plastdeler og finish.

Skyll enheten godt med ferskvann hvis den er blitt utsatt for klor, saltvann, solkrem, kosmetikk, alkohol eller andre sterke kjemikalier. Dekselet kan bli skadet dersom det utsettes for disse stoffene over lengre tid.

Unngå å trykke på tastene under vann.

Hold skinnremmen tørr. Unngå å svømme eller dusje med skinnremmen. Hvis skinnremmen kommer i kontakt med vann, kan den bli skadet.

Unngå kraftige slag og hard behandling. Dette kan redusere produktets levetid.

Ikke oppbevar enheten på et sted der den kan bli utsatt for ekstreme temperaturer over lengre tid. Dette kan føre til permanent skade.

#### **Rengjøre enheten**

#### *LES DETTE*

Selv svette eller fukt i små mengder kan føre til korrosjon i de elektriske kontaktene når de er koblet til en lader. Korrosjon kan hindre lading eller overføring av data.

- **1** Tørk av enheten med en klut som er fuktet med et mildt vaskemiddel.
- **2** Tørk av.

La enheten tørke når den er rengjort.

**TIPS:** Du finner mer informasjon på [www.garmin.com/fitandcare.](http://www.garmin.com/fitandcare)

#### **Rengjøre lærremmene**

- **1** Tørk av lærremmene med en tørr klut.
- **2** Bruk et rengjøringsmiddel for lær til å rengjøre lærremmene.

### **Bytte remmene på QuickFit™**

**1** Skyv på låsen på QuickFit remmen, og fjern deretter remmen fra klokken.

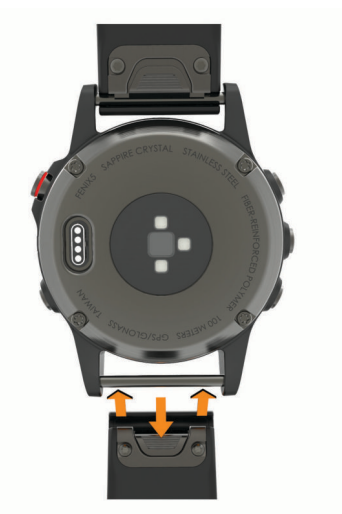

- **2** Rett inn den nye remmen etter klokken.
- **3** Trykk remmen på plass.

**MERK:** Kontroller at remmen er godt festet. Låsen skal lukkes over pinnen på klokken.

**4** Gjenta trinn 1 til 3 for å bytte den andre remmen.

### **Justering av klokkens metallrem**

Hvis klokken din har en metallrem, bør du oppsøke en gullsmed eller urmaker for å få justert lengden på metallremmen.

## **Feilsøking**

### **Enheten bruker feil språk**

Du kan endre språk for enheten hvis du utilsiktet har valgt feil språk for den.

- **1** Hold nede **MENU**.
- **2** Bla ned til det siste elementet i listen og velg **START**.
- **3** Bla ned til det nest siste elementet i listen og velg **START**.
- **4** Velg **START**.
- **5** Velg språk.

### <span id="page-37-0"></span>**Er smarttelefonen min kompatibel med enheten?**

quatix 5 enheten er kompatibel med smarttelefoner som bruker trådløs Bluetooth teknologi.

Du finner informasjon om kompatibilitet på [www.garmin.com](http://www.garmin.com/ble) [/ble.](http://www.garmin.com/ble)

### **Telefonen min kobler seg ikke til enheten**

Hvis telefonen ikke kobler seg til enheten, kan du forsøke disse tipsene.

- Slå smarttelefonen og enheten av og på.
- Aktiver Bluetooth teknologi på smarttelefonen.
- Oppdater Garmin Connect Mobile-appen til den nyeste versjonen.
- Fjern enheten fra Garmin Connect Mobile-appen for å parkoble på nytt.

Hvis du bruker en Apple enhet, bør du også fjerne enheten fra Bluetooth innstillingene på smarttelefonen din.

- Hold smarttelefonen innenfor 10 m (33 fot) fra enheten.
- Åpne Garmin Connect Mobile-appen på smarttelefonen, velg eller , og velg **Garmin-enheter** > **Legg til enhet** for å gå inn i parkoblingsmodus.
- På enheten holder du inne LIGHT, og velger  $\ell$  for å slå på Bluetooth teknologi og gå til parkoblingsmodus.

### **Kan jeg bruke Bluetooth sensoren sammen med klokken?**

Enheten er kompatibel med enkelte Bluetooth sensorer. Første ganger du kobler en sensor til Garmin enheten, må du parkoble enheten og sensoren. Når de er parkoblet, kobler enheten til sensoren automatisk når du starter en aktivitet og sensoren er aktiv og innenfor rekkevidde.

- **1** Hold nede **MENU**.
- **2** Velg **Innstillinger** > **Sensorer og tilbehør** > **Legg til ny**.
- **3** Velg et alternativ:
	- Velg **Søk på alle**.
	- Velg sensortype.

Du kan tilpasse de valgfrie datafeltene (*[Tilpasse](#page-28-0)  [dataskjermbildene](#page-28-0)*, side 23).

### **Starte enheten på nytt**

- **1** Hold **LIGHT** nede til enheten slår seg av.
- **2** Hold inne **LIGHT** for å slå på enheten.

### **Gjenopprette alle fabrikkinnstillinger**

**MERK:** Ved en nullstilling slettes all brukerangitt informasjon og alt innhold i aktivitetsloggen.

Du kan gjenopprette alle enhetsinnstillingene til fabrikkinnstillingene.

- **1** Hold nede **MENU**.
- **2** Velg **Innstillinger** > **System** > **Fabrikkinnst.** > **Nullstill innstillinger**.

### **Innhente satellittsignaler**

Det kan hende enheten må ha klar sikt til himmelen for å innhente satellittsignaler. Dato og klokkeslett stilles automatisk etter GPS-posisjonen.

**1** Gå utendørs til et åpent område.

Forsiden av enheten må peke mot himmelen.

**2** Vent mens enheten finner satellittene. Det kan ta 30–60 sekunder å lokalisere satellittsignaler.

#### **Forbedre GPS-satellittmottaket**

- Synkroniser enheten ofte med Garmin Connect kontoen din:
	- Koble enheten til en datamaskin ved hjelp av USBkabelen og Garmin Express appen.
	- Synkroniser enheten din med Garmin Connect Mobileappen ved hjelp av en Bluetooth aktivert smarttelefon.
	- Koble enheten til Garmin Connect kontoen din ved hjelp av et trådløst Wi‑Fi nettverk.

Mens enheten er koblet til Garmin Connect kontoen, laster den ned flere dager med satellittdata, slik at den raskt kan finne satellittsignaler.

- Ta enheten ut til et åpent område, bort fra høye bygninger og trær.
- Hold enheten på samme sted i noen minutter.

### **Temperaturmålingen er ikke nøyaktig**

Kroppstemperaturen din påvirker temperaturmålingen fra den interne temperatursensoren. Du får en mer nøyaktig temperaturavlesning hvis du tar av deg klokken og venter i 20 til 30 minutter.

Du kan også bruke en ekstern tempe temperatursensor (tilleggsutstyr) for å se nøyaktige omgivelsestemperatur mens du har på deg klokken.

### **Maksimere batterilevetiden**

Det finnes flere ting du kan gjøre for å øke batterilevetiden.

- Redusere tidsavbruddet for bakgrunnslys (*[Endre](#page-34-0) [innstillingene for bakgrunnslys](#page-34-0)*, side 29).
- Reduser lysstyrken for bakgrunnslyset.
- Bruk UltraTrac GPS-modus for aktiviteten (*[UltraTrac](#page-30-0)*, [side 25\)](#page-30-0).
- Slå av trådløs Bluetooth teknologi når du ikke bruker tilkoblede funksjoner (*[Tilkoblede funksjoner](#page-12-0)*, side 7).
- Når du setter aktiviteten på pause over lengre tid, bør du bruke alternativet som lar deg fortsette senere (*[Stoppe en](#page-7-0)  [aktivitet](#page-7-0)*, side 2).
- Slå av aktivitetsmåling (*[Slå av aktivitetsmåling](#page-23-0)*, side 18).
- Bruk en urskive som ikke oppdateres hvert sekund.
- Bruk for eksempel en urskive uten en annen viser (*[Tilpasse](#page-32-0) urskiven*[, side 27](#page-32-0)).
- Begrens smarttelefonvarslene som vises på skjermen (*[Administrere varsler](#page-13-0)*, side 8).
- Slutt å sende pulsdata til parkoblede Garmin enheter (*[Sende](#page-15-0) [pulsdata til Garmin enheter](#page-15-0)*, side 10).
- Slå av pulsmåling på håndleddet (*[Slå av pulsmåleren på](#page-16-0) [håndleddet](#page-16-0)*, side 11).

**MERK:** Pulsmåling på håndleddet brukes til å beregne tid med høy intensitet og kaloriforbruk.

### **Aktivitetsmåling**

Hvis du vil ha mer informasjon om nøyaktigheten til aktivitetsmåling, kan du gå til [garmin.com/ataccuracy](http://garmin.com/ataccuracy).

#### **Antallet daglige skritt vises ikke**

Antallet daglige skritt nullstilles ved midnatt.

Hvis du ser en stiplet linje i stedet for antallet skritt, lar du enheten innhente satellittsignaler og angi tiden automatisk.

#### **Antall skritt virker unøyaktig**

Hvis antall skritt virker unøyaktig, kan du prøve disse tipsene.

- Ha på deg enheten på hånden du bruker minst.
- La enheten ligge i en lomme når du skyver en barnevogn eller en gressklipper.

<span id="page-38-0"></span>• La enheten ligge i en lomme når du bare bruker hendene eller armene aktivt.

**MERK:** Enheten kan tolke enkelte repetitive bevegelser, for eksempel når du vasker opp, bretter klesvask eller klapper i hendene, som skritt.

#### **Antall skritt på enheten og Garmin Connect kontoen samsvarer ikke**

Antall skritt på Garmin Connect kontoen oppdateres når du synkroniserer enheten.

- **1** Velg et alternativ:
	- Synkroniser antall skritt med Garmin Connect programmet (*[Bruke Garmin Connect på datamaskinen](#page-14-0)*, side 9).
	- Synkroniser antall skritt med Garmin Connect Mobileappen (*[Manuell synkronisering av data med Garmin](#page-14-0)  [Connect Mobile](#page-14-0)*, side 9).
- **2** Vent mens enheten synkroniserer dataene.

Synkroniseringen kan ta flere minutter.

**MERK:** Du kan ikke synkronisere dataene eller oppdatere antall skritt ved å oppdatere Garmin Connect Mobile-appen eller Garmin Connect programmet.

#### **Antallet etasjer oppover ser ikke ut til å være riktig**

Enheten bruker et internt barometer til å måle høydeendringer når du går i trapper. Én etasje opp tilsvarer 3 m (10 fot).

- Unngå å holde i gelendrene og hoppe over trinn når du går i trapper.
- Når det blåser mye, bør du dekke til enheten med ermet eller jakken fordi sterke vindkast kan forårsake uregelmessige avlesninger.

#### **Intensitetsminuttene blinker**

Når du trener på et intensitetsnivå som er høyt nok til å være gjeldende i forhold til målet ditt for intensitetsminutter, blinker intensitetsminuttene.

Tren i minst ti sammenhengende minutter med moderat eller høy intensitet.

### **Få mer informasjon**

Du finner mer informasjon om dette produktet på webområdet for Garmin.

- Gå til [support.garmin.com](http://support.garmin.com) for å finne flere brukerveiledninger, artikler og programvareoppdateringer.
- Gå til [www.garmin.com/outdoor.](http://www.garmin.com/outdoor)
- Gå til <http://buy.garmin.com> eller kontakt forhandleren for Garmin for å få informasjon om ekstra tilbehør og reservedeler.

## **Tillegg**

### **Datafelter**

- **% av makspuls for siste runde**: Snittprosent av maksimal puls for siste fullførte runde.
- **%FTP**: Gjeldende kraftforbruk som en prosentandel av FTP (Functional Threshold Power).
- **% makspuls int.**: Maksimal prosentandel av makspuls for gjeldende svømmeintervall.
- **%pulsr. r.**: Snittprosent av pulsreserve (maksimal puls minus hvilepuls) for gjeldende runde.
- **%pulsreserve**: Prosent av pulsreserve (maksimal puls minus hvilepuls).

**%pulsreserve, siste runde**: Snittprosent av pulsreserve (maksimal puls minus hvilepuls) for siste fullførte runde.

**10s gj.sn. balanse**: 10 sekunders gjennomsnittlig bevegelse for kraftdifferanse venstre/høyre.

- **10 s gj.snittlig kraft**: 10 sekunders snittfart for kraftforbruk.
- **30s gj.sn.balanse**: 30 sekunders gjennomsnittlig bevegelse for kraftdifferanse venstre/høyre.
- **30 s gj.snittlig kraft**: 30 sekunders snittfart for kraftforbruk.
- **3 s gj.sn. kraft**: 3 sekunders snittfart for kraftforbruk.
- **3 s gj.snittlig balanse**: Tre sekunders gjennomsnittlig bevegelse for kraftdifferanse venstre/høyre.
- **Aerob treningseffekt**: Påvirkningen den gjeldende aktiviteten har på den aerobe formen.
- **Anaerob treningseffekt**: Påvirkningen den gjeldende aktiviteten har på den anaerobe formen.
- **Anslått total distanse**: Den beregnede avstanden fra start til den endelige destinasjonen. Denne siden vises bare når du navigerer.
- **Arbeid**: Samlet utført arbeid (kraftforbruk) i kilojoule.
- **Avstand for tak på runden**: Padleidretter. Gjennomsnittlig avstand tilbakelagt per tak under gjeldende runde.
- **Avstand for tak på siste runde**: Padleidretter. Gjennomsnittlig avstand tilbakelagt per tak under siste fullførte runde.
- **Avstand per tak**: Padleidretter. Tilbakelagt avstand per tak.
- **Avstand til neste**: Gjenværende avstand til neste veipunkt på ruten. Denne siden vises bare når du navigerer.
- **Bakre**: Bakgiret fra en sensor for girposisjon.
- **Balanse for TMB**: Balanse for tid med bakkekontakt mellom venstre og høyre mens du løper.
- **Batterinivå**: Gjenværende batteristrøm.
- **BEREGNET TID PÅ VEIEN**: Beregnet tid som gjenstår før ankomst til endelig destinasjon. Denne siden vises bare når du navigerer.
- **Destinasjon Posisjon**: Posisjonen til endelig destinasjon.
- **Destinasjonsveipunkt**: Siste punkt på ruten til destinasjonen. Denne siden vises bare når du navigerer.
- **Di2–batteri**: Gjenværende batteristrøm til en Di2-sensor.
- **Diff. runde**: Gjennomsnittlig kraftdifferanse venstre/høyre for gjeldende runde.
- **Differanse**: Gjeldende kraftdifferanse venstre/høyre.
- **Distanse**: Avstanden som er tilbakelagt under gjeldende spor eller aktivitet.
- **Distanse per tak for runde**: Svømming. Gjennomsnittlig avstand tilbakelagt per tak under gjeldende runde.

**Effektivt dreiningsmoment**: Målingen for hvor effektivt du trår.

- **ETA**: Beregnet tidspunkt for ankomst til bestemmelsesstedet (justert etter lokalt klokkeslett ved bestemmelsesstedet). Denne siden vises bare når du navigerer.
- **Etasjer nedover**: Totalt antall etasjer du har nedsteget denne dagen.
- **Etasjer oppover**: Totalt antall etasjer du har klatret denne dagen.
- **Etasjer per minutt**: Antall etasjer du har klatret per minutt.
- **ETA ved neste**: Beregnet tidspunkt for ankomst til neste veipunkt på ruten (justert etter lokalt klokkeslett ved veipunktet). Denne siden vises bare når du navigerer.
- **Fremre**: Frontgiret fra en sensor for girposisjon.
- **Gir**: Front- og bakgiret fra en sensor for girposisjon.
- **Girbatteri**: Batteristatusen for en sensor for girposisjon.
- **Girforhold**: Antall tenner på de front- og bakgirene, som registrert av en sensor for girposisjon.
- **Girkombinasjon**: Gjeldende girkombinasjon fra en sensor for girposisjon.
- **Gj.sn. %pulsr.**: Snittprosent av pulsreserve (maksimal puls minus hvilepuls) for gjeldende aktivitet.
- **Gj.sn. balanse for TMB**: Gjennomsnittlig tid med bakkekontakt for gjeldende økt.
- **Gj.sn. diff.**: Gjennomsnittlig kraftdifferanse venstre/høyre for gjeldende aktivitet.
- **Gj.sn. h. kraftfasetopp**: Den gjennomsnittlige kraftfasetoppvinkelen for høyrebeinet for den gjeldende aktiviteten.
- **Gj.sn. pedalfrekvens**: Sykling. Gjennomsnittlig kadens for gjeldende aktivitet.
- **Gj.sn. pedalfrekvens**: Løping. Gjennomsnittlig kadens for gjeldende aktivitet.
- **Gj.sn. snittfart**: Gjennomsnittlig hastighet for gjeldende aktivitet, medregnet både bevegelse og stopp.
- **Gj.sn. v. kraftfasetopp**: Den gjennomsnittlige kraftfasetoppvinkelen for venstrebeinet for den gjeldende aktiviteten.
- **Gj.sn. vertikalt forholdstall**: Gjennomsnittlig forhold mellom vertikal oscillasjon og skrittlengde for gjeldende økt.
- **Gjen. bevegelseshastigh.**: Gjennomsnittlig bevegelseshastighet for gjeldende aktivitet.
- **Gjennomsnittlig avstand per tak**: Padleidretter. Gjennomsnittlig avstand tilbakelagt per tak under gjeldende aktivitet.
- **Gjennomsnittlig distanse per tak**: Svømming. Gjennomsnittlig avstand tilbakelagt per tak under gjeldende aktivitet.
- **Gjennomsnittlig fall**: Gjennomsnittlig vertikal fallavstand siden forrige nullstilling.
- **Gjennomsnittlig hastighet**: Gjennomsnittlig hastighet for gjeldende aktivitet.
- **Gjennomsnittlig høyre kraftfase**: Den gjennomsnittlige kraftfasevinkelen for høyrebeinet for den gjeldende aktiviteten.
- **Gjennomsnittlig høyre kraftfase**: Den gjennomsnittlige kraftfasevinkelen for venstrebeinet for den gjeldende aktiviteten.
- **Gjennomsnittlig kraft**: Gjennomsnittlig kraftforbruk for gjeldende aktivitet.
- **Gjennomsnittlig maksimal puls**: Snittprosent av maksimal puls for gjeldende aktivitet.
- **Gjennomsnittlig nautisk hastighet**: Gjennomsnittlig hastighet i knop for gjeldende aktivitet.
- **Gjennomsnittlig PSF**: Gjennomsnittlig pedalsenterforskyvning for den gjeldende aktiviteten.
- **Gjennomsnittlig puls**: Gjennomsnittlig puls for gjeldende aktivitet.
- **Gjennomsnittlig rundetid**: Gjennomsnittlig rundetid for gjeldende aktivitet.
- **Gjennomsnittlig skrittlengde**: Gjennomsnittlig skrittlengde for gjeldende økt.
- **Gjennomsnittlig stigning**: Gjennomsnittlig vertikal stigningsavstand siden forrige nullstilling.
- **Gjennomsnittlig Swolf**: Gjennomsnittlig Swolf-poeng for gjeldende aktivitet. Swolf-poeng er summen av tiden for én lengde pluss antall tak for lengden (*[Svømmeterminologi](#page-10-0)*, [side 5](#page-10-0)). For svømming i åpent vann brukes 25 meter til å beregne Swolf-poeng.
- **Gjennomsnittlig tak/lengde**: Gjennomsnittlig antall tak per bassenglengde under gjeldende aktivitet.
- **Gjennomsnittlig tempo**: Gjennomsnittlig tempo for gjeldende aktivitet.
- **Gjennomsnittlig tempo 500 m**: Gjennomsnittlig rotempo per 500 meter for gjeldende aktivitet.
- **Gjennomsnittlig tempo for tak**: Padleidretter. Gjennomsnittlig antall tak per minutt (tpm) under gjeldende aktivitet.
- **Gjennomsnittlig tid med bakkekontakt**: Gjennomsnittlig tid med bakkekontakt for gjeldende aktivitet.
- **Gjenta på**: Tidtaker for siste intervall pluss gjeldende hvilepause (bassengsvømming).
- **Gjenværende distanse**: Gjenværende avstand til endelig destinasjon. Denne siden vises bare når du navigerer.
- **Gjsn. vert. osc.**: Gjennomsnittlig vertikal oscillasjon for gjeldende aktivitet.
- **Glidetall**: Forholdet mellom tilbakelagt horisontal avstand og endringen i vertikal avstand.
- **Glidetall til destinasjon**: Høydeendringen som kreves for nedstigning fra gjeldende posisjon til destinasjonens høyde. Denne siden vises bare når du navigerer.
- **GPS**: Styrken til GPS-satellittsignalet.
- **GPS-høyde**: Høyden for gjeldende posisjon med GPS.
- **GPS-retning**: Retningen du beveger deg i, basert på GPS.
- **H. kr.f. r.**: Den gjennomsnittlige kraftfasevinkelen for høyrebeinet for den gjeldende runden.
- **H. kraftfasetopp for r.**: Den gjennomsnittlige kraftfasetoppvinkelen for høyrebeinet for den gjeldende runden.
- **Hastighet**: Gjeldende reisegrad.
- **Helling**: Beregningen av stigning (høyde) for løp (avstand). Hvis du for eksempel beveger deg 3 m (10 fot) for hver 60 m (200 fot) du klatrer, er hellingen 5 %.
- **Hviletid**: Tidtaker for gjeldende hvilepause (bassengsvømming).
- **Høyde**: Høyde over eller under havet for den gjeldende posisjonen.
- **Høyre KF**: Den gjeldende kraftfasevinkelen for høyrebeinet. Kraftfasen er området i pedaltråkket der du produserer positiv kraft.
- **Høyre KFT**: Den gjeldende kraftfasetoppvinkelen for høyrebeinet. Kraftfasetoppen er vinkelområdet der du produserer den høyeste andelen av drivkraften.
- **Intensity Factor**: Intensity Factor™ for gjeldende aktivitet.
- **Intervall, gj.sn. % av maks.**: Snittprosent av makspuls for gjeldende svømmeintervall.
- **Intervall, gj.sn. % av pulsreserve**: Snittprosent av pulsreserve (makspuls minus hvilepuls) for gjeldende svømmeintervall.
- **Intervall, gj.sn. puls**: Gjennomsnittlig puls for gjeldende svømmeintervall.
- **Intervall, maks. % av pulsreserve**: Maksimal prosentandel av pulsreserve (makspuls minus hvilepuls) for gjeldende svømmeintervall.
- **Intervall, makspuls**: Makspuls for gjeldende svømmeintervall.
- **Intervall, tak/lengde**: Gjennomsnittlig antall tak per bassenglengde under gjeldende intervall.
- **Intervall, tempo for tak**: Gjennomsnittlig antall tak per minutt (tpm) under gjeldende intervall.
- **INTERVALL, TYPE TAK**: Gjeldende type tak for intervall.
- **Jevnhet for pedal**: Målingen for hvor jevnt en person tråkker på pedalene for hvert pedaltråkk.
- **Kalorier**: Totalt antall kalorier som er forbrent.
- **Klokkeslett**: Klokkeslett basert på gjeldende posisjon og tidsinnstillinger (format, tidssone, sommertid).
- **Kompassretning**: Retningen du beveger deg i, basert på kompasset.
- **Kraft**: Gjeldende kraftforbruk i watt.
- **Kraft, siste runde**: Gjennomsnittlig kraftforbruk for siste fullførte runde.
- **Kraft for runden**: Gjennomsnittlig kraftforbruk for gjeldende runde.
- **Kraft i forhold til vekt**: Gjeldende kraftforbruk i watt per kilo.
- **Kraftsone**: Gjeldende område for kraftforbruk (1 til 7) basert på FTP eller egendefinerte innstillinger.
- **Lengdegrad/breddegrad**: Gjeldende posisjon i breddegrad og lengdegrad uavhengig av valgt innstilling for posisjonsformat.
- **Lengder**: Antall bassenglengder som er fullført under gjeldende aktivitet.
- **Lengder, intervall**: Antall bassenglengder som er fullført under gjeldende aktivitet.
- **Løype**: Retningen fra startposisjonen til en destinasjon. Kursen kan vises som en planlagt eller angitt rute. Denne siden vises bare når du navigerer.
- **Maks. for 24 timer**: Den høyeste temperaturen som er registrert de siste 24 timene fra en kompatibel temperatursensor.
- **Maksimal hastighet**: Høyeste hastighet for gjeldende aktivitet.
- **Maksimal høyde**: Den høyeste høyden som er nådd siden forrige nullstilling.
- **Maksimal kraft, runde**: Høyeste kraftforbruk for gjeldende runde.
- **Maksimal nautisk hastighet**: Maksimal hastighet i knop for gjeldende aktivitet.
- **Maksimal stigning**: Maksimal stigningsgrad i meter per minutt eller fot per minutt siden forrige nullstilling.
- **Maksimalt fall**: Maksimal nedstigning i meter per minutt eller fot per minutt siden forrige nullstilling.
- **Makskraft**: Høyeste kraftforbruk for gjeldende aktivitet.
- **Medgått tid**: Sammenlagt tid som er registrert. Hvis du for eksempel starter tidtakeren og løper i 10 minutter, stopper tidtakeren i 5 minutter og deretter starter tidtakeren og løper i 20 minutter, har det gått 35 minutter.
- **Min. for 24 timer**: Den laveste temperaturen som er registrert de siste 24 timene fra en kompatibel temperatursensor.
- **Minimum høyde**: Den laveste høyden som er nådd siden forrige nullstilling.
- **Nautisk distanse**: Tilbakelagt avstand i nautiske mil eller nautiske fot.
- **Nautisk hastighet**: Gjeldende hastighet i knop.
- **Neste veipunkt**: Neste punkt på ruten. Denne siden vises bare når du navigerer.
- **NP**: Normalized Power™ for gjeldende aktivitet.
- **NP, runde**: Gjennomsnittlig Normalized Power for gjeldende runde.
- **NP, siste runde**: Gjennomsnittlig Normalized Power for siste fullførte runde.
- **Oksygenmetning %**: Estimert oksygenmetning for muskler i prosent for gjeldende aktivitet.
- **PCO**: Pedalsenterforskyvningen. Pedalsenterforskyvning er plasseringen på pedalen der du bruker kraft.
- **Pedalfrekvens, runde**: Sykling. Gjennomsnittlig kadens for gjeldende runde.
- **Pedalfrekvens, runde**: Løping. Gjennomsnittlig kadens for gjeldende runde.
- **Pedalfrekvens, siste runde**: Sykling. Gjennomsnittlig kadens for forrige fullførte runde.
- **Pedalfrekvens, siste runde**: Løping. Gjennomsnittlig kadens for forrige fullførte runde.
- **Peiling**: Retningen fra gjeldende posisjon til en destinasjon. Denne siden vises bare når du navigerer.
- **Posisjon**: Gjeldende posisjon med valgt innstilling for posisjonsformat.
- **PSF for runde**: Gjennomsnittlig pedalsenterforskyvning for den gjeldende runden.
- **Puls**: Puls angitt i slag per minutt (bpm). Enheten må være koblet til en kompatibel pulsmåler.
- **Puls %ma.**: Prosent av maksimal puls.
- **Puls %maksimum, runde**: Snittprosent av maksimal puls for gjeldende runde.
- **Puls for runden**: Gjennomsnittlig puls for gjeldende runde.
- **Puls siste runde**: Giennomsnittlig puls for forrige fullførte runde.
- **Pulssone**: Gjeldende pulsområde (1 til 5). Standardsonene er basert på brukerprofilen og maksimal puls (220 minus alderen din).
- **Repetisjoner**: Antallet repetisjoner i et treningssett under en styrketreningsaktivitet.
- **Retning**: Retningen du beveger deg i.
- Runde, fall: Vertikal fallavstand for gieldende runde.
- **Rundedistanse**: Avstanden som er tilbakelagt under gjeldende runde.

**Rundehastighet**: Gjennomsnittlig hastighet for gjeldende runde. **Runder**: Antall runder som er fullført for gjeldende aktivitet.

- **Rundetempo**: Gjennomsnittlig tempo for gjeldende runde.
- **Rundetempo 500 m**: Gjennomsnittlig rotempo per 500 meter for gjeldende runde.
- **Rundetid**: Stoppeklokketiden for gjeldende runde.
- **Rundetid, siste**: Stoppeklokketiden for forrige fullførte runde.
- **Runde v. osc.**: Gjennomsnittlig vertikal oscillasjon for gjeldende runde.
- **Siste runde, distanse for tak**: Svømming. Gjennomsnittlig avstand tilbakelagt per tak under siste fullførte runde.
- **Siste runde, fall**: Vertikal fallavstand for forrige fullførte runde.
- **Siste runde, stigning**: Vertikal stigningsavstand for forrige fullførte runde.
- **Siste rundedistanse**: Avstanden som er tilbakelagt under forrige fullførte runde.
- **Siste rundehastighet**: Gjennomsnittlig hastighet for forrige fullførte runde.
- **Siste rundetempo 500 m**: Gjennomsnittlig rotempo per 500 meter for siste runde.
- **Skrittfrekvens**: Sykling. Antall omdreininger for krankarmen. Enheten må være koblet til en sensor for kadens for at disse dataene skal vises.
- **Skrittfrekvens**: Løping. Skritt per minutt (høyre og venstre).

**Skrittlengde**: Skrittlengde er lengden mellom føttene fra den ene foten treffer bakken til neste fot treffer bakken, målt i meter.

- **Skrittlengde for runden**: Gjennomsnittlig skrittlengde for gjeldende runde.
- **Solned.**: Tidspunktet for solnedgang basert på gjeldende GPSposisjon.
- **Soloppg.**: Tidspunktet for soloppgang basert på gjeldende GPS-posisjon.
- **Stigning for runden**: Vertikal stigningsavstand for gjeldende runde.
- **Still inn tidtaker**: Hvor mye tid som er brukt på det aktuelle treningssettet under en styrketreningsaktivitet.
- **Stopptid:** Total tid uten bevegelse for gjeldende aktivitet.
- **Strekning for intervall**: Avstand som er tilbakelagt under gjeldende intervall.

**Svø.tak**: Svømming. Totalt antall tak for gjeldende aktivitet.

- **Swolf, siste lengde**: Swolf-poeng for siste fullførte bassenglengde.
- **Swolf for intervallet**: Gjennomsnittlig Swolf-poeng for gjeldende intervall.

<span id="page-41-0"></span>**Swolf for runden**: Swolf-poeng for gjeldende runde.

**Swolf siste runde**: Swolf-poeng for siste fullførte runde.

**Tak**: Padleidretter. Totalt antall tak for gjeldende aktivitet.

- **Tak, siste lengde**: Antall tak for siste fullførte bassenglengde.
- **Tak for runde**: Svømming. Totalt antall tak for gjeldende runde.
- **Tak for runde**: Padleidretter. Totalt antall tak for gjeldende runde.
- **Tak for siste runde**: Svømming. Totalt antall tak for siste fullførte runde.
- **Tak for siste runde**: Padleidretter. Totalt antall tak for siste fullførte runde.
- **Temperatur**: Temperaturen i luften. Kroppstemperaturen påvirker temperatursensoren. Du kan parkoble en tempe sensor med enheten for å få en konsistent kilde til nøyaktige temperaturdata.
- **Tempo**: Gjeldende tempo.
- **Tempo, intervall**: Gjennomsnittlig tempo for gjeldende intervall.
- **Tempo, siste lengde**: Gjennomsnittlig tempo for forrige fullførte bassenglengde.
- **Tempo, siste runde**: Gjennomsnittlig tempo for forrige fullførte runde.
- **Tempo, tak, s. l.**: Gjennomsnittlig antall tak per minutt (tpm) under siste fullførte bassenglengde.
- **Tempo 500 m**: Gjeldende rotempo per 500 meter.
- **Tempo for tak**: Svømming. Antall tak per minutt (tpm).
- **Tempo for tak**: Padleidretter. Antall tak per minutt (tpm).
- **Tempo for tak for runde**: Svømming. Gjennomsnittlig antall tak per minutt (tpm) under gjeldende runde.
- **Tempo for tak for siste runde**: Svømming. Gjennomsnittlig antall tak per minutt (tpm) under siste fullførte runde.
- **Tempo for tak for siste runde**: Padleidretter. Gjennomsnittlig antall tak per minutt (tpm) under siste fullførte runde.
- **Tempo for tak på runden**: Padleidretter. Gjennomsnittlig antall tak per minutt (tpm) under gjeldende runde.
- **Tid, intervall**: Stoppeklokketid for gjeldende intervall.
- **Tid for multisport**: Total tid for alle sportsaktiviteter i en multisportsaktivitet, inkludert overganger.
- **Tid i bevegelse**: Total tid i bevegelse for gjeldende aktivitet.
- **Tid i sone**: Tilbakelagt tid i hver sone for puls eller kraft.
- **Tid m/BK r.**: Gjennomsnittlig tid med bakkekontakt for gjeldende runde.
- **Tid med bakkekontakt**: Tiden hvert skritt berører bakken mens du løper, målt i millisekunder. Tid med bakkekontakt beregnes ikke mens du går.
- **Tid sittende**: Hvor lang tid du har sittet og tråkket i den gjeldende aktiviteten.
- **Tid sittende for runden**: Hvor lang tid du har sittet og tråkket på den gjeldende runden.

### **Standardverdier for kondisjonsberegning**

Disse tabellene omfatter standardiserte klassifiseringer for kondisjonsberegning etter alder og kjønn.

**Menn Prosentil 20–29 30–39 40–49 50–59 60–69 70–79** Overlegent | 95 | 55,4 | 54 | 52,5 | 48,9 | 45,7 | 42,1 Utmerket |80 | 51,1 | 48,3 | 46,4 | 43,4 | 39,5 | 36,7 Bra 60 45,4 44 42,4 39,2 35,5 32,3 OK |40 |41,7 |40,5 |38,5 |35,6 |32,3 |29,4 Svakt 0–40 <41,7 <40,5 <38,5 <35,6 <32,3 <29,4

- **Tid stående**: Hvor lang tid du har stått og tråkket i den gjeldende aktiviteten.
- **Tid stående for runden**: Hvor lang tid du har stått og tråkket på den gjeldende runden.
- **Tidtaker**: Gjeldende tid for nedtellingstidtakeren.
- **Tid til neste**: Beregnet tid som gjenstår før ankomst til neste veipunkt på ruten. Denne siden vises bare når du navigerer.
- **TMB-balanse for runden**: Gjennomsnittlig balanse for tid med bakkekontakt for gjeldende runde.
- **Total hemoglobin**: Estimert total oksygenmetning for muskler for gjeldende aktivitet.
- **Total stigning**: Sammenlagt høydeavstand som er besteget siden forrige nullstilling.
- **Totalt fall**: Sammenlagt fallavstand som er nedsteget siden forrige nullstilling.
- **TSS**: Training Stress Score™ for gjeldende aktivitet.
- **Type tak, siste lengde**: Type tak som ble brukt under siste fullførte bassenglengde.
- **Ute av kurs**: Avstand til høyre eller venstre som du har avveket fra den opprinnelige reiseruten. Denne siden vises bare når du navigerer.
- **V. kraft. for r.**: Den gjennomsnittlige kraftfasetoppvinkelen for venstrebeinet for den gjeldende runden.
- **Venstre KF**: Den gjeldende kraftfasevinkelen for venstrebeinet. Kraftfasen er området i pedaltråkket der du produserer positiv kraft.
- **Venstre KFT**: Den gjeldende kraftfasetoppvinkelen for venstrebeinet. Kraftfasetoppen er vinkelområdet der du produserer den høyeste andelen av drivkraften.
- **Venstre kraftfase for runden**: Den gjennomsnittlige kraftfasevinkelen for venstrebeinet for den gjeldende runden.
- **Vert. forholdstall, runde**: Gjennomsnittlig forhold mellom vertikal oscillasjon og skrittlengde for gjeldende runde.
- **Vertikal avstand til destinasjon**: Stigningsavstanden mellom gjeldende posisjon og endelig destinasjon. Denne siden vises bare når du navigerer.
- **Vertikal hastighet**: Oppstigning eller nedstigning over tid.
- **Vertikal hastighet til mål**: Oppstigning eller nedstigning til en forhåndsbestemt høyde. Denne siden vises bare når du navigerer.
- **Vertikal oscillasjon**: Graden av spenst eller sprett i løpsbevegelsen. Vertikal bevegelse for torso, målt i centimeter for hvert skritt.
- **Vertikalt forholdstall**: Forholdet mellom vertikal oscillasjon og skrittlengde.
- **VMG**: Hastigheten du nærmer deg en destinasjon langs en rute med. Denne siden vises bare når du navigerer.
- **Ytelsesforhold**: Ytelseskondisjonsverdi er en sanntidsvurdering av prestasjonsevnen din.

<span id="page-42-0"></span>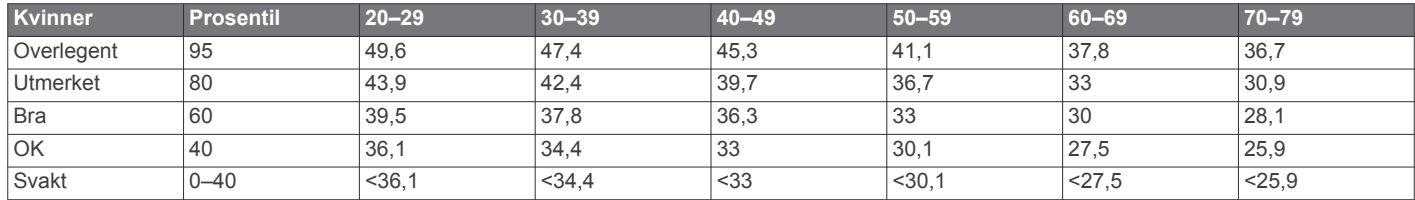

Data trykket med tillatelse fra The Cooper Institute. Du finner mer informasjon på [www.CooperInstitute.org](http://www.CooperInstitute.org).

### **FTP-verdier**

Diss tabellene omfatter FTP-klassifiseringer (functional threshold power), beregnet etter kjønn.

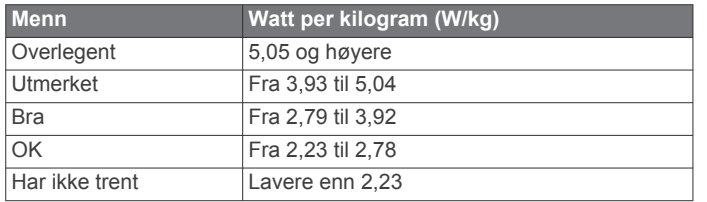

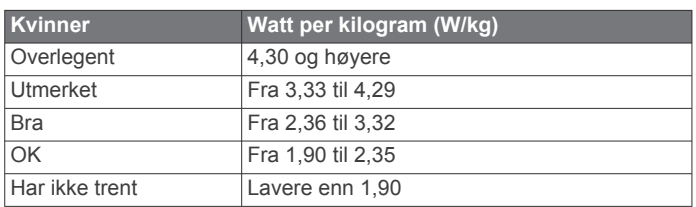

FTP-verdiene er basert på forskning utført av Hunter Allen og Andrew Coggan, PhD, *Training and Racing with a Power Meter*  (Boulder, CO: VeloPress, 2010).

### **Hjulstørrelse og -omkrets**

Hastighetssensoren registrerer automatisk hjulstørrelsen. Du kan eventuelt angi omkretsen på hjulet i innstillingene for hastighetssensoren.

Størrelsen på dekket er avmerket på begge sider av dekket. Dette er ikke en fullstendig liste. Du kan også måle omkretsen av hjulet eller bruke en av kalkulatorene som du finner på Internett.

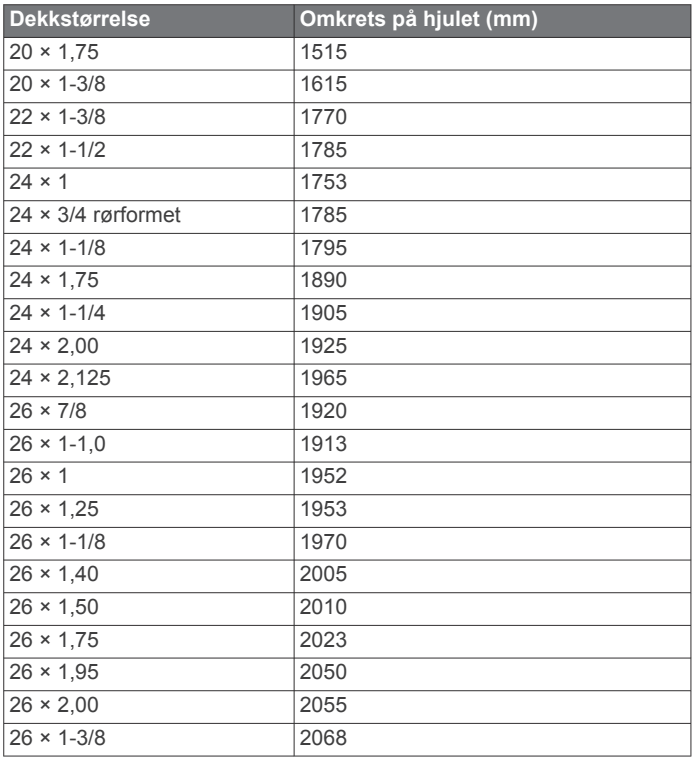

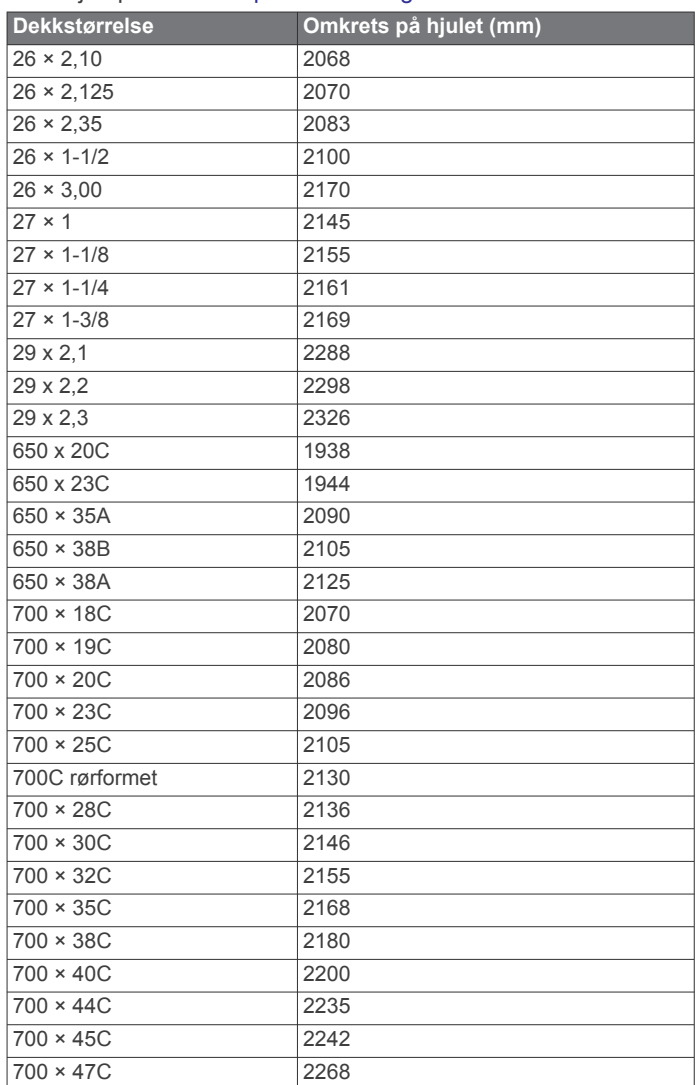

## **Symbolforklaring**

Følgende symboler kan vises på enheten eller tilbehør.

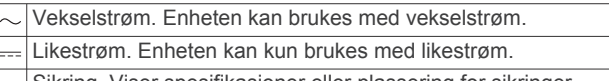

- $\Rightarrow$  Sikring. Viser spesifikasjoner eller plassering for sikringer.
- **X** WEEE-symbol for kassering og resirkulering. WEEE-symbolet merker produktet i henhold til EU-direktivet 2012/19/EU om kasserte elektriske og elektroniske produkter. Formålet er å sikre at produktet ikke kasseres på feil måte samt å promotere gjenbruk og resirkulering.

### **Indeks**

#### <span id="page-43-0"></span>**A** aktiviteter **[2,](#page-7-0) [4,](#page-9-0) [5](#page-10-0), [23,](#page-28-0) [25](#page-30-0)** egendefinert [2,](#page-7-0)[5](#page-10-0) favoritter **[2](#page-7-0)** lagre **[2](#page-7-0)** starte **[2](#page-7-0)** aktivitetsmåling **[17,](#page-22-0) [18](#page-23-0)** aktivitetssporing **[17](#page-22-0)** alarmer **[20](#page-25-0), [24](#page-29-0)** ANT+ sensorer **[29,](#page-34-0) [30](#page-35-0)** Auto Lap **[24](#page-29-0)** Auto Pause **[25](#page-30-0)** automatisk stigning **[25](#page-30-0)** autopilot **[3](#page-8-0)** avstand **[25](#page-30-0)** varsler **[24,](#page-29-0) [28](#page-33-0) B** bakgrunnslys **[1,](#page-6-0) [29](#page-34-0)** baner, laste ned **[6](#page-11-0)** barometer **[22](#page-27-0), [28](#page-33-0)** kalibrere **[28](#page-33-0)** batteri **[31](#page-36-0)**

lade **[1](#page-6-0)** levetid **[31](#page-36-0)** maksimere **[8,](#page-13-0) [25,](#page-30-0) [32](#page-37-0)** beregnet sluttid **[15](#page-20-0)** bla automatisk **[25](#page-30-0)** Bluetooth sensorer **[29](#page-34-0)** Bluetooth teknologi **[7,](#page-12-0) [8](#page-13-0), [32](#page-37-0)** brukerdata, slette **[31](#page-36-0)** brukerprofil **[16](#page-21-0)**

#### **C**

Connect IQ **[10](#page-15-0)**

### **D**

data dele **[30](#page-35-0)** lagre **[8](#page-13-0), [9](#page-14-0)** laste opp **[9](#page-14-0)** overføre **[8](#page-13-0), [9](#page-14-0)** sider **[23](#page-28-0)** datafelter **[2,](#page-7-0) [10](#page-15-0)** dele data **[30](#page-35-0)** dogleg **[7](#page-12-0)**

### **E**

enhets-ID **[29](#page-34-0)**

#### **F**

feilsøking **[10](#page-15-0) [–12](#page-17-0), [31](#page-36-0) –[33](#page-38-0)** fotsensor **[30](#page-35-0)**

#### **G**

Garmin Connect **[1,](#page-6-0) [7](#page-12-0) – [9,](#page-14-0) [18,](#page-23-0) [19](#page-24-0)** lagre data **[9](#page-14-0)** Garmin Express **[2,](#page-7-0) [9](#page-14-0)** oppdatere programvare **[1](#page-6-0)** GLONASS **[29](#page-34-0)** GPS **[25,](#page-30-0) [29](#page-34-0)** signal **[32](#page-37-0)** greenvisning, flaggplassering **[6](#page-11-0)** GroupTrack **[9,](#page-14-0) [28](#page-33-0)**

#### **H**

hastighet **[25](#page-30-0)** hindre **[6](#page-11-0)** historikk **[22](#page-27-0)** sende til datamaskin **[8](#page-13-0), [9](#page-14-0)** hjulstørrelser **[37](#page-42-0)** hovedmeny, tilpasse **[26](#page-31-0)** høydemåler **[22](#page-27-0), [27](#page-32-0)** kalibrere **[28](#page-33-0)**

#### **I**

innendørstrening **[4](#page-9-0)** innstillinger **[4](#page-9-0), [18,](#page-23-0) [23](#page-28-0), [25](#page-30-0) –[29,](#page-34-0) [32](#page-37-0)** innstillinger for retning **[28](#page-33-0)**

inReach fjernkontroll **[26](#page-31-0)** intensitetsminutter **[18,](#page-23-0) [33](#page-38-0)** intervaller [5,](#page-10-0) [6](#page-11-0) treningsøkter **[19](#page-24-0)** jumpmaster **[5](#page-10-0)**

### **K**

**J**

kalender **[18](#page-23-0), [19](#page-24-0)** kalibrere høydemåler **[28](#page-33-0)** kompass **[27](#page-32-0)** kalori, varsler **[24](#page-29-0)** kappløp **[20](#page-25-0)** kart **[24,](#page-29-0) [28](#page-33-0)** bla **[22](#page-27-0)** navigere **[22](#page-27-0)** kilometerteller **[7](#page-12-0), [23](#page-28-0)** klokke **[20](#page-25-0), [21](#page-26-0)** klokkemodus **[25](#page-30-0)** koble til **[8](#page-13-0), [9](#page-14-0)** kompass **[22,](#page-27-0) [27](#page-32-0), [28](#page-33-0)** innstillinger **[28](#page-33-0)** kalibrere **[27](#page-32-0)** kondisjonsberegning **[12](#page-17-0) [–15](#page-20-0), [36](#page-41-0)** kontrollmeny **[1,](#page-6-0) [27](#page-32-0)** koordinater **[21](#page-26-0)** kraft **[13](#page-18-0)** målere **[14](#page-19-0), [16](#page-21-0), [30,](#page-35-0) [37](#page-42-0)** soner **[17](#page-22-0)** varsler **[24](#page-29-0)**

## **L**

lade **[1](#page-6-0)** lagre aktiviteter **[4](#page-9-0)** lagre data [8,](#page-13-0)[9](#page-14-0) laste opp data **[9](#page-14-0)** layup **[7](#page-12-0)** lengder **[5](#page-10-0)** LiveTrack **[9](#page-14-0)** logg **[22,](#page-27-0) [23](#page-28-0)** sende til datamaskin **[9](#page-14-0)** slette **[23](#page-28-0)** løpsdynamikk **[11,](#page-16-0) [12](#page-17-0)** løyper **[28](#page-33-0)** opprette **[21](#page-26-0)** spille **[6](#page-11-0)** velge **[6](#page-11-0)**

#### **M**

mann over bord (MOB) **[21](#page-26-0)** maritimt [3,](#page-8-0)[4](#page-9-0) melkesyreterskel **[13,](#page-18-0) [15](#page-20-0), [16](#page-21-0)** meny **[1](#page-6-0)** metronom **[5](#page-10-0)** MOB **[21](#page-26-0)** multisport **[2,](#page-7-0) [5,](#page-10-0) [22](#page-27-0)** musikkontroller **[4](#page-9-0)** mål **[20](#page-25-0)** måle et slag **[7](#page-12-0)** måleenheter **[3,](#page-8-0) [29](#page-34-0)** målinger **[7](#page-12-0) N**

#### navigasjon **[24,](#page-29-0) [28](#page-33-0)** Sight 'N Go **[22](#page-27-0)** stoppe **[22](#page-27-0)** nedtellingstidtaker **[21](#page-26-0)** nordreferanse **[27](#page-32-0)** nullstille enheten **[32](#page-37-0)**

**O** oppdateringer, programvare **[9](#page-14-0)**

### **P**

parkobling **[3](#page-8-0)** ANT+ sensorer **[10](#page-15-0)** Bluetooth sensorer **[32](#page-37-0)** klokke **[4](#page-9-0)** sensorer **[29](#page-34-0)**

smarttelefon **[1,](#page-6-0) [32](#page-37-0)** pedalfrekvens **[5,](#page-10-0) [11](#page-16-0), [12](#page-17-0)** sensorer **[30](#page-35-0)** varsler **[24](#page-29-0)** personlige rekorder **[20](#page-25-0)** slette **[20](#page-25-0)** posisjoner **[21](#page-26-0)** lagre **[21](#page-26-0)** redigere **[21](#page-26-0)** slette **[21](#page-26-0)** profiler **[2](#page-7-0)** bruker **[16](#page-21-0)** programmer **[7,](#page-12-0) [9](#page-14-0), [10](#page-15-0)** smarttelefon **[1](#page-6-0)** programvare lisens **[29](#page-34-0)** oppdatere **[1,](#page-6-0) [9](#page-14-0)** versjon **[29](#page-34-0)** puls **[10](#page-15-0)** måler **[10](#page-15-0) –[12,](#page-17-0) [14](#page-19-0)** parkoble sensorer **[10](#page-15-0)** soner **[13](#page-18-0), [16,](#page-21-0) [17](#page-22-0), [23](#page-28-0)** varsler **[11](#page-16-0), [24](#page-29-0)**

### **R**

remmer **[31](#page-36-0)** rengjøre enheten **[11](#page-16-0), [31](#page-36-0)** restitusjon **[12](#page-17-0) [–14](#page-19-0)** ruter **[21](#page-26-0)**

### **S**

satellittsignaler **[32](#page-37-0)** scorekort **[7](#page-12-0)** segmenter **[19](#page-24-0)** seiling **[3](#page-8-0)** bautevinkler **[3](#page-8-0)** kappløp **[3](#page-8-0)** startlinje for kappseiling **[3](#page-8-0)** sensorer for hastighet og pedalfrekvens **[30](#page-35-0)** Sight 'N Go **[22](#page-27-0)** ski alpint **[5](#page-10-0)** snøbrett **[5](#page-10-0)** skjermbilde **[29](#page-34-0)** skrittlengde **[11](#page-16-0), [12](#page-17-0)** slette alle brukerdata **[31](#page-36-0)** logg **[23](#page-28-0)** personlige rekorder **[20](#page-25-0)** smarttelefon **[9,](#page-14-0) [10](#page-15-0), [25,](#page-30-0) [32](#page-37-0)** parkobling **[1,](#page-6-0) [32](#page-37-0)** programmer **[7,](#page-12-0) [9](#page-14-0)** snarveier **[1,](#page-6-0) [27](#page-32-0)** snøbrett **[5](#page-10-0)** soner kraft **[17](#page-22-0)** puls **[16](#page-21-0), [17](#page-22-0)** tid **[21](#page-26-0)** spesifikasjoner **[30](#page-35-0)** spor **[21](#page-26-0)** språk **[29](#page-34-0)** statistikk **[7](#page-12-0)** stoppeklokke **[21](#page-26-0)** stressnivå **[15](#page-20-0), [27](#page-32-0)** stressverdi **[15](#page-20-0)** svinganalyse **[7](#page-12-0)** svømming **[6](#page-11-0)** swolf-poengsum **[5](#page-10-0)** sykkelsensorer **[30](#page-35-0)** systeminnstillinger **[29](#page-34-0)** søvnmodus **[18](#page-23-0) T**

tak **[5,](#page-10-0) [6](#page-11-0)** taster **[1,](#page-6-0) [29](#page-34-0)** tilpasse **[25](#page-30-0)** tekstmeldinger **[8](#page-13-0)** telefonsamtaler **[8](#page-13-0)** tempe **[30,](#page-35-0) [32](#page-37-0)** temperatur **[30](#page-35-0), [32](#page-37-0)** tid

#### innstillinger **[29](#page-34-0)** soner og formater **[29](#page-34-0)** varsler **[24](#page-29-0)** tid med bakkekontakt **[11,](#page-16-0) [12](#page-17-0)** tidspunkter for soloppgang og solnedgang **[21](#page-26-0)** tidssoner **[21](#page-26-0)** tidtaker **[4,](#page-9-0) [22](#page-27-0)** nedtelling **[21](#page-26-0)** tilbehør **[29,](#page-34-0) [30,](#page-35-0) [32](#page-37-0), [33](#page-38-0)** tilpasse enheten **[23](#page-28-0), [27,](#page-32-0) [29](#page-34-0)** toner **[5,](#page-10-0) [21](#page-26-0)**

TracBack **[2](#page-7-0), [22](#page-27-0)** tredemølle **[4](#page-9-0)** trening **[7,](#page-12-0) [15](#page-20-0), [19,](#page-24-0) [20](#page-25-0)** planer **[18](#page-23-0), [19](#page-24-0)** treningsbelastning **[14](#page-19-0)** Treningseffekt **[13,](#page-18-0) [15](#page-20-0)** treningsstatus **[13](#page-18-0)** treningsøkter **[18](#page-23-0)** laste inn **[18](#page-23-0)** triatlontrening **[5](#page-10-0) U**

UltraTrac **[25](#page-30-0)** urskiver **[10,](#page-15-0) [27](#page-32-0)** USB **[9](#page-14-0)** koble fra **[31](#page-36-0)** utvidet visning **[30](#page-35-0)**

#### **V**

vanntetthet **[31](#page-36-0)** varsler **[7](#page-12-0), [8](#page-13-0), [21,](#page-26-0) [24](#page-29-0), [28](#page-33-0)** puls **[11](#page-16-0)** tekstmeldinger **[8](#page-13-0)** telefonsamtaler **[8](#page-13-0)** veipunkter opprette **[3,](#page-8-0) [4](#page-9-0)** projisere **[21](#page-26-0)** vertikal oscillasjon **[11](#page-16-0), [12](#page-17-0)** vertikalt forholdstall **[11](#page-16-0), [12](#page-17-0)** VIRB fjernkontroll **[26](#page-31-0)** Virtual Partner **[20](#page-25-0)**

#### **W**

Wi ‑Fi **[9](#page-14-0)** koble til **[9](#page-14-0)** widgets **[1,](#page-6-0) [10,](#page-15-0) [11](#page-16-0), [25,](#page-30-0) [27](#page-32-0)**

#### **Y**

ytelseskondisjon **[13,](#page-18-0) [15](#page-20-0)**

#### **Ø**

øvelser **[6](#page-11-0)**

# support.garmin.com

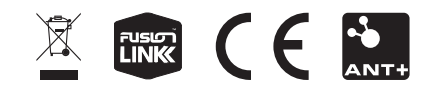